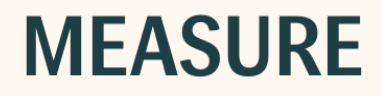

# Käyttöohjeet

## Auditdata

## Tekijänoikeusilmoitus

Mitään tämän käyttöohjeen tai ohjelman osaa ei saa kopioida tai tallentaa tiedonhakujärjestelmään tai siirtää missään muodossa tai millään menetelmällä, elektronisesti, mekaanisesti, valokopioimalla, tallentamalla tai muulla tavalla ilman Auditdata A/S:n etukäteen antamaa kirjallista lupaa.

## Copyright © 2023, Auditdata A/S

Laadittu Tanskassa, laatija Auditdata A/S, Tanska.

Kaikki tämän oppaan sisältämät tiedot, kuvat ja erittelyt perustuvat julkaisuhetkellä saatavana olleisiin uusimpiin tuotetietoihin.

Auditdata A/S pidättää oikeuden tehdä muutoksia milloin tahansa ilman erillistä ilmoitusta.

## Kauppanimi/tuotenimi

PFU+

Primus HIT Pro

Primus Pro

Primus Ice

2000-1 Fitting Unit

## Auditdata

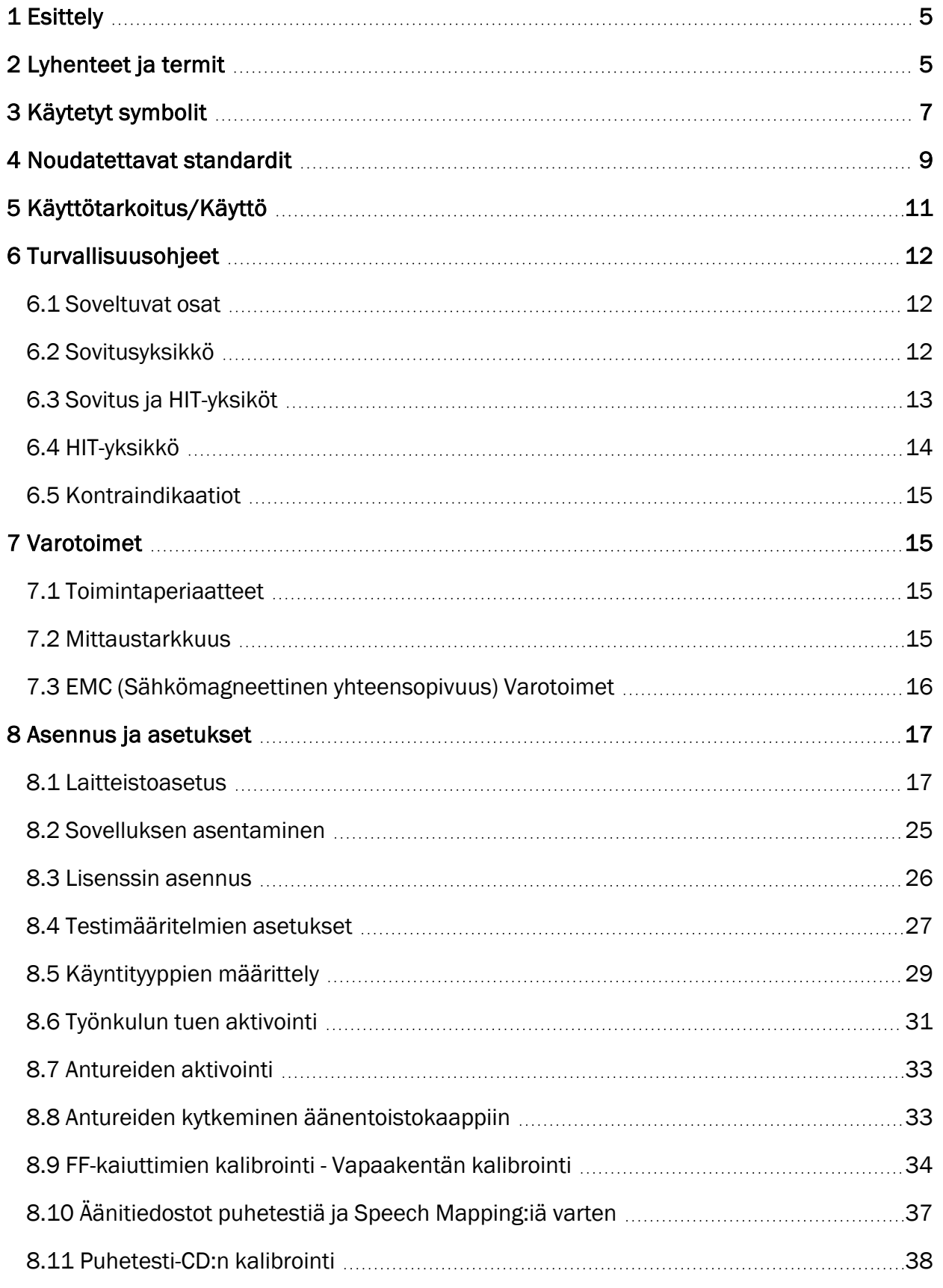

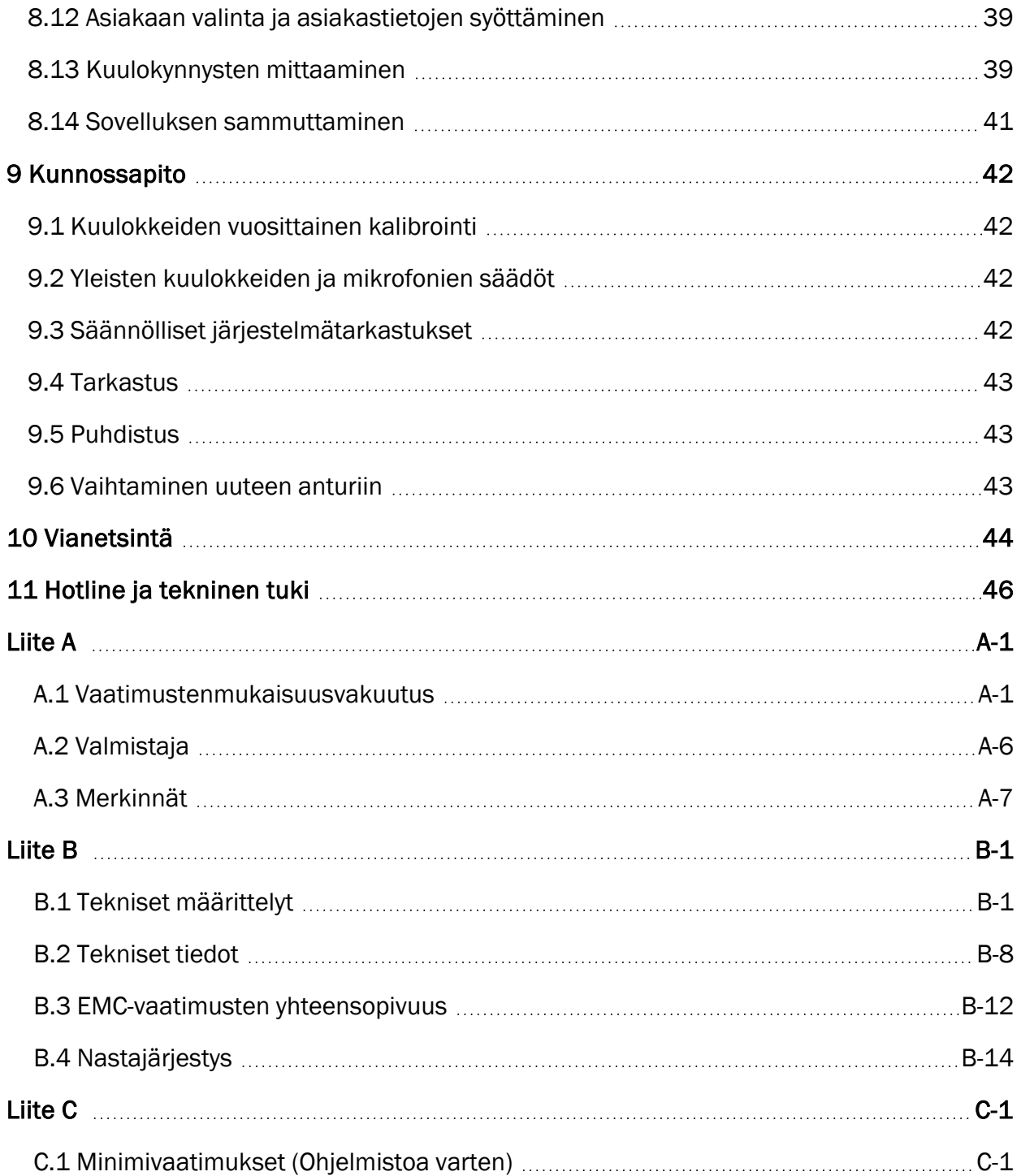

## <span id="page-4-0"></span>1 Esittely

Tämä dokumentti on tarkoitettu ohjeeksi sovitus- ja HIT-yksikön asentamiseksi sekä Primus ohjelmisto asentamiseksi ja määrittelemiseks. Se sisältää oleellista tietoa turvallisuudesta, kunnossapidosta ja kalibroinnista.

Sovitusyksikkö on yleisnimitys PFU:lle, PFU+:lle, Primus Pro:lle, 2000-1 FU:lle, ja Primus Ice laitteistoyksiköille. Lyhennykset ja termit osassa on määritelmät näille yksiköille.

Versioon 4.2 saakka ohjelmisto on julkaistu nimellä Primus. Primus 4.2:n jälkeisen version nimi on Measure ja versionumero 6.0.

Lisenssistä riippuen, joidenkin tässä dokumentissä kuvattuja yksiköitä ei välttämättä ole tässä ohjelmistossa. Lisenssistä saa lisätietoa maahantuojalta.

<span id="page-4-1"></span>Tätä dokumenttiä ei voi pitää täydellisenä. Yksityiskohtaista tietoa on saatavilla ohjetiedostossa, mikä on saatavilla - ohjelmisto asennuksen jälkeen.

## 2 Lyhenteet ja termit

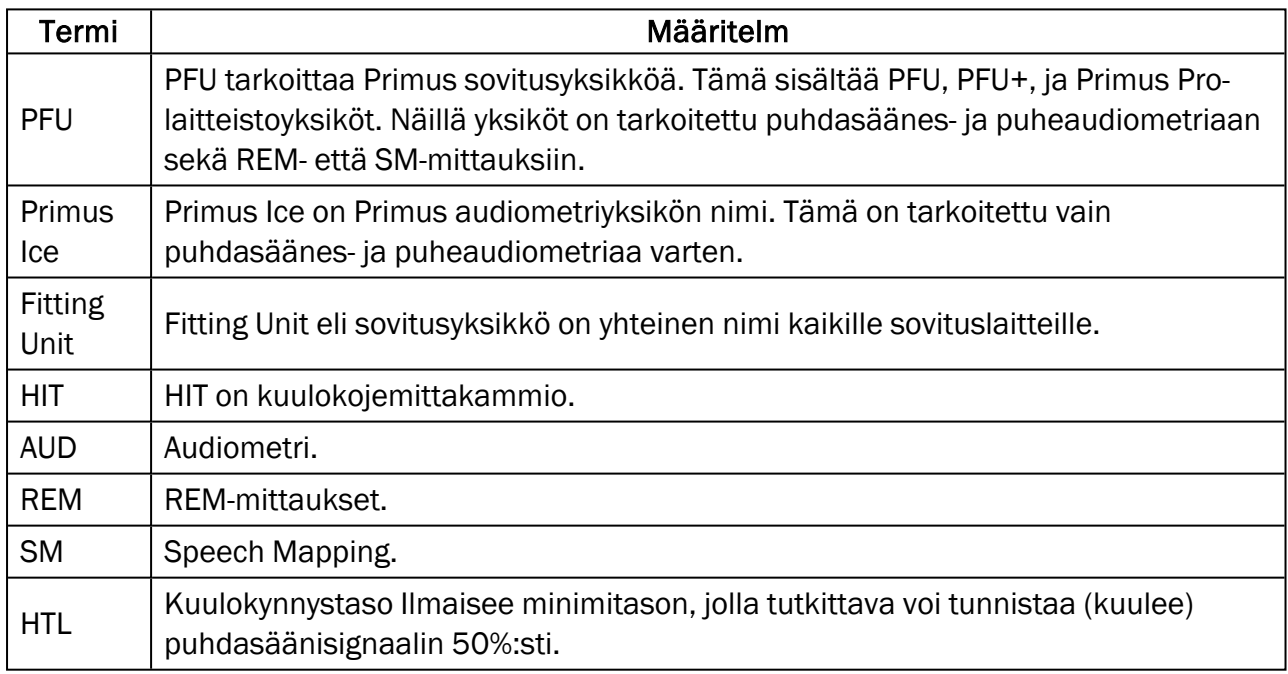

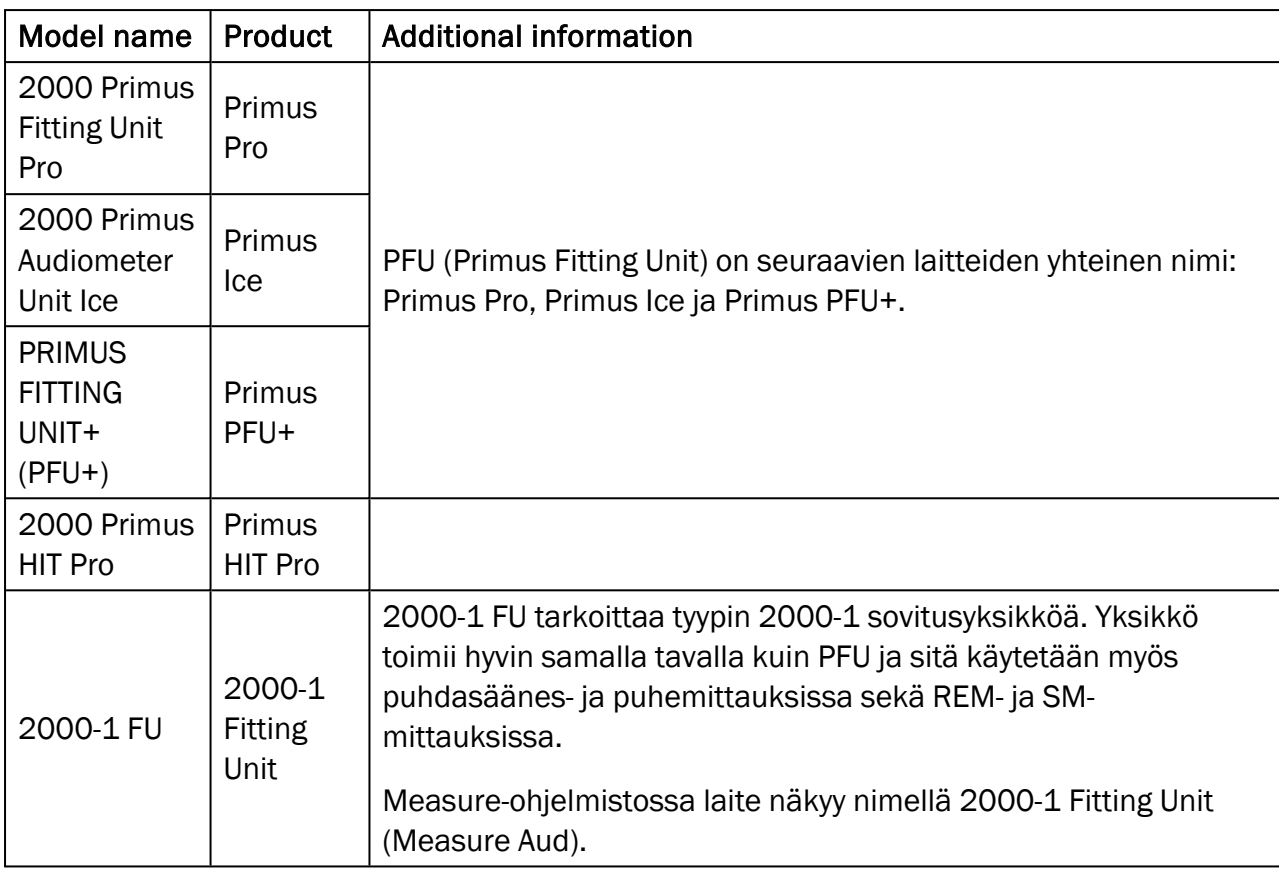

## <span id="page-6-0"></span>3 Käytetyt symbolit

Seuraavia symboleita käytetään tässä dokumentissä ja/tai järjestelmän laitteissa.

#### Merkit sovitus- ja HIT-yksiköissä

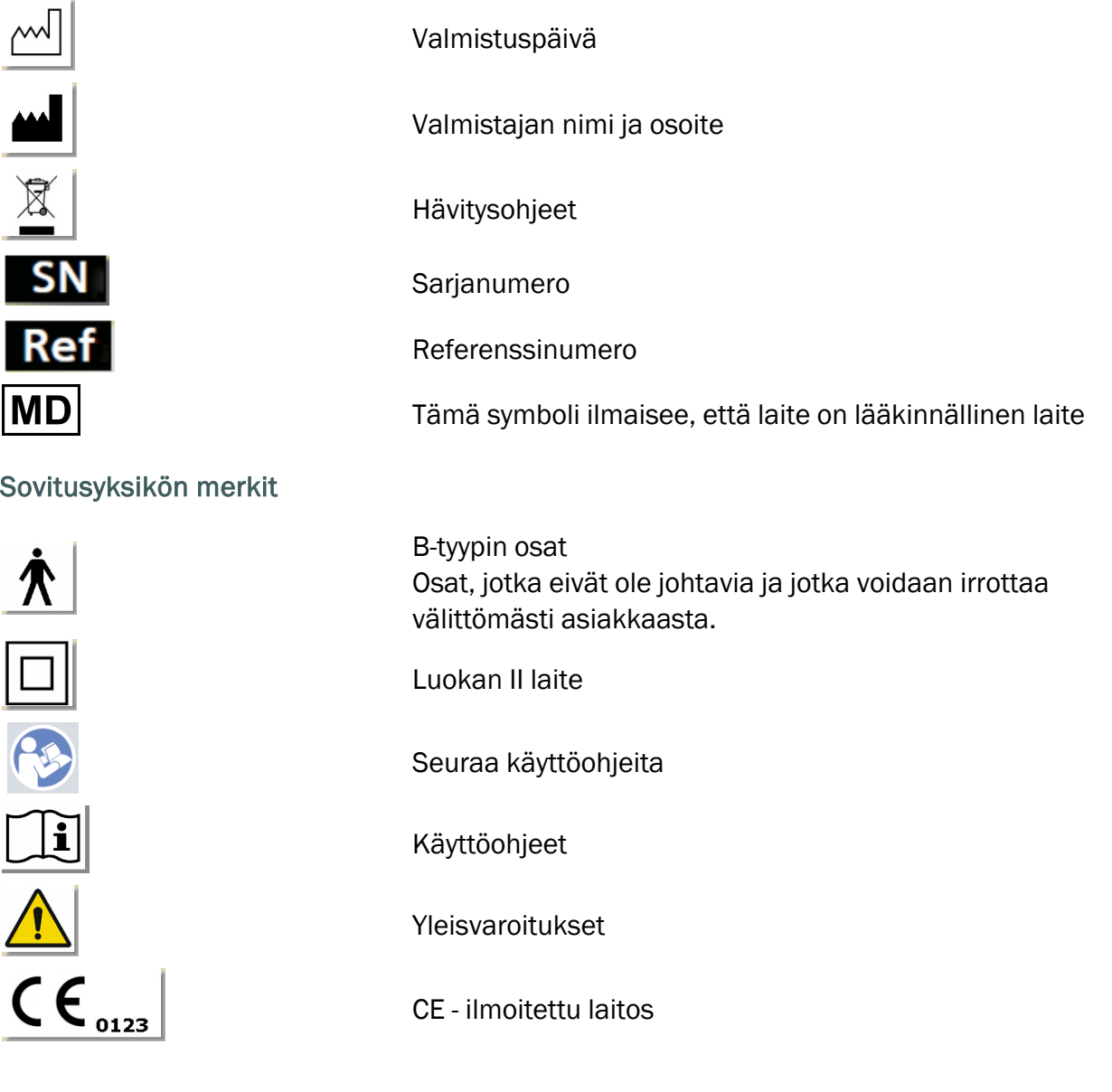

#### HIT-yksikön merkit

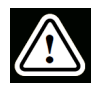

Varoitus, lue käyttöohjeet

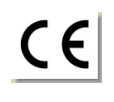

**CE** 

## <span id="page-8-0"></span>4 Noudatettavat standardit

Luokitus EU:n lääkintälaitedirektiivin (MDD) 93/42/ETY liitteen IX mukaan:

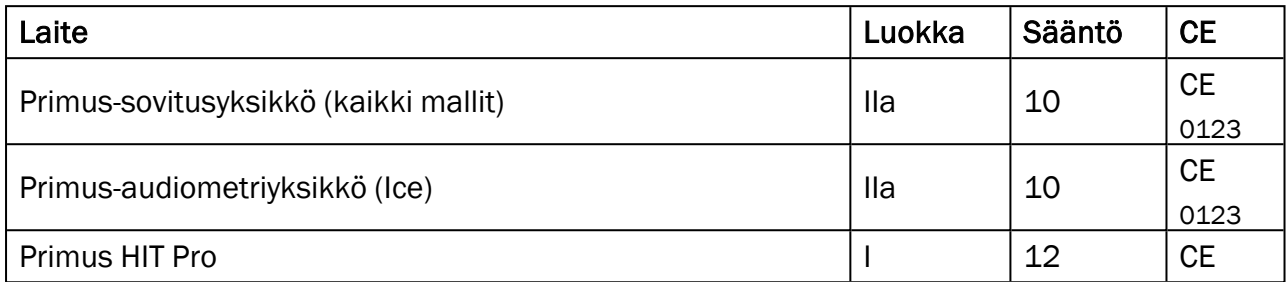

Luokitus EU:n lääkintälaiteasetuksen (MDR) (EU) 2017/745 liitteen VIII mukaan:

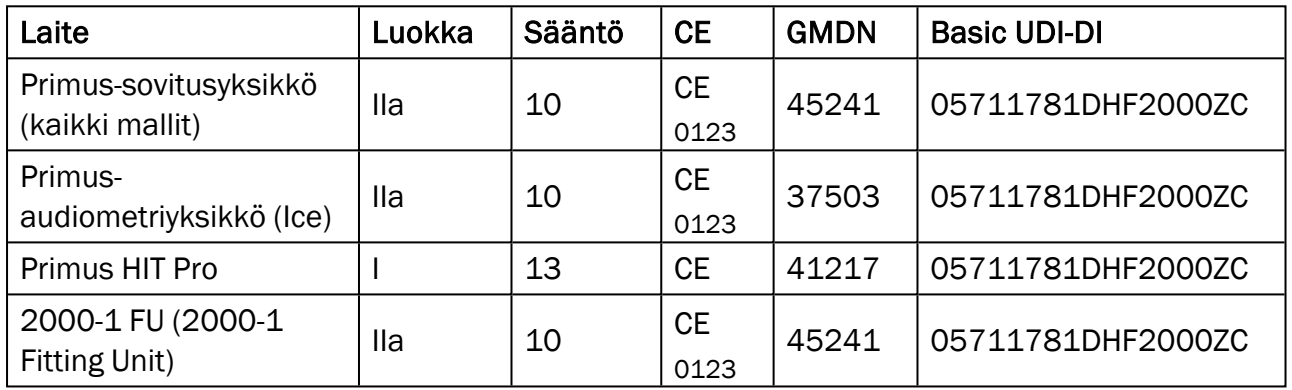

Kaikki tämän oppaan sisältämät Auditdata-laitteet, myös mainitut lisävarusteet ja vastaavat potilaan kanssa kosketukseen tulevat osat, vastaavat Neuvoston direktiiviä RoHS-II/2011/65/EU.

Sovitusjärjestelmä vastaa seuraavia standardeja:

#### Turvallisuus:

- IEC 60601-1:2005+A1:2012 CSV, luokka 2, tyyppi B
- IEC 61010-1:2010 HIT-yksikön osalta

#### Sähkömagneettinen yhteensopivuus:

• IEC 60601-1-2:2014+A1:2020 CSV

#### Audiometri:

- <sup>l</sup> Ääni: IEC 60645-1:2017 / ANSI S3.6:2018 tyyppi 1
- Puhe: IEC 60645-1:2017 / ANSI S3.6:2018 tyyppi A tai A-E

#### Real Ear -mittaus:

• IEC 61669:2015 sekä osa standardia ANSI S3.46:2013

#### Kuulolaitteen testi:

- IEC 60118-7:2005
- IEC 60118-15:2012
- ANSI S3.22:2009

#### Lääketieteelliset sähkölaitteet

<sup>l</sup> EN 60601-1-6:2010+A1:2013+A2:2020

#### Lääkinnällisen laitteen ohjelmisto

• IEC 62304:2006+A1:2015

#### Lääkinnälliset laitteet

- IEC 62366-1:2015
- EN ISO 14971:2019
- EN ISO 13485:2016

## <span id="page-10-0"></span>5 Käyttötarkoitus/Käyttö

Sovitusyksikön käyttö on tarkoitettu kuulonhuollon koulutetulle ammattihenkilökunnalle. Laitteita saa käyttää vain niiden käyttötarkoituksen alla olevan dokumentin mukaan.

Audiometriset tutkimukset tulee tehdä siihen tarkoitetussa tilassa ja optimaalisissa tutkimusolosuhteissa sekä huolehtia asiakkaan turvallisuudesta tutkimuksen aikana.

#### 2000-1 FU, PFU ja Primus Ice

- 2000-1 FU/PFU/Primus Ice on tarkoitettu kuulontutkimuksiin.
- 2000-1 FU/PFU/Primus Ice tarvikkeineen on tarkoitettu ei-jatkuvaan, noninvasiiviseen ilmajohto- ja vaihtoehtoisesti luujohto- sekä puhetestaukseen hiljaisessa ympäristössä tai siihen muuten soveltuvassa ympäristössä..
- 2000-1 FU/PFU/Primus Ice on tarkoitettu käytettäväksi sekä lapsilla että aikuisilla.
- 2000-1 FU/PFU/Primus Ice ei sovellu yksistään diagnostiikkaan.

#### Vain 2000-1 FU/PFU

- <sup>l</sup> 2000-1 FU/PFU on tarkoitettu hiljaisissa toimistoympäristöissä ei-jatkuvaan korvakäytävän äänenpainentason mittauksiin, mitkä tehdään noninvasiivisella mittapään korvakäytäväputkella.
- <sup>l</sup> 2000-1 FU/PFU voidaan käyttää myös toistamaan kuulokojeen ääntä kuulokkeilla tai kaiuttimilla.

#### HIT

- <sup>l</sup> Sovitusyksikön käyttö on tarkoitettu kuulonhuollon koulutetulle ammattihenkilökunnalle.
- Kuulokojeen testauslaitteen tarkoitus on tuottaa ääni suljetussa testirasiassa olevaan kuulokojeeseen ja saada kuulokojeen akustinen teho mikrofonilla varustettuun kytkentäkanavaan.
- Kuulokojeen testauslaite on tarkoitettu käytettäväksi yhdessä ohjelmiston kanssa kuulokojeen ominaisuuksien objektiivista arviointia varten. Saadun kytkentälaitteen mikrofonisignaalin näyttö on saatavana vain ohjelmistosovelluksessa.
- HIT-yksikkö on tarkoitettu kuulokojeen tekniseksi laadunvarmistukseksi.

## <span id="page-11-0"></span>6 Turvallisuusohjeet

<span id="page-11-1"></span>LUE TURVALLISUUS HUOLELLISESTI ENNEN JÄRJESTELMÄN KÄYTTÖÖNOTTOA!

## 6.1 Soveltuvat osat

- Kuulokkeita tuleen käyttää vain asiakkailla, joilla on terve iho. Käyttöaika on lyhytkestoinen ja alle 24h.
- <span id="page-11-2"></span><sup>l</sup> Kaikki osat, mitkä ovat tekemisissä asiakkaan kanssa, tulisi desinfioida ennen käyttöä.

## 6.2 Sovitusyksikkö

- <sup>l</sup> Tällaisia osia/tarvikkeita ovat tipit ja REM-mittapäässä käytettävät putket. Hävitä sellaiset osat toimipakkasi hygieniaohjeiden mukaan.
- <sup>l</sup> Älä käytä Asiakkaalle-mikrofonia, jos on takaisinkierron mahdollisuus.
- Kuulokkeina saa käyttää vain maahantuojan toimittamia tuotteita. Järjestelmässä ei saa käyttää muita kuin sen omia kuulokkeita.
- <sup>l</sup> Käytä järjestelmässä vain hyväksyttyjä osia.
- REM-mittauksia saa suorittaa vain siihen koulutettu ammattilainen.
- Huomioi korkea äänenpainetaso koska se voi vaurioittaa kuulon.
- <sup>l</sup> Ennen tutkimusten aloittamista tarkasta asiakkaan korvakäytävä, tärykalvo, korvanlehti ja sen vauriot tai tulehdukset. Älä käytä kuulokkeita jos jokin estää niiden käytön.
- <sup>l</sup> Poista asiakkaalta kaikki edessäolevat asiat kuulokkeita hänelle paikalle laitettaessa.
- REM-mittauksissa, aseta putki niin, ettei se osu tärykalvoon.
- Lisälaitteet, mitkä liitetään analogisesti ja digitaalisesti, tulee täyttää vastaavan kansallisesti harmonisoidut IEC-standardit (IEC 60950 tietojenkäsittelylaitteille, IEC 60065 videolaitteille, IEC 61010-1 laboratoriolaitteille ja IEC 60601-1 3 . lääketieteellisille laitteille). Kaikki konfiguraatiot tulee täyttää standardin IEC 60601-1 3<sup>.</sup> vaatimukset.
- <sup>l</sup> Jokainen, joka liittää lisälaitteen signaalin antoihin/ottoihin konfiguroi lääketieteellisen laitteen ja on näin vastuussa siitä, että tämä järjestelmä standardin IEC 60601-1 3 .vaatimukset. Jos asiaan liittyy kysyttävää konsultoi huolto-osastoa tai toimittajaa.
- · Standardin IEC 60601-1 3· mukaan Audiometri, sen osat ja LISÄLAITTEET, poislukien Btyypin osat, täytyy olla aiakastilan ulkopuolella, ts. ei lähempänä kuin noin 1.5 metriä.
- <sup>l</sup> Lisälaitteiden, mitkä eivät täytä vaadittuja turvallisuusvaatimuksia, madaltavat järjestelmän turvallisuustasoa. Huomioita valintaa liittyvissä asioissa:
	- Lisälaitteen käyttö ASIAKKAAN LÄHEISYYDESSÄ.
	- LISÄLAITTEEN turvallisuussertifikaatti.
	- IEC 60601-1 3 mukaan.

## <span id="page-12-0"></span>6.3 Sovitus ja HIT-yksiköt

#### 6.3.1 Huolto ja puhdistus

- <sup>l</sup> Ilman valmistajan kirjallista lupaa järjestelmän muokkaaminen ei ole sallittua.
- Varmista uudelleenkäytettävien osien korkea hygienia ja puhtaus, erityisesti niiden, mitkä ovat asiakkaiden ihokontaktissa käytön aikana. Alla on puhdistusohjeet.
- Käytä puhdistukseen pehmeää kuivaa nukkaamatonta kangasta tai paperia, mitä kostutetaan hyvin vähän mietoon desinfektioliuokseen kuten isopropanoli. Liika liuoksen käyttö saattaa johtaa sen joutumiseen laitteen sisälle ja sisäisten komponenttien vioittumiseen.
- <sup>l</sup> Älä käytä asetoni tai paraffiini/kerosiini-perustaisia liuoksia, tai mitään kovaa liuotinta laiteen tai sen tarvikkeiden puhdistamiseen. Sellaisten aineiden käyttö on laitteelle haitallista ja saattaa johtaa virheelliseen toimintaan.
- Mikään järjestelmän osa ei ole vesitiivis. Katso [Puhdistusohjeet](#page-42-3) turvalliseen käsittelyyn.

#### 6.3.2 Käyttö

- <sup>l</sup> Järjestelmää tarvikkeineen saa käyttää vain siihen koulutettu henkilö.
- Laite on tarkoitettu vain lisäksi asiakkaan arviointiin. Sitä tulee käyttää kliinisten indikaattoreiden ja oireiden arvoioinnin yhteydessä.
- Virtalähteen tulisi olla helposti irrotettavissa/liitettävissä.

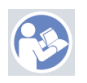

- · Jos työasema noudatta IEC60950- tai IEC 60601-1 3 -standardeja, käytä USB-johtoa järjestelmän liittämiseksi siihen. Älä kosketa työaseman USB-liitintä ja asiakasta samaan aikaan jos työasema on hyväksytty IEC 60950 standardin mukaan.
- Järjestelmän saa liittää vain suoraan työasemaan.
- <sup>l</sup> Älä käytä viallista laitetta. Jos epäilet järjestelmässä olevan vikaa, ota yhetyttä järjestelmän toimittajaan.
- <sup>l</sup> Vähintään kerran viikossa tarkasta järjestelmä ja kaikki sen osat silmämääräisesti. Älä käytä järjestelmässä viallisia osia tai tarvikkeita. Käytön aikana valvo tulosten luotettavuutta ja tee vertailututkimuksia mikäli tulokset ovat epäluotettavia.
- Huomaa, että kertakäyttöosat tulisi hävittää tartuntavaarallisten tarvikkeiden tapaan.
- Jos järjestelmä on hävitettävä on se tehtävä elektroniikkalaitteiden hävitystä koskeva ohjeistuksen mukaan, RoHS (Restriction of the Use of Certain Hazardous Substances) ja WEEE (Waste Electrical and Electronic Equipment) -säädökset tai palauta se toimittajalle.
- <sup>l</sup> Älä liitä ei-lääketieteellisiä laitteita elleivät ne muodosta osaa lääketieteellisestä järjestelmästä. On olemassa vaara, että vuotovirrat ylittävät niille sallitut arvot, mistä seuraa vaara asiakkaalle ja tutkijalle.
- <sup>l</sup> Laitteita saa käyttää ainoastaan sellaisissa sallituissa olosuhteissa, joissa lämpätila eikä ilmankosteus nouse vaarallisen korkealle. B.1 Tekniset [määritykset](#page-53-1) sallitulle lämpötilalle, kosteudelle ja ilmanpaineelle.
- <sup>l</sup> Älä altista järjestelmää kosteudelle. Kosteus saattaa aiheuttaa järjestelmän toimimattomuuden tai häiriöitä siihen.
- Laitteita tulee käyttää vain niiden käyttötarkoituksen mukaisesti.
- Kaikki mittaukset tulee suorittaa tutkimuksiin soveltuvassa tilassa.
- <sup>l</sup> Testauksen aikana on vältettävä liikkumista koska se saattaa häiritä mittausta ja näin aiheuttaa mittausvirheen.
- <sup>l</sup> Kuulokkeiden ja mikrofonien kalibrointi ei ole tarkoitettu käyttäjän tehtäväksi. Vuosihuoltossa ja kalibroinneissa ota yhteyttä toimittajaan.
- Älä vedä kuulokkeiden johdosta. Kuulokkeiden tai lisälaitteiden johdon irrotus tehdään liittimestä.
- <sup>l</sup> Tutkija ei saa koskaan koskettaa järjestelmän ei-lääketieteellisiä osia ja asiakasta samaan aikaan.
- <sup>l</sup> RÄJÄHDYSVAARA: Järjestelmää ei saa käyttää leimahtavien aineiden läheisyydessä.
- <sup>l</sup> SÄHKÖISKUN VAARA: Älä avaa tai purkaa laitetta. Järjestelmän sisällä ei ole käyttäjän huollettavissa olevia osia.
- Järjestä kaapelit niin, ettei niihin ole mahdollista takertua tai kuristua.
- <sup>l</sup> Kiinnitä sovituyksikkö seinään, pöydän alle tai pöydälle. Sovitusyksikkö voidaan sijoittaa myös äänieriöön tai HIT-yksikön taakse. Aseta HIT-yksikkö vakaalle pöydälle.
- Älä sijoita järjestelmää tai sen osaa edes lähelle laitetta, joka aiheuttaa voimakkaan sähkö-tai magneettikentän koska se saattaa aiheuttaa virheellistä toimintaa ja häiritsee laitteen käyttötarkoitusta.
- <sup>l</sup> Kannettavia radiolaitteita(ja niiden osia kuten antennit ja antennikaapelit) pitää käyttää kauempana kuin 30cm järjestelmästä, valmistajan määrittelemät kaapelit mukaanlukien. Muuten järjestelmän suorituskyky heikkenee.
- <sup>l</sup> Pidä mobiililaitteet vähintään metrin etäisyydellä häiriöiden välttämiseksi.
- <sup>l</sup> Virtalähteenä saa käyttää vain:
	- MEDICAL ELECTRICAL SYSTEM in IEC 60601-1 3
	- <sup>l</sup> mukaista virtalähdettä eikä virta saa ylittää arvoaa
- Kaapelit saa vaihtaa vain koulutettu henkilö.
- Kaikkien sovitusyksikköön liitettävien ulkoisten laitteiden tulee tayttää standardin IEC 60601-1 3 . turvallisuusvaatimukset.
- Järjestelmäkomponenttien johteet ja johdotus on suojattava mekaanisesti.
- · Jos työasema ei noudata IEC 60950 tai IEC 60601-1 3 -standardeja, käytä optista USBkaapelia, tyyppi OPTICIS M2-100-03 virtalähteellä FW7662M/05 tai tyyppi Friwo FW8002M/05 kanssa tai optista USB-kaapelia IF-TOOLS; ISOUSB-BOX-PLUS; tuotenro 14000.
- Käytä vain järjestelmän mukana toimitettua virtalähdettä tyyppi Friwo FW7362M/15 tai tyyppi Friwo FW8030M/15.
- Kaikki laitteen yhteydessä esiintyneet vakavat tapaukset on ilmoitettava valmistajalle ja sen jäsenvaltion toimivaltaiselle viranomaiselle, jossa käyttäjä ja/tai potilas asuu.

## <span id="page-13-0"></span>6.4 HIT-yksikkö

• HIT-yksikkö on laboratoriolaite eikä saa olla kosketuksessa asiakkaaseen. HITjärjestelmässä testissä oleva kuulokoje ei saa olla liitettynä HIT-yksikköön ja

asiakkaaseen samanaikaisesti.

## <span id="page-14-0"></span>6.5 Kontraindikaatiot

- <sup>l</sup> Asiakkaat, joille ei jostakin syystä pysty tekemään puhdasäänes- tai puheaudiometriaa, on nämä tutkimukset tehtävä jollakin muulla tavalla.
- <sup>l</sup> Asiakkaalta on varmistettava, joska hän on altistunut voimakkaalle melulle edeltäneen 24 tunnin kuluessa koska se saattaa aiheuttaa väliaikaista kuulonalenemaa. Jos vastaus on myönteinen niin testaus ollee aiheellista tehdä uudestaan kun melualtistusta ei ole.
- Audiometritutkimusta tulisi edeltää otoskooppitutkimus. Korvakäytävät tulee olla riittävän siistit korvavahasta luotettavan tuloksen saamiseksi. Niiden puhdistus on terveydenhuollon ammattilaisen toimia.

## <span id="page-14-2"></span><span id="page-14-1"></span>7 Varotoimet

## 7.1 Toimintaperiaatteet

#### 7.1.1 Audiometri

<sup>l</sup> Puhdasäänen ja puhesanojen esittäminen kuulokynnyksen määrittämiseen ja suprakynnyksen testaus alueella 125 Hz 16 kHz ja vaihtelemalla voimakkuustasoja vaikutusten arvioimiseksi asiakkaan kuulotasot.

#### 7.1.2 REM

• Huomioi myös [luvussa](#page-8-0) 4 mainittu REM-standardi IEC 61669. Teknisten ominaisuuksien, termien ja määritelmien lisäksi se sisältää hyödyllisiä lisäsuosituksia tutkimuksen asettelusta, esimerkiksi tutkittavan ja tutkimuslaitteen sijainnista tai kenttäviitteen ja mittauspisteen sijainnista.

Puhdasäänen tai kompleksin signaalin esittäminen 125 Hz - 16 kHz alueella ja sen mittaaminen REM-mittapään ja putken avulla asiakkaan korvakäytävästä. Mittaaminen tapahtuu sekä kojeella että ilman.

#### 7.1.3 HIT-järjestelmä

<sup>l</sup> Puhdasäänen tai kompleksin signaalin esittäminen 125 Hz - 16kHz alueella kaiuttimen tai silmukkasysteemin kautta. Kuulokojeen mittaus ja laaduntarkastus siihen tarkoitetulla testikammiolla.

## <span id="page-14-3"></span>7.2 Mittaustarkkuus

Jos järjestelmän mittaustarkkuus ei ole kohtuullista, tarkasta järjestelmän toiminnallisuus. Mittaus- ja signaalitiedot, mukaanlukien vakavuus, tarkkuus ja toleranssit, löytyvät kohdasta Tekniset [määrittelyt.](#page-53-1)

Epätarkat mittaustulokset saattavat johtua:

- ympäristön liiallisesta hälystä
- asiakkaan tai tutkijan liiallisista liikkeistä
- <sup>l</sup> hiuksista korvakäytävän edessä, korusta tai korvakäytävässä olevasta tukoksesta (korvavaha)
- kuulokkeet, mittapää tai FF-kaiutin väärässä paikassa
- <sup>l</sup> Väärisät kuulokkeista, kaiuttimista tai mittapäästä, tai kaapeleista tipeistä jne.
- <sup>l</sup> Järjestelmän tai kuulokkeiden väärästä toiminnasta

<span id="page-15-0"></span>VAROITUS! Järjestelmän käyttö muulla tavoin kuin tässä dokumentissä on kuvattu saattaa johtaa epätarkkoihin tuloksiin.

## 7.3 EMC (Sähkömagneettinen yhteensopivuus) Varotoimet

Järjestelmä soveltuu käytettäväksi kaikissa muissa tiloissa paitsi kodeissa. Sitä voidaan kuitenkin käyttää kodeissa ja tiloissa, jotka on kytketty suoraan asuinrakennusten sähkönjakeluverkkona toimivaan yleiseen pienjänniteverkkoon, jos seuraava varoitus huomioidaan:

**A**VAROITUS! Tämä järjestelmä on tarkoitettu käytettäväksi vain ammattimaisen terveydenhuollon ympäristössä, ja se saattaa aiheuttaa häiriöitä lähellä oleviin laitteisiin tai lähellä olevat laitteet saattavat aiheuttaa häiriöitä siihen, minkä vuoksi järjestelmä voidaan joutua suuntaamaan uudelleen tai sijoittamaan toiseen paikkaan tai suojaamaan sen sijoituspaikka.

Järjestelmä ja käytä sitä sähkömagneettista yhteensopivuutta koskevien ohjeiden, varoitusten ja suositusten mukaisesti, jotta sähkömagneettiset häiriöt eivät aiheuttaisi potilaalle ja käyttäjälle haittavaikutuksia, odotetun käyttöiän ajan.

**A**VAROITUS! Ellei tässä kohdassa mainittuja varotoimia noudateta, seurauksena voi olla epätoivotun äänen kuulumista tai väärä ulostulo potilaan kuulokkeista ja täten mahdollisuus väärään asiakasreaktioon.

VAROITUS! Älä sijoita järjestelmää sellaisten laitteiden päälle tai lähelle, jotka kehittävät voimakkaan magneetti- tai sähkökentän, sillä se voi aiheuttaa laitteen epäasianmukaisen toiminnan ja häiritä laitteen käyttötarkoitusta.

SUOSITUS: Sähköstaattisten purkausten aiheuttamien sähköiskujen esiintymistiheyden vähentämiseksi lattiapäällysteen on oltava puuta, betonia tai keraamilaattoja. Jos lattia on päällystetty synteettisellä materiaalilla, suhteellisen kosteuden on oltava vähintään 30 %.

SUOSITUS: Verkkovirran laadun on oltava tyypillisen yritys- tai sairaalaympäristön tasoa.

**A**VAROITUS! Tämän laitteen käyttöä sijoitettuna toisen laitteen vierelle tai päälle tulee välttää, koska seurauksena voi olla epäasianmukainen toiminta. Mikäli tällainen sijoittaminen on välttämätöntä, kumpaakin laitetta on valvottava niiden normaalin toiminnan varmistamiseksi.

**A**VAROITUS! Muiden kuin tämän laitteen valmistajan määrittämien tai toimittamien lisävarusteiden, antureiden ja kaapeleiden käyttö voi aiheuttaa laitteen sähkömagneettisten häiriöpäästöjen lisääntymisen tai sähkömagneettisen sietokyvyn heikentymisen, minkä seurauksena voi olla epäasianmukainen toiminta.

**A**VAROITUS! Kannettavia radiotaajuisia viestintälaitteita (mukaan lukien oheislaitteita, kuten antennikaapeleita ja ulkoisia antenneja) ei saa käyttää lähempänä kuin 30 cm:n (12 tuuman) etäisyydelläjärjestelmän mistään osasta, ei myöskään valmistajan määrittämistä kaapeleista. Muussa tapauksessa seurauksena voi olla tämän laitteen toimintakyvyn heikentyminen.

<span id="page-16-0"></span>Lisätietoja järjestelmän mukautuvuudesta EMC-standardiin EN 60601-1-2, [Liite](#page-64-0) B.

## 8 Asennus ja asetukset

Tämä asennusmenettely olettaa, että teet koko asennuksen. Ohita merkityksettömät kohdat, jos et aio asentaa kaikkia moduleja.

Varmista, että huomioit tämän dokumentin turvallisuusvaatimukset sekä asennuksen aikana että käyttäessäsi sovitussysteemiä ja kuulokkeita.

<span id="page-16-1"></span>Älä liitä sovitusyksikköön laitteita ellei ne ole yhteensopivia järjestelmän kanssa.

#### 8.1 Laitteistoasetus

Huom: Sovitusyksikön sisällä ei ole korjattavia osia. Älä purkaa tai muokkaa yksikköä!

#### 8.1.1 Pakkaus ja pakkauksen purkaminen

#### Ulkopuolinen tarkastus

Vaikka audiometrijärjestelmän osat on testattu, tarkastettu ja pakattu huolellisesti kuljetusta varten, tarkasta pakkaus ulkopuolelta välittömästi kojeen saapuessa mahdollisten vaurioiden varalta. Jos havaitset vaurioita, ilmoita asiasta kuljetusliikkeelle.

#### Pakkauksen purkaminen

Poista audiometrijärjestelmän osat varovasti kuljetuspakkauksesta. Jos havaitset mekaanisia vaurioita, ilmoita siitä välittömästi kuljetusliikkeelle, jotta asianmukainen reklamaatio voidaan tehdä. Laita kaikki pakkausmateriaalit talteen, jotta vahingonarvioija voi tarkastaa myös ne. Kun kuljetusliike on tehnyt tarkastuksen, ilmoita siitä Auditdatan edustajalle.

Jos koje on palautettava toimittajalle, pakkaa se huolellisesti (mikäli mahdollista, alkuperäiseen pakkaukseen) ja palauta se toimittajalle etukäteen maksettuna palautuksena tarvittavaa selvitystä varten.

#### Pakkauksen sisältö

Tarkista huolellisesti, että pakkaus sisältää kaikki järjestelmän osat lähetysluettelon mukaisesti.

Jos järjestelmän osia puuttuu tai toimitus ei ole tilauksesi mukainen, ilmoita siitä välittömästi Auditdatan edustajalle.

#### 8.1.2 Sovitusyksikön asetusmenettely

- 1. Pura sovitusyksikkä pakkauksista ja varmista, että kaikki tilatut osat ovat toimitettu. Jos jotain puuttuu, ota välittömästi yhteyttä toimittajaan.
- 2. Kiinnitä oikea pää virtalähteeseen.

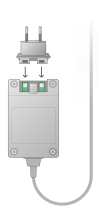

- 3. Kiinnitä sovituyksikkö seinään, pöydän alle tai pöydälle. Sovitusyksikkö voidaan sijoittaa myös äänieriöön tai HIT-yksikön taakse.
- 4. Liitä merkitty USB-liittimen pää sovitusyksikköön.
- 5. Kiinnitä saman kaapelin toinen pää työasemasi vapaaseen USB-liittimeen.
- 6. Liitä virtajohto sovitusyksikön DC-liitimeen.
- 7. Liitä virtalähde verkkovirtaan.
- 8. Kuulokkeiden liittimet ovat erivärisiä ja ne tulee liittää sovitusyksikön samanväriseen liittimeen. Liittimen nimi on sovitusyksikön värimerkintöjen vieressä (katso taulukko kuvan alla).

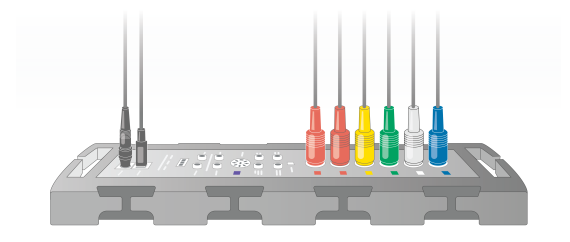

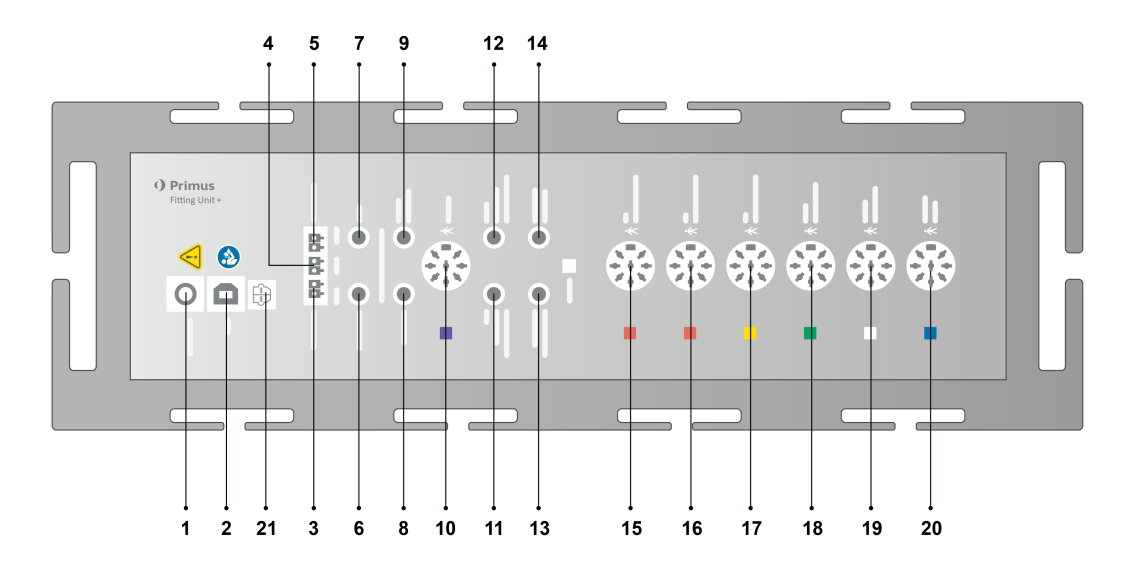

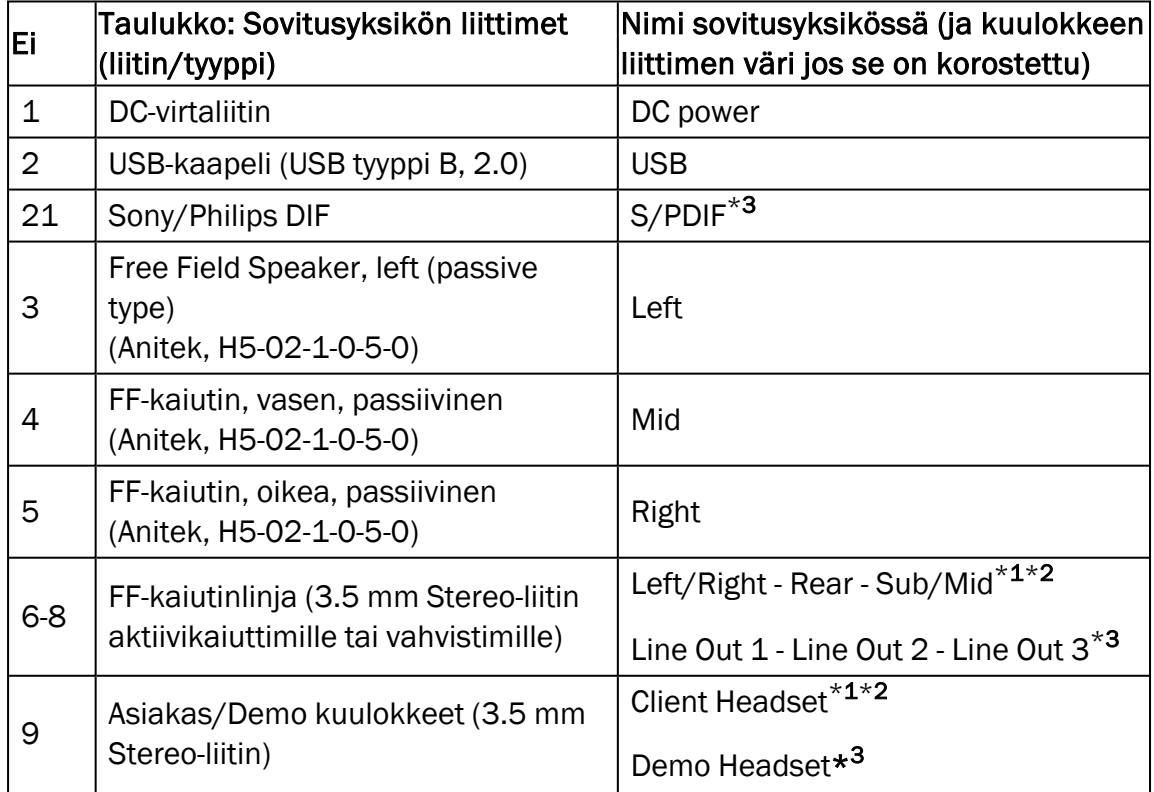

### Auditdata Measure Solutions

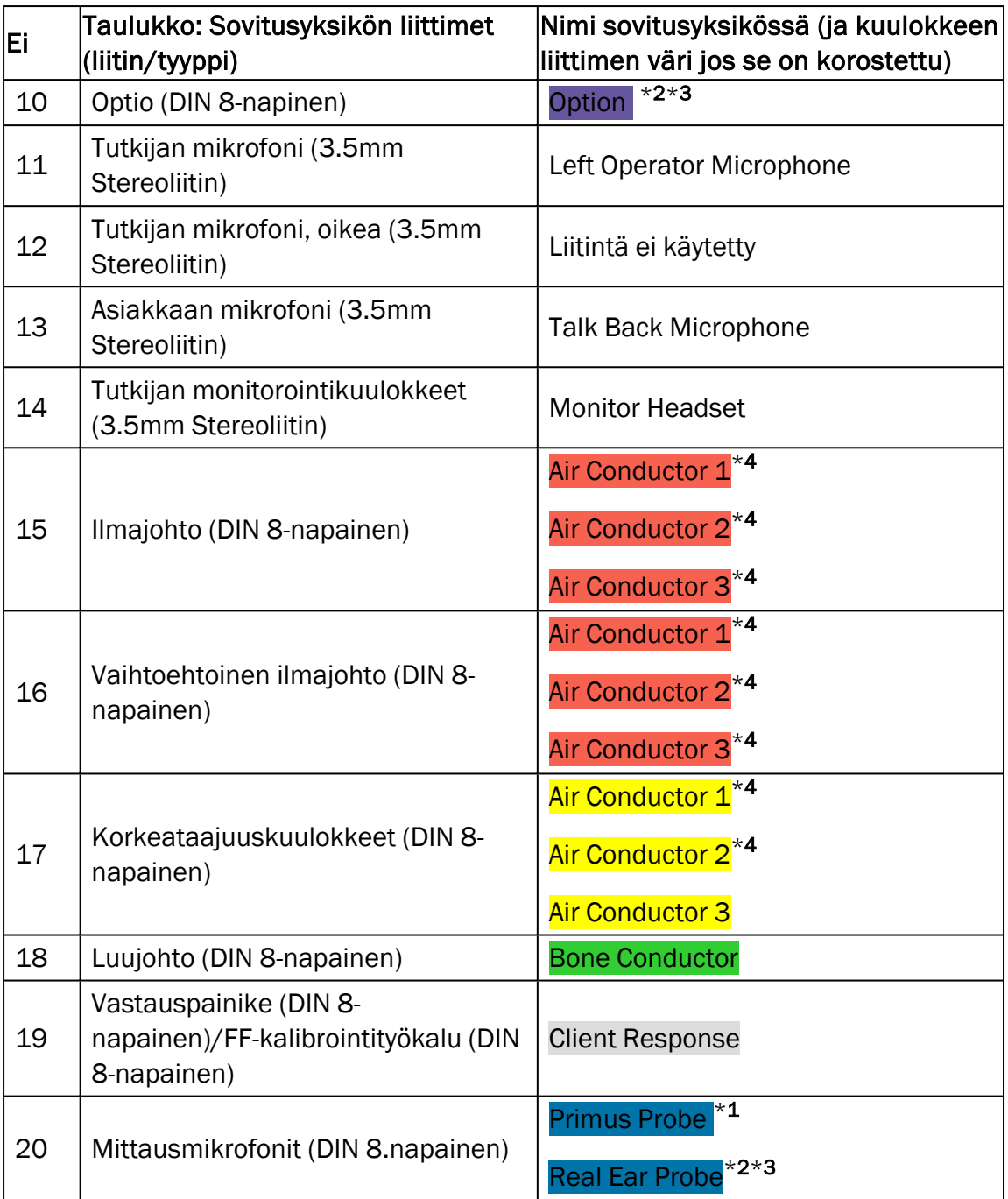

\*<sup>1</sup> Tämä on vain PFU:ssa.

\*<sup>2</sup> Tämä on vain PFU+:ssa.

\*<sup>3</sup> Tämä on vain Primus Pro:ssa.

\*<sup>4</sup> Yli 8kHz taajuudet eivät ole saatavilla.

#### 2000-1 Fitting Unit

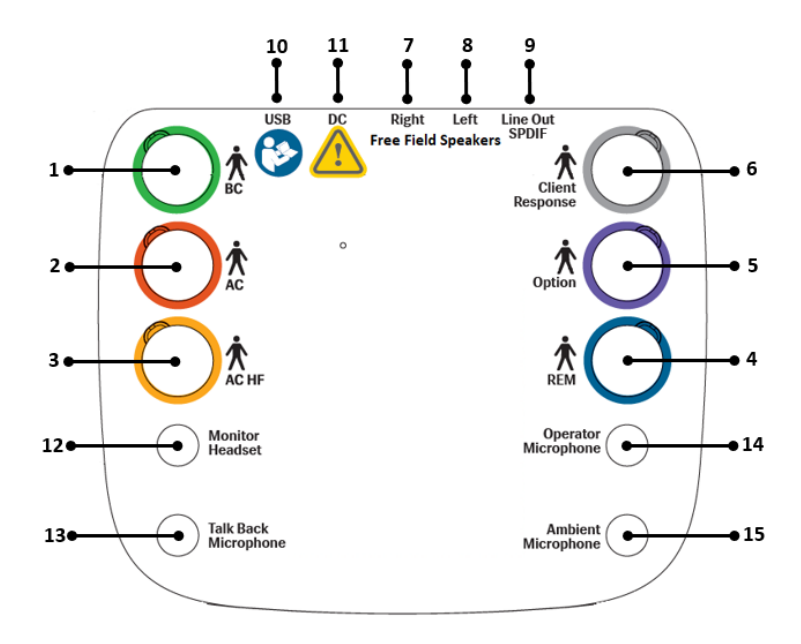

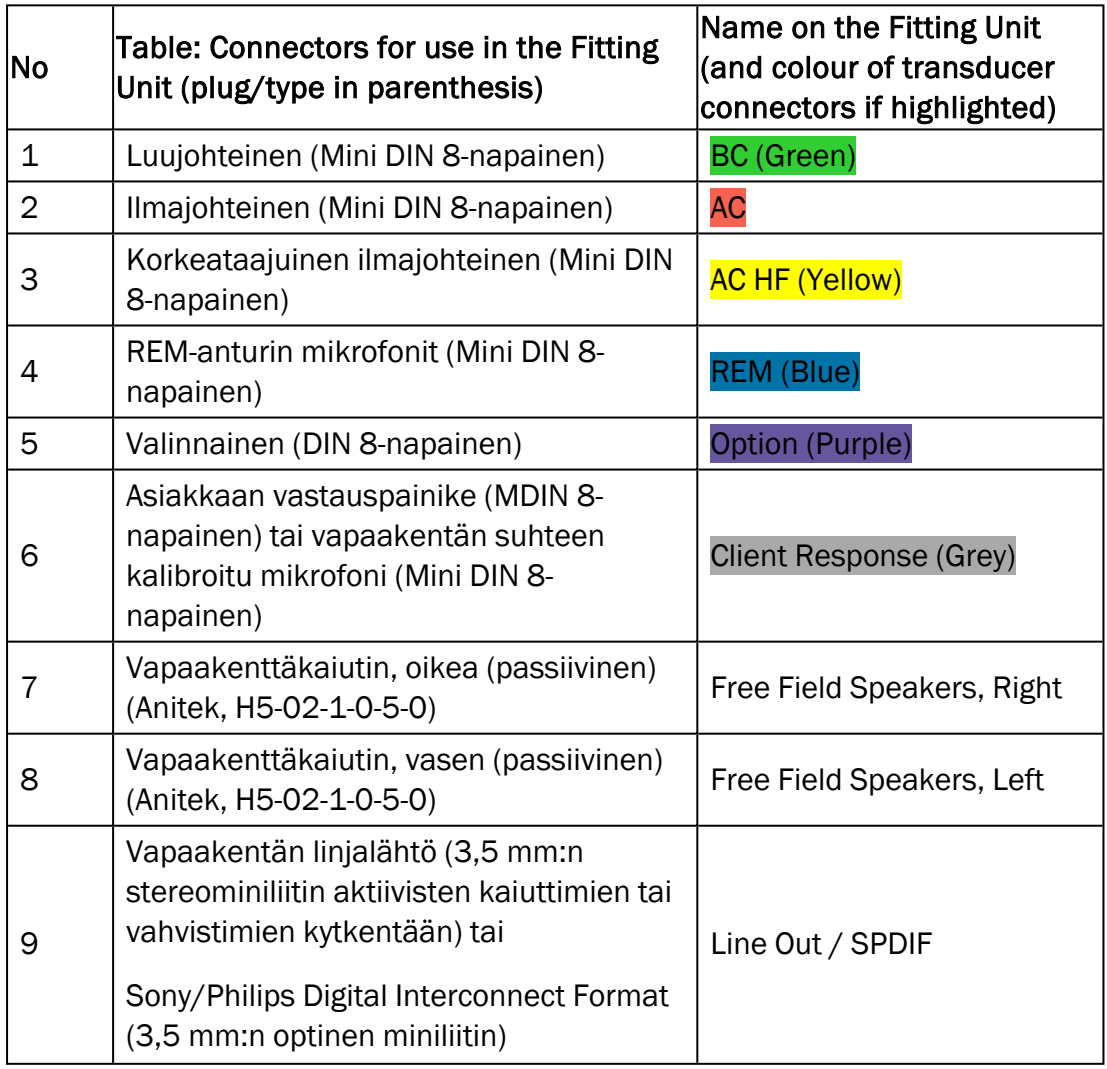

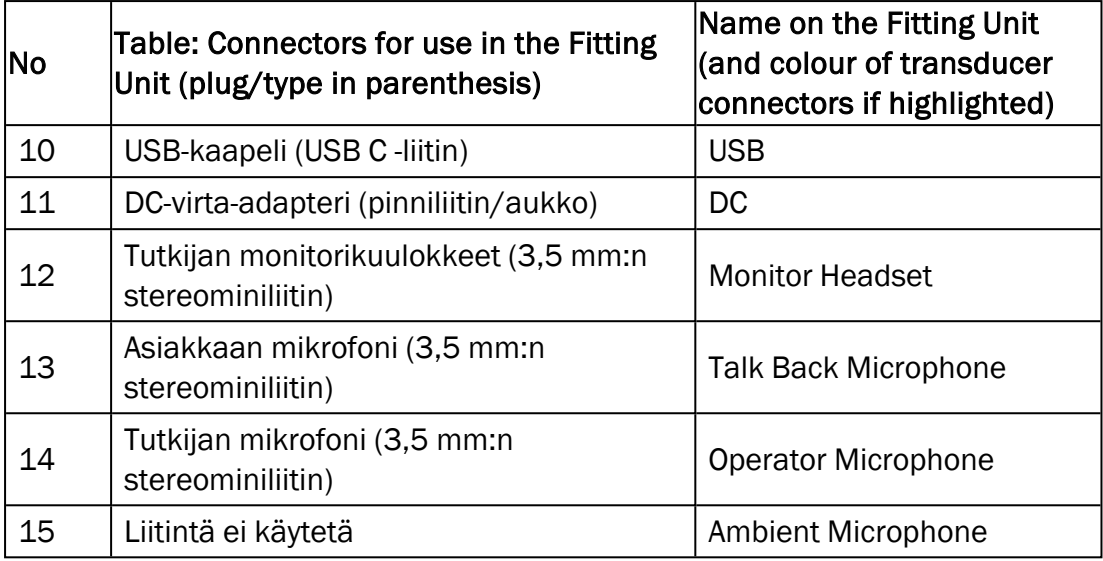

#### Primus Ice

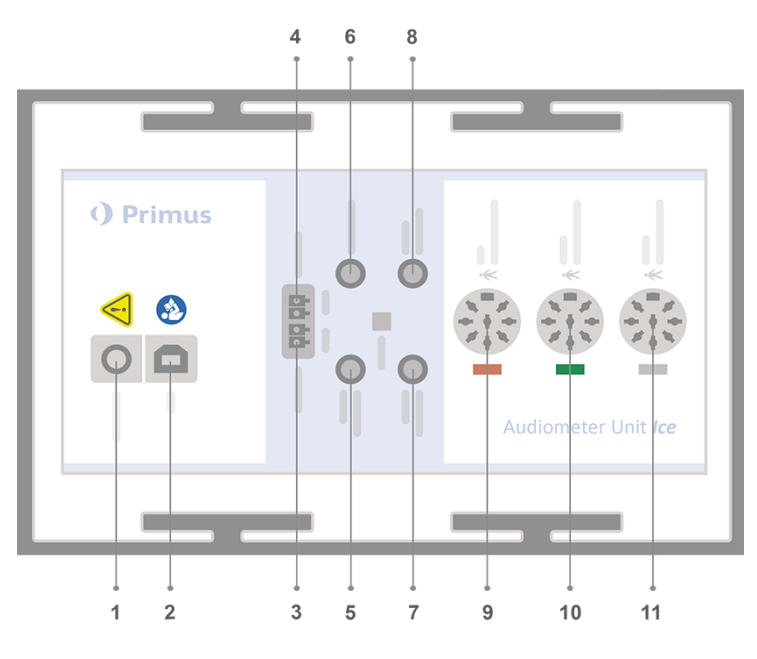

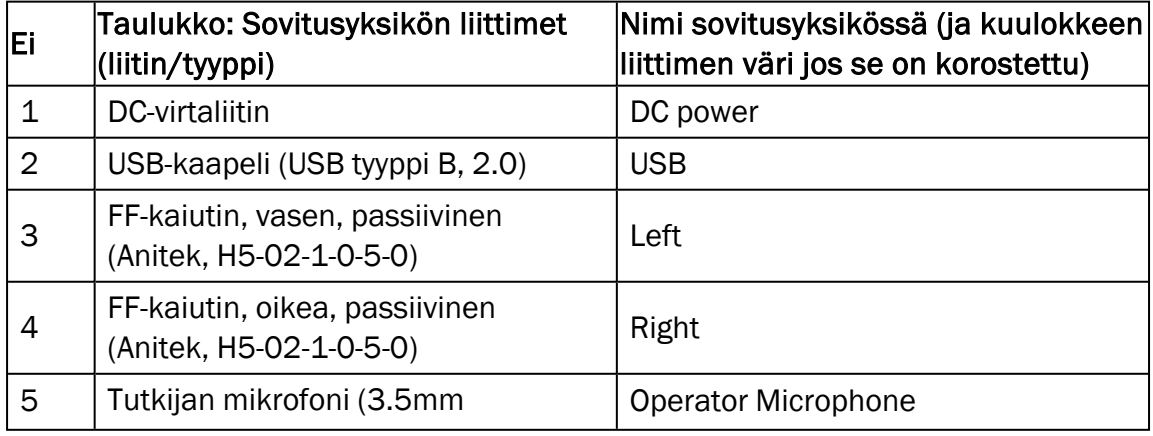

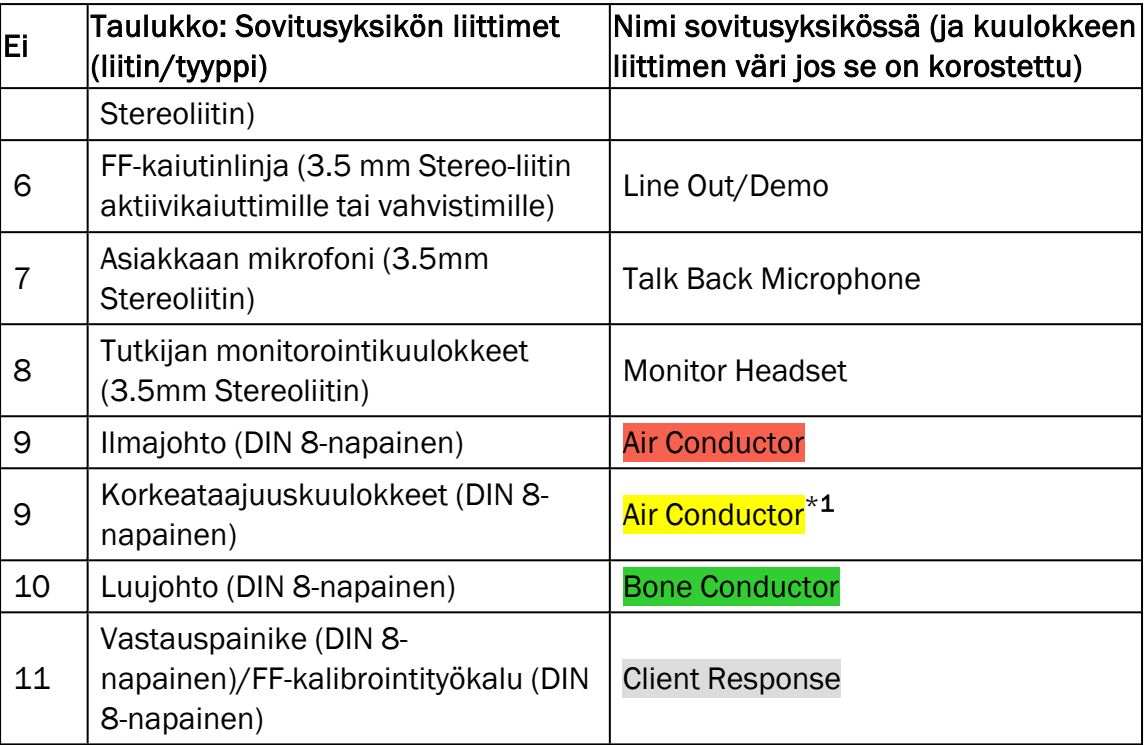

\*<sup>1</sup> Yli 8kHz taajuudet eivät ole saatavilla.

- 9. Liitä kaiuttimet kaiutinliittimiin.
- 10. *Optio*: Liitä tutkijan mikrofonit, kuulokkeet ja FF-kaiuttimet vastaaviin liittimiinsä (katso lista yläpuolella).
- 11. Varmista, että kaikki kaapelit on kiinnitetty ja kulkevat niin, ettei vahinkoja pääse tapahtumaan(kuten kaapelin tarttuminen asiakkaaseen).
- 12. Sulje sovitusyksikön kansi.

Huom: Yksiköllä ei ole fyysistä rajapintaa käyttäjälle (paitsi kannen läpi näkyvä merkkivalo). Sovitusyksikön suojaamiseksi pölyltä ja kaapelien irrottamiselta, kannen kiinnipitäminen on suositeltavaa.

#### 8.1.3 HIT-yksikön asetusmenettely

- 1. Aseta HIT-yksikkö vakaalle pöydälle.
- 2. Liitä merkitty USB-liittimen pää HIT-yksikköön. Kiinnitä saman kaapelin toinen pää työasemasi vapaaseen USB-liittimeen. Jos testataan korkeaääniä (16kHz:iin saakka) kytke erillinen virtalähde.
- 3. Kuulokojeen säätämiseksi HI-PRO:lla tai NOAHlink™:llä, liitä HI-PRO tai NOAHlink™ vastaavaan SISÄINEN KK-LIITIN:een käyttäen siihen tarkoitettua kaapelia (kuten kuvassa alapuolella).

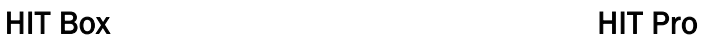

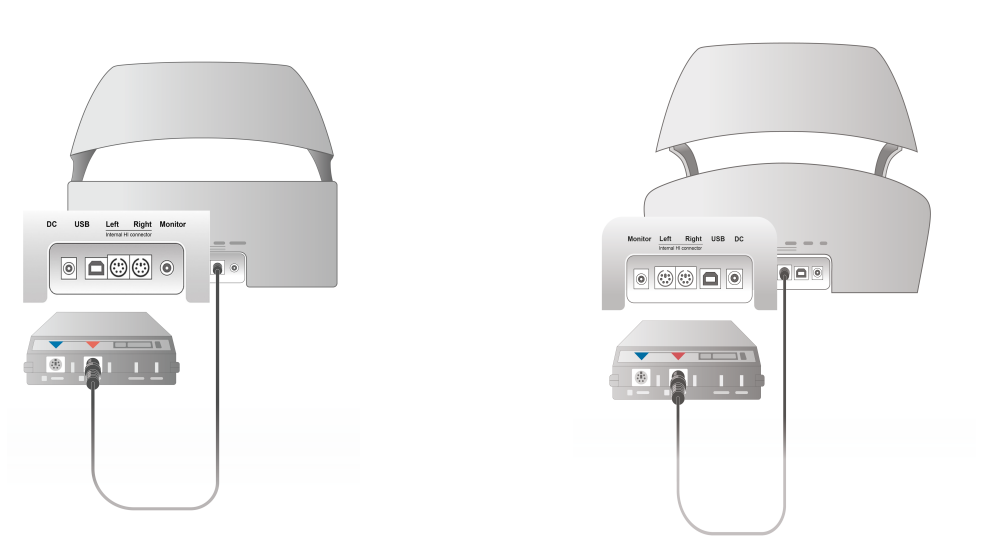

4. Liitä kuulokojeen ohjelmoitikaapeli ohjelmoinnin aloittamiseksi HI-PRO:oon tai NOAHlink™:iin.

Huom: HI-PRO:n tai NOAHlinkTM:n voi liittää suoraan työasemaan. Kuulokojeen ohjelmointikaapelit liitetän suoraan vastaavaan ohjelmointisovittimeen.

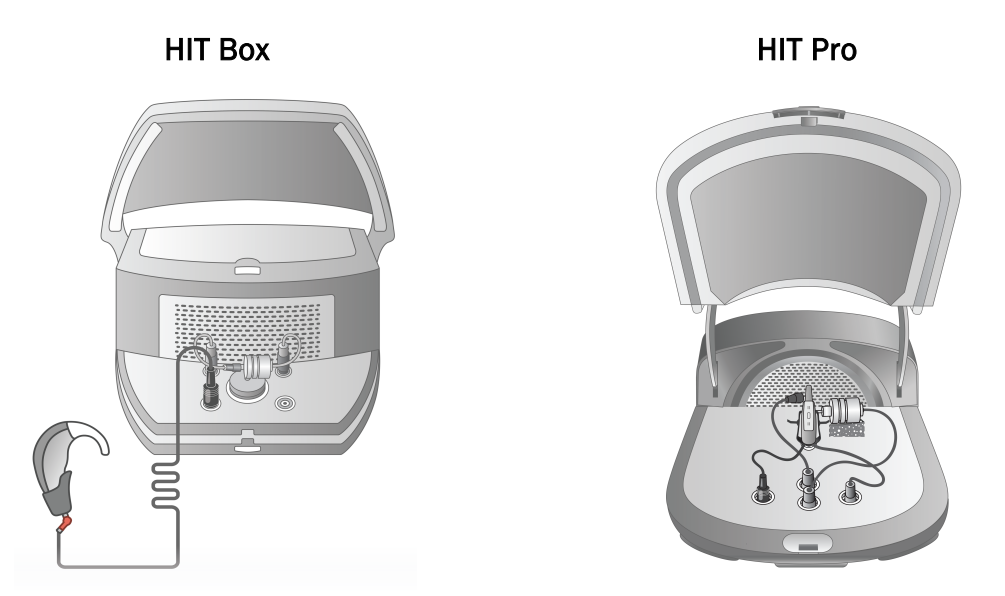

5. *Optio*: Liitä monitorointikuulokkeet MONITOR-liitimeen.

 $\circledcirc$ 

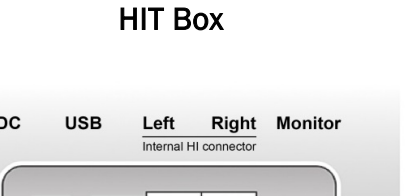

 $\Box$ (:) (:)  $\odot$ 

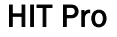

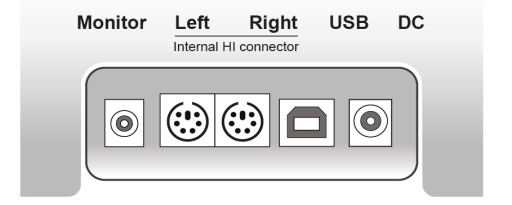

6. Liitä referenssimikrofoni, keinotilavuus ja paristovirtasyöttö kuten oheisessa kuvassa. Aseta tarvittaessa tuki kuulokojeelle. Viitaten kohtaan 9.2, Kuulokojeiden asetus ja muokkaus lisätiedot käyttöohjeessa.

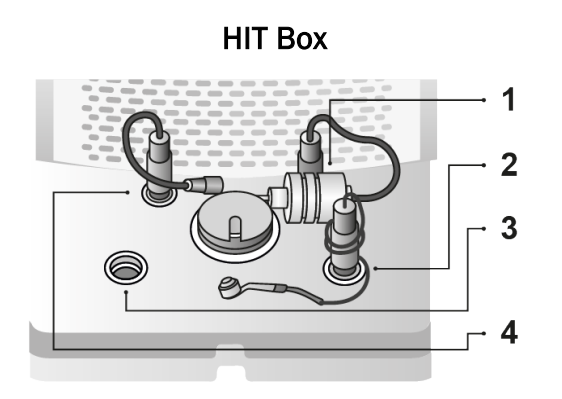

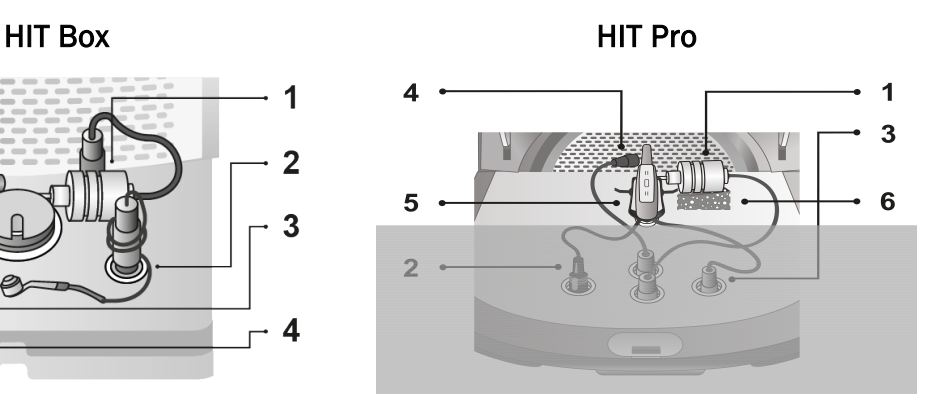

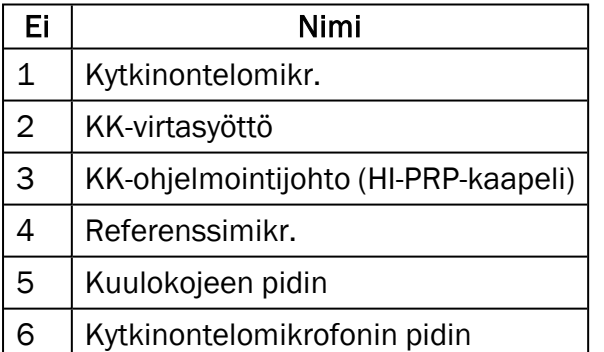

## <span id="page-24-0"></span>8.2 Sovelluksen asentaminen

#### 8.2.1 Edellytykset

Noah (versio 4.7 tai uudempi) asennettuna (jos Noah on käytössä).

#### 8.2.2 Asennusmenettely

Sovellusohjemisto toimitetaan USB-muistitikulla. Aseta USB-tikku USB-liittimeen.

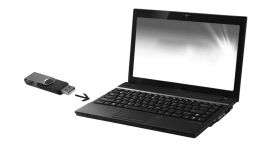

Asennuksen tulee alkaa automaattisesti. Seuraa ohjeita näytöllä:

Jos asennus ei ala automaattisesti, toimi seuraavasti:

- 1. Avaa käyttöjärjestelmän selain ja paikallista USB-muistikku.
- 2. Paikallista muistitikulta setup\_x.x.x.x.exe -tiedosto ja kaksoisnapauta sitä.
- 3. Asennusohjelma ohjaa sinua läpi asennuksen.
- 4. Seuraa ohjeita näytöllä.

#### 8.2.3 Päivitykset

<span id="page-25-0"></span>Kun uusi päivitys on saatavilla, sen voi ladata internetistä. Avaa Auditdata A/S -kotisivut, [www.auditdata.com](http://www.auditdata.com/) tukiosasta.

#### 8.3 Lisenssin asennus

Sovelluksen ensikäynnistyksen jälkeen tulee ilmoitus, että käytössä on sovelluksen lisensioimaton kopio. Jos sinulla on olemassa lisenssi valmistajalta, toimi seuraavasti lisenssin aktivoimiseksi:

- 1. Lisenssi-ilmoitus -valikossa, paina Näytä lisenssitiedot.
- 2. Lisenssitiedot > Lisenssit välilehti on kaksi vaihtoehtoa: Tuo ja Syötä koodi.
- 3. Paina Tuo siirtyäksesi lisenssitiedoston sijaintipaikkaan ja paina Avaa.
- 4. Jos sinulla on lisenssikoodi, paina Syötä koodi ja syötä yksilöllinen koodisi. Paina sitten Ok.
- 5. Sovelluksen uudelleenkäynnistämisen jälkeen sovelluksen asennus on valmis.

#### 8.3.1 Kalibroinnit ja säädöt

Kun ohjelmistoasennukset ja laitteistoasennukset on suoritettu, kalibroidaan FF-kaiuttimet ja liitettyjen mikrofonien ja kuulokkeiden säätämiseksi. Kalibrointien ja säätöjen jälkeen järjestelmä on valmis käytettäväksi.

Tietoja Kytketyistä laitteista ja Kalibroinneista on Lisenssitiedot - valintaikkunan vastaavalla välilehdellä.

## <span id="page-26-0"></span>8.4 Testimääritelmien asetukset

Testimääritelmät ovat valmiiksi määritettyjä mittauksia, jotka perustuvat järjestelmässä käytettävissä oleviin testityyppeihin. Löydät ne avaamalla Työkalut-valikon ja napsauttamalla kohtaa Testimääritelmät.

Aseta testimääritelmät Lisää-, Muokkaa- ja Poista-painikkeiden avulla päämoduuleille, joita ovat: Audiometri, Real Ear -mittaus, Speech Mapping ja HIT.

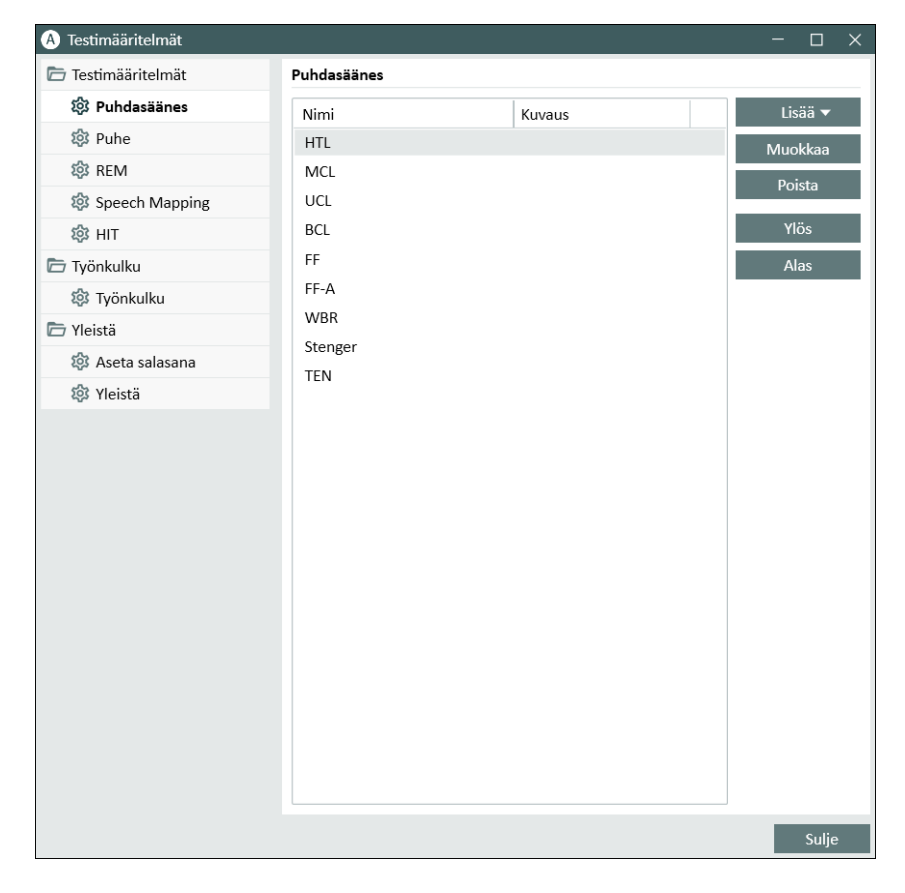

Voit luoda ja nimetä uusia mukautettuja testimääritelmiä jokaiselle mittaukselle määrittämällä signaalin tyypin, tason, anturin ja peiteärsykkeen jokaiselle testille.

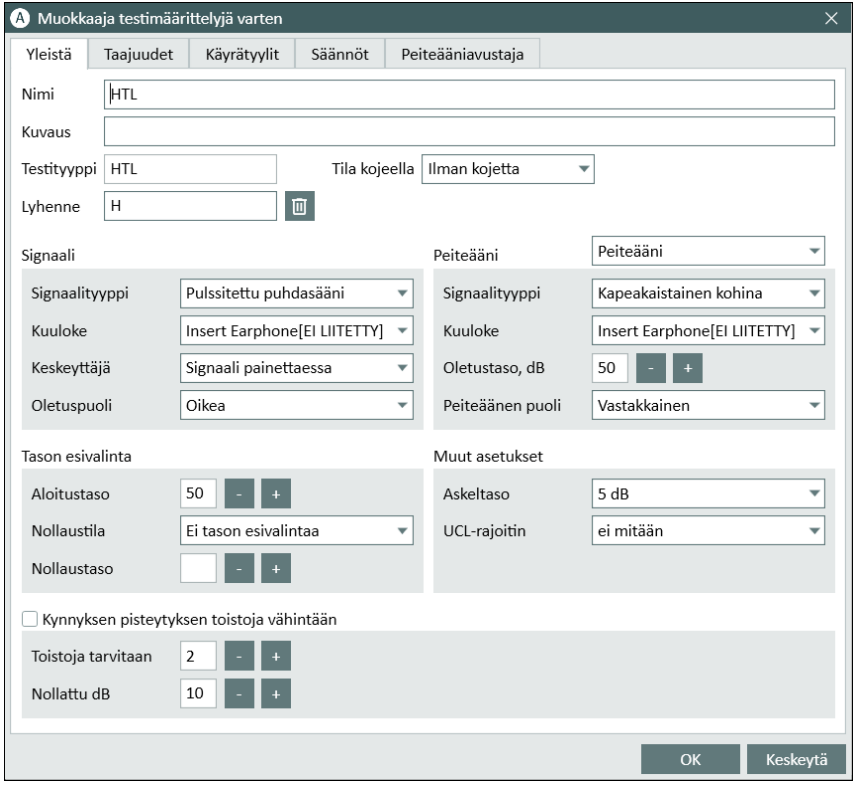

Voit myös määrittää löytyvyyskriteerit tarkistamalla, että valitut taajuudet mitataan testin aikana.

Ota käyttöön johdonmukaisuuskriteerit, jotta voit tarkistaa, pitääkö AC- ja BC-kynnysten peittyä. Tarkista myös, että kynnystasot ovat seuraavan säännön mukaiset: UCL (epämiellyttävä äänitaso) > MCL (miellyttävin äänitaso) > AC (ilmajohtuvuuspiste >= BC (luujohtuvuuspiste).

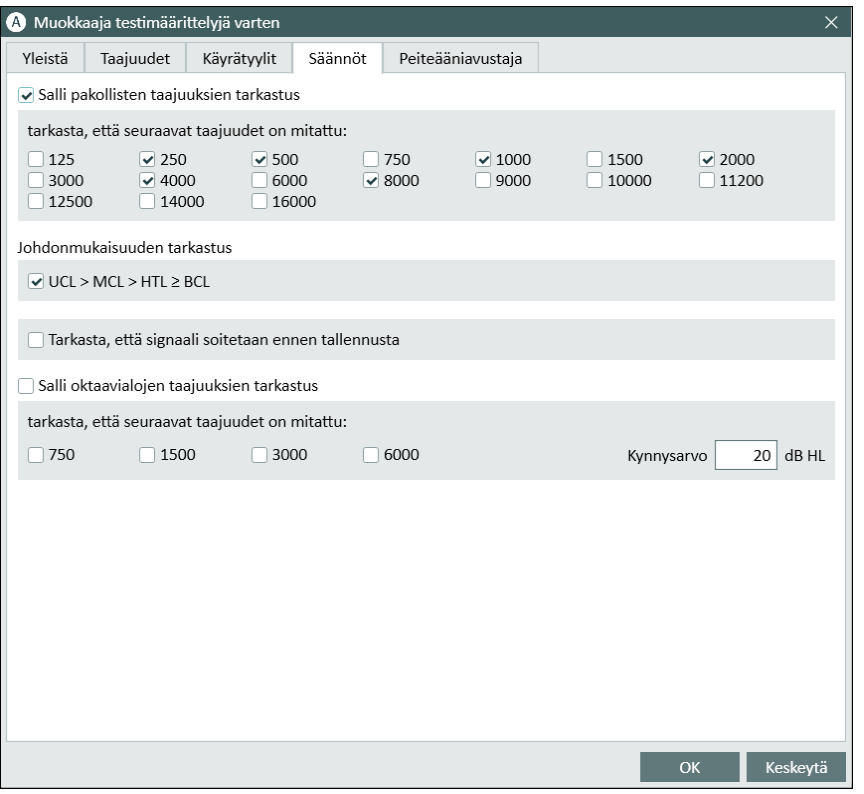

<span id="page-28-0"></span>Lisätietoja eri moduulien asettamiseen on Järjestelmän ohjeessa.

## 8.5 Käyntityyppien määrittely

Tutustu Käyntityypit-luetteloihin. Itse Käyntityypit-luettelo on Asiakas-välilehden alapuolella.

Sovellus on toimitettu sarjalla ennalta määriteltyjä käyntejä. Niitä voi lisätä, poistaa tai muokata. Tätä varten avaa Työkalut -valikko, paina Asetukset, sitten Työn kulku Yleisvalinnoissa, missä Lisää/Poista/Muokkaa -painikkeita tarvittaessa.

Jos joitakin moduleita ei käytetä, ne voidaan poistaa käytöstä poistamalla ne Salli modulit otsikon alta. Näitä moduleita ei nyt näytetä työnkulussa pääikkunassa.

## Auditdata Measure Solutions

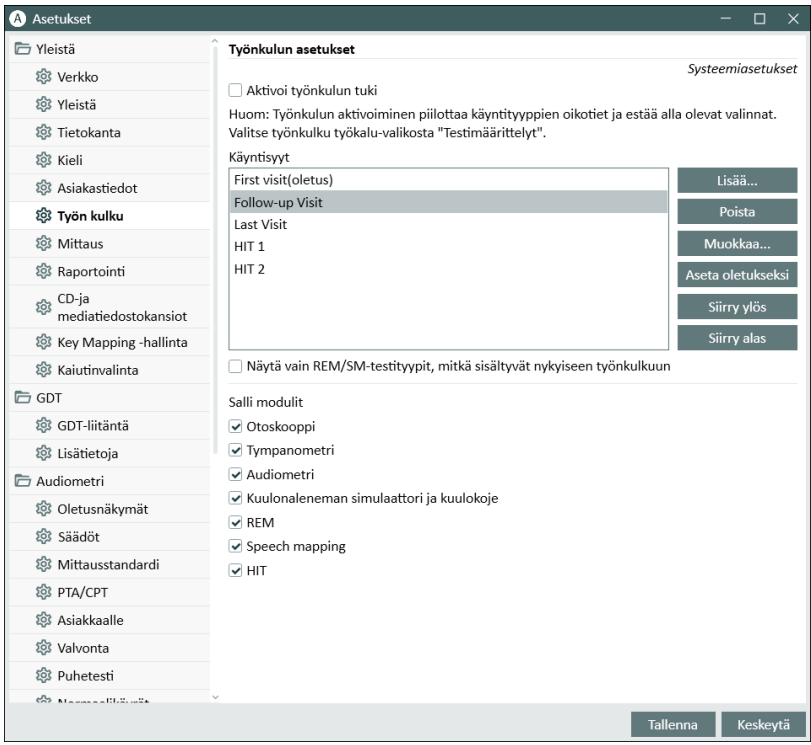

Jokainen tehtäväryhmä muodostuu olennaisista tehtävistä, joita voit valita nuolipainikkeiden avulla, siirtämällä valitut tehtävät omaan työnkulkuusi. Kun kaikki tehtävät on valittu Ylös ja Alas -painikkeilla muutetaan valittujen tehtävien järjestystä.

Sovelluksen pääikkunassa, tehtäväryhmät esitetään välilehtinä, mitkä ovat tehtävälistan alapuolella.

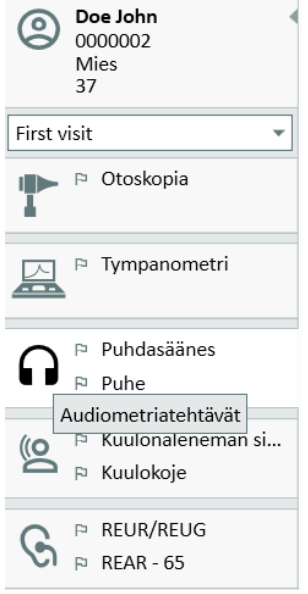

## <span id="page-30-0"></span>8.6 Työnkulun tuen aktivointi

Järjestelmässä on työnkulun tukitoiminto, joka opastaa tarvittavissa mittauksissa vaihe vaiheelta. Sen avulla voidaan käyttää yhtiön määrittämiä testiprotokollia ja avata testivaiheita niiden ennalta asetetuissa määrityksissä. Jokaiselle työnkulkuvaiheelle voi määrittää mittauksen tyypin, ärsykkeen, tason, taajuudet jne. Jokaisen työnkulkuvaiheen voi asettaa valinnaiseksi tai pakolliseksi vaiheeksi.

Voit määrittää haluamasi määrän työnkulkuja tarpeidesi mukaan. Vain yhden työnkulun voi kuitenkin aktivoida kerrallaan.

Ota käyttöön työnkulun tuki avaamalla Työkalut-valikko ja valitsemalla vaihtoehto Asetukset, josta napsautetaan Työnkulku-välilehteä. Aktivoi työnkulun tuki lisäämällä valintamerkki vastaavaan ruutuun.

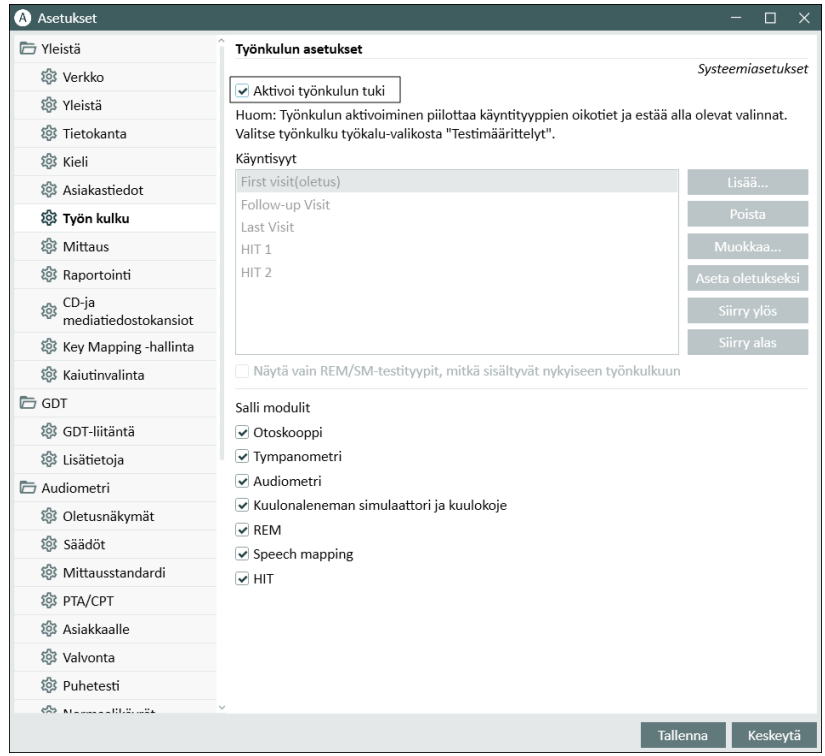

Huom. Työnkulun tuen aktivointi poistaa käytöstä käyttöliittymän käyntityyppitoiminnon.

Voit määritellä työnkulut kohdasta Työkalut -> Testimääritelmä. Valitse työnkulku luettelosta ja avaa se napsauttamalla Muokkaa-painiketta. Oikeanpuoleisen ikkunan painikkeilla voit lisätä uusia työnkulkuja, muokata olemassa olevia tai poistaa minkä tahansa työnkulun luettelosta.

## Auditdata Measure Solutions

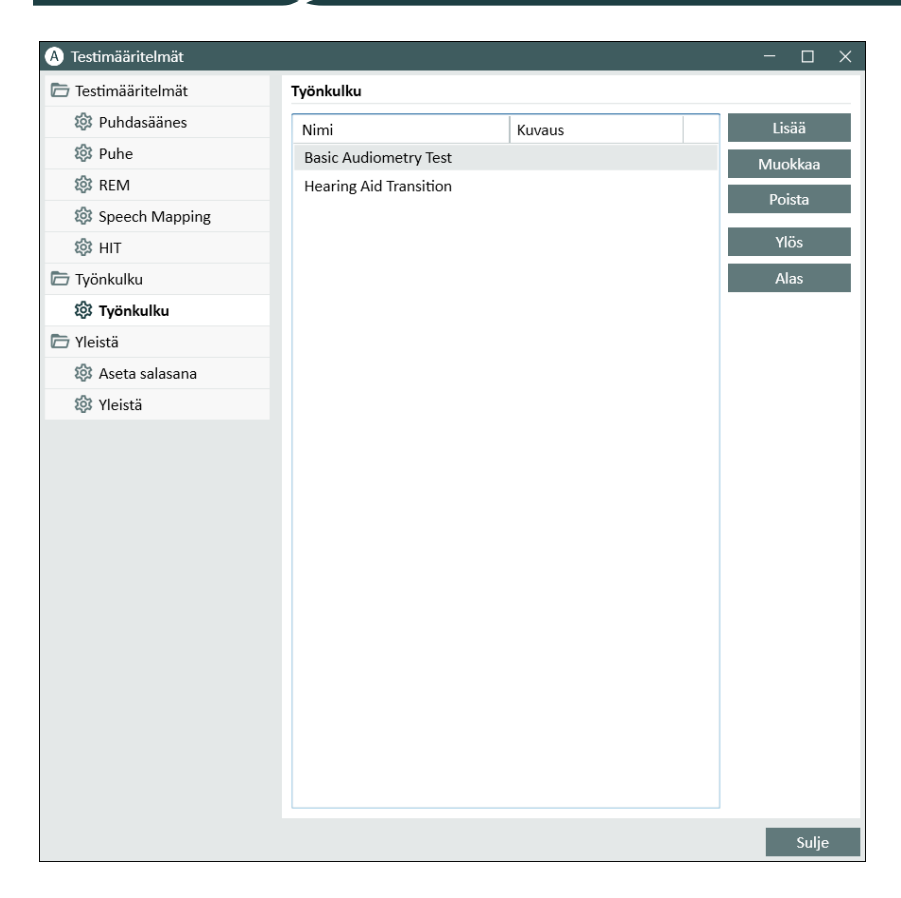

Voit määrittää työnkulun vaiheet napsauttamalla Muokkaa-painiketta, joka avaa määrittelyikkunan.

Kun lisäät vaiheita, sinun on määritettävä testityyppi, asettaa sen oletuskesto ja asettaa testivaihe pakolliseksi tai valinnaiseksi.

Huom. Järjestelmässä on kaksi vaihetyyppiä, joissa näytön viesti kehottaa audiologia kirjoittamaan huomautuksen ja avaamaan ulkoisen tiedoston (verkkosivun tai esityksen). Nämä ovat nimeltään Näytä viesti, Pyydä käyttäjää lisäämään huomautus ja Avaa ulkoinen linkki.

Järjestelmän uudelleenkäynnistyksen jälkeen työnkulku näkyy sovelluksen yläikkunassa.

Kun työnkulun tuki on aktivoitu, aloita napsauttamalla Käynnistä-painiketta. Ensimmäinen työnkulun vaihe näkyy korostettuna. Napsauttamalla sitä siirryt vastaavaan moduuliin, ja ennalta määritetty testi avautuu. Jokaisen vaiheen väri vastaa sen tilaa:

- Keltainen kesken
- Vihreä valmis
- Punainen ohitettu
- Tummanvihreä aktiivinen vaihe
- Sininen ei valmis

Jos testityypin kriteerit eivät täyty, sovellus ilmoittaa siitä, kun yrität siirtyä seuraavaan vaiheeseen. Näet, mitkä kriteerit eivät täyty, ja voit tehdä tarvittavat muutokset mittaukseen. <span id="page-32-0"></span>Sinun on annettava syy, miksi kriteerit eivät voi täyttyä, tai muuttaa testiä siten, että se vastaa vaadittuja kriteerejä.

## 8.7 Antureiden aktivointi

Sovitusyksikön kanssa käytettävät anturit on aktivoitava ennen käyttöä. Aktivoinnin aloittaminen:

- 1. Suorita sovellus.
- 2. Liitä anturin liitin sille tarkoitettuun liitinaukkoon.
- 3. Napsauta valintaikkunan Aktivoi-painiketta.
- <span id="page-32-1"></span>4. Anturi on nyt aktivoitu.

## 8.8 Antureiden kytkeminen äänentoistokaappiin

Anturi kytketään äänentoistokaappiin seuraavasti:

- 1. Suorita sovellus ja kytke anturi sovitusyksikköön.
- 2. Irrota anturi. Älä käynnistä ohjelmistoa uudelleen.
- 3. Kytke äänentoistokaapin kaapeli anturin käytössä olleeseen liitinaukkoon.
- 4. Näytölle avautuu valintaikkuna, joka sisältää viimeksi kytketyn anturin tiedot.
- 5. Tarkista, että kytkettynä on oikea anturi.
- 6. Nyt voit kytkeä anturin äänentoistokaappiin.

## <span id="page-33-0"></span>8.9 FF-kaiuttimien kalibrointi - Vapaakentän kalibrointi

FF-kaiuttimet on kalibroitava ennen audiometrisiä tutkimuksia.

FF-kaiuttimien kalibrointi on voimassa vain sillä etäisyydellä asiakkaan korvasta, mille ne on kalibroitu. Siksi FF-kaiuttimet tulee kalibroida aina kun niiden paikkaa muutetaan kalibroinnin jälkeen.

FF-kaiuttimien tulee olla korkealaatuisia erityisesti lineaarisuutensa ja maksimiäänenpainetason antamisen osalta.

#### **Menettely**

- 1. Aseta FF-kaiuttimet enintään 1 metrin etäisyydelle ja 45° tai 0° kulmaan, paikkaan missä asiakkaan korva on tutkimuksen aikana. Kaiuttimen keskikohta tulee olla samalla korkeudella kuin tutkittavan korvakäytävä. Huom: Kalibrointi on uusittava, mikäli tutkimusetäisyys muuttuu.
- 2. Aktiivikaiuttimilla aseta äänenvoimakkuus maksimiin. Huom: Jotkut aktiivikaiuttimet saattavat olla liian herkkiä tuottaen häiriöääniä, niiden ollessa maksimivoimakkuudellaan. Näissä tapauksissa, pienennä äänenvoimakkuutta (jos maksimi äänenvoimakkuus saavutetaan) kunnes löydät tason, missä maksimi äänenvoimakkuus on saavutettavissa ja kaiutinkohina on hyväksyttävissä.
- 3. Avaa ohjelmisto, mene Työkalut -> Asetukset -> Yleistä -> Kaiutinvalinta ja valitse oikea kaiutin puhdasäänelle, puheelle, REM, ja SM asetuksesi mukaisesti. HUOM: Tätä toimintoa varten tarvitaan salasana

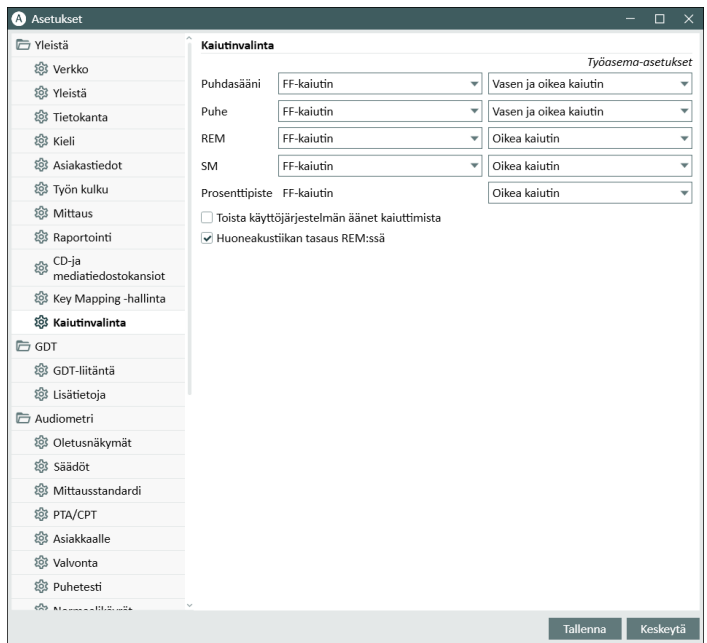

4. Paina Tallenna vahvistaaksesi määritellyt asetukset.

- 5. Valitse FF-Kalibrointi Työkalut valikosta.
- 6. Ikkuna sisältää suoritettujen kalibrointien historian. Aloita uusi kalibrointi napsauttamalla kohtaa Tee kalibrointi.
- 7. Valintaikkunaan Vapaakentän suhteen kalibroitavien kaiuttimien kalibrointi kirjoitetaan kalibroinnin suorittavan teknikon nimi, valitaan kalibroitava moduuli ja kalibrointimenetelmä:
- 8. Jos käytössäsi on ulkoinen SPL-mittari, valitse kalibroitavat kaiuttimet seuraavassa Asetukset-ikkunassa.

Tarkasta myös merkki korkeaäänialueen kalibroinnista, halutaan myös se kalibroida.

Huom: Korkeaäänikalibrointioptio on käytettävissä vain kun puhdasääniaudiometrimoduuli on valittuna.

Jos käytät järjestelmän mikrofoneja, valitse Vasen tai Oikea mittapäänmikrofoni käytettäväksi mittauksessa.

Huom: REM-miitapään mikrofonit täytyy olla kalibroituna ennen kaiuttimien kalibrointia.

Jos käytät FF-kalibrointityökalua, tasot mitataan FF-calibrointimikrofonilla.

Huom: Primus Ice kalibroidaan ulkoisella SPL-mittarilla tai FF-kalibrointityökalulla.

- 9. Aseta kalibrointitaso.
- 10. Valitse Puhehäly- ILTASS äänikortinkalibrointisignaaliksi.
- 11. Aseta SPL-mittari, FF-kalibrointimikrofoni tai REM-mittapää paikalle, mihin asiakkaan tutkittava korva tulisi.
- 12. Huomioi ohjeet, jotka ovat Asetukset -ikkunan yläosassa, paina Aloita -painiketta. (Saat varoituksen, mikäli valittuja laitteita ei ole liitetty ja niitä ei ole kytketty päälle)

Jos käytetään äänenpainetasomittaria, taso on asetettava manuaalisti käyttäen alla olevia korjausarvoja. Jos halutaan lisätä 2dB tasoon pitää painaa +1 kaksi kertaa. Kun taso on oikein, paina Seuraava painiketta.

- 13. Käytettäessä sisäänrakennettua mikrofonia ta FF-kalibrointityökalua ja käytettäessä useampaa kuin yhtä kaiutinta, menettely jatkuu automaattisesti seuraaviin kaiuttimiin. Jos yhtä tai useampaa taajuutta ei voi kalibroida, tulee varoitus. Kalibroinnin päättyessä tulee kalibrointiraportti, missä on kalibroimattomat taajuudet ja tasot.
- 14. Paina OK tallentaaksesi kalibroinnin ja poistuaksesi Kaiutinkalibrointi -valikosta.
- 15. Aseta tai merkitse kaiuttimet niin, että niiden paikka ja asento säilyy kalibroinnin jälkeen.

Kalibrointitiedot voidaan viedä ja tuoda XML-muodossa käyttämällä Vie- ja Tuo-painikkeita. Tuotaessa tietoja, hae tuotava tiedosto työasemaltasi ja paina Avaa. Jatka kalibroinnilla. Vietäessä kalibrointitietoja paina Vie ja tallenna tiedot XML-muodossa työasemallesi.

Käytä Tulosta Raportti kalibrointiraportin tulostamiseen.
# 8.10 Äänitiedostot puhetestiä ja Speech Mapping:iä varten

Uuden mediatiedostokansion lisääminen:

- 1. Napsauttamalla CD- ja mediatiedostojen kansioissa Lisää -painiketta voit lisätä uuden kansion, joka sisältää omat äänitiedostosi (wav, ogg, wma), tai voit hakea tiedostot pilvestä. Näytölle avautuu mukautettujen mediatiedostojen kansio.
- 2. Määrittele ulkoisen kansion Nimi.
	- Jos tarkoituksesi on käyttää pilven puhemateriaaleja, aktivoi tämä vaihtoehto.
- 3. Valitse ulkoisen Kansion polku.
- 4. Valitse CD-teema mikä vastaa äänitiedostojasi ja paina Kalibroi -painiketta.
- 5. Valitse raita tai ääni, millä kalibroit äänitiedostosi.
- 6. Kalibroi valitut tiedostot ja paina Tallenna -painiketta ja sitten OK tallentaaksesi uudelleen.

Äskettäin kalibroidun tiedoston kalibrointia käytetään kaikille ulkoisille äänitiedostoille Speech Mapping:ssä ja puhetesteissä.

HUOM: Vain yksi kalibrointiarvo on käytettävissä, mitä käytetään kaikille ulkoisille äänitiedostoille ja kaikille kuulokkeille.

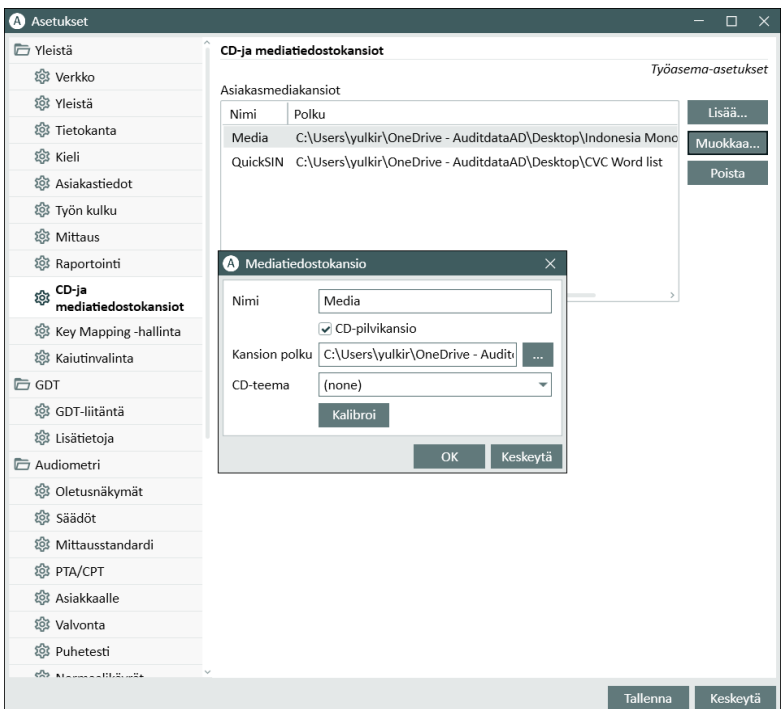

# 8.11 Puhetesti-CD:n kalibrointi

Puhetestimateriaalin antotason säätö:

- 1. Valitse Asetukset Työkalut-valikosta.
- 2. Asetukset -valikosta valitse CD-ja mediatiedostokansiot Yleiskansiosta.
- 3. CD-ja mediatiedostokansiot Asetuksissa, paina Kalibroi CD... avatksesio Kalibroinnit ikkunan.
- 4. Säädä CD-poikkeama oikeaan arvoon (dB) jos CD:lle on määritelty poikkeama-arvo (offset).

CD Offset -kentässä oleva arvo vaikuttaa vain vapaan kentän kaiuttimiin, mutta ei antureihin. Se nostaa tai laskee äänikentän kaiuttimien yhteistä viiteulostulotasoa syötetyn arvon mukaisesti. Offset-arvon muutos ei vaikuta näkyvissä olevaan VU-mittarin tasoon.

TÄRKEÄ HUOMAUTUS: Tarvittavan CD offset -arvon saa säätää vain asianmukaisella kalibrointilaitteistolla (äänitasomittari) äänikentän kaiuttimen ulostulotason mittaamiseksi.

VAROITUS: Käytä ainoastaan tallennettua puhemateriaalia, jolla on määrätty suhde kalibrointisignaaliin.

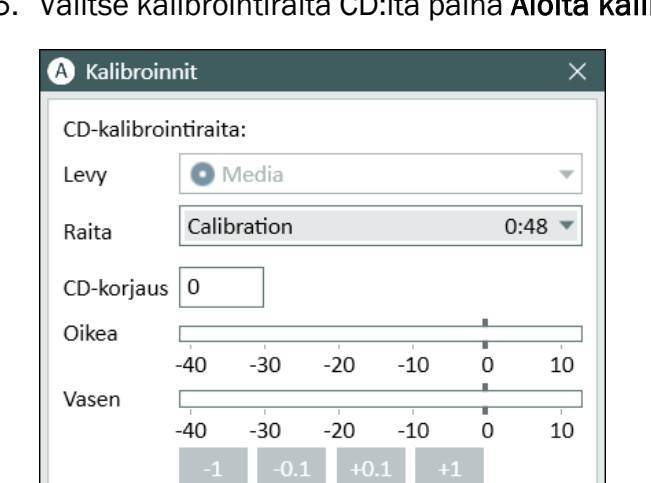

5. Valitse kalibrointiraita CD:ltä paina Aloita kalibrointi.

6. Kalibroinnin aikana säädä VU-mittarin taso nollaan (0) '+' ja '-' -painikkeilla.

Sulje

7. Paina Tallenna tallentaaksesi asetuksen ja poistuaksesi valikosta.

Tallenna

## 8.12 Asiakaan valinta ja asiakastietojen syöttäminen

Jos asiakas on tallennettu Noah-modulilla, asiakas näkyy Noah-asiakasselaimella.

Avataksesi ohjelman Noah-modulina, valitse asiakas Asiakasselaimessa ja paina mudulilistalta.

Sovellus aukeaa ja asiakastiedot näkyvät sovelluksen työpöydällä.

Uuden asiakkaan luominen Noah:ssa, avaa Noah Tiedosto-valikko, paina Lisää uusi asiakas, ja täytä asiakastiedot. Oranssit kentät ovat pakollisia.

Jos sovellus käynnisteään Noah:in ulkopuolella, asiakastiedot täytyy syöttää ensin. Avaa Työkalut -valikko, paina Asiakastiedot, ja syötä asiakastiedot.

Kun paina OK, asiakkaan nimi, syntymäaika ja joitakin muita tietoja näkyy yläotsikkopalkissa. Yläotsikkopalkin tietojen näytön valinta, paina Asetukset > Yleistä > Asiakastiedot ja valitse ne.

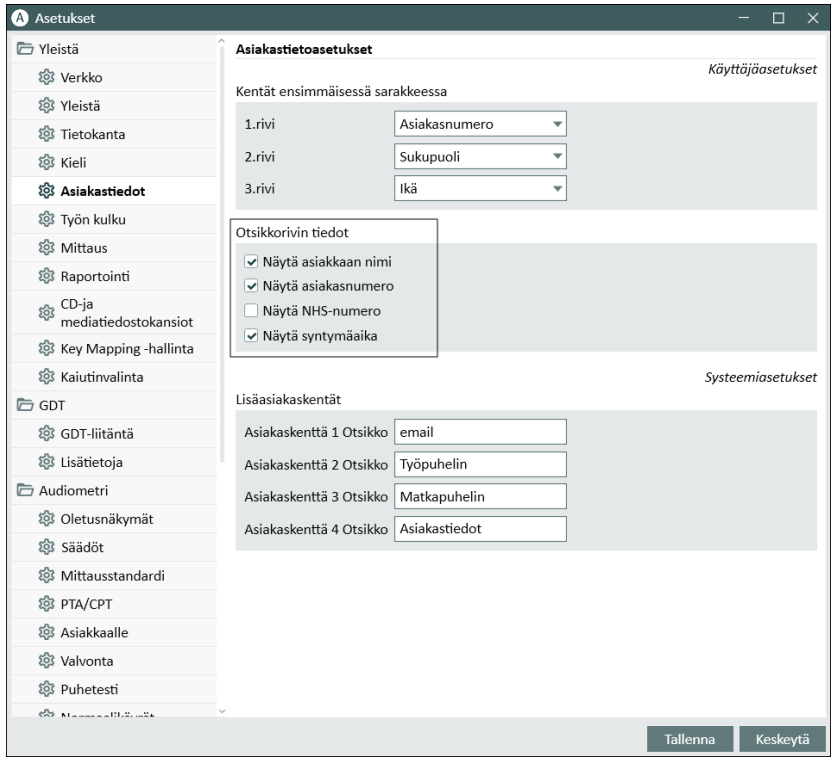

Vaihtoehtoisesti voit tuoda asiakastiedot aikaisemmin tuodusta sovelluksesta, avaa Tiedostovalikko, paina Tuo istunnot ja määritä asiakastietojen XML-tiedoston sijainti.

# 8.13 Kuulokynnysten mittaaminen

Ennen audiologisia tutkimuksia, varmista seuraavaa:

#### Asiakkaalle:

- 1. Asiakkaan istuin on miellyttävä ja tutkimustila on hiljainen.
- 2. Kuulokkeet on liitetty oikeisiin liittimiinsä.
- 3. Vastauspainike on liitetty omaan liittimeensä ja toimii.
- 4. Sekä että asiakkaan mikrofoni on liitetty oikeaan liittimeensä.

#### Tutkijalle:

- 1. Tutkijan monitorointikuulokkeet on liitetty oikeaan liittimeensä eikä mahdollinen mikrofonimykistys ole päällä.
- 2. Vaihtoehtoisesti erillinen mikrofoni on liitetty oikeaan paikkaansa.

Paina Audiometritehtävät -välilehtä sovelluksessa avataksesi Audiometrin.

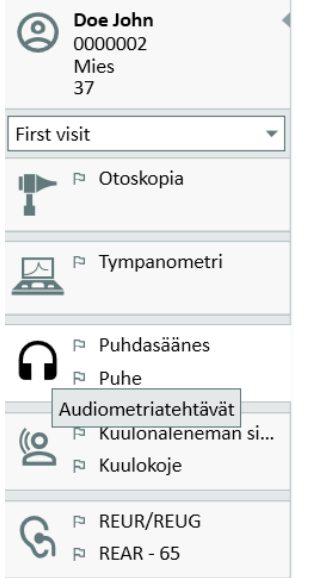

Paina Puhdasäänesmittaus -painiketta Audiometri-ikkunassa avataksesi Puhdasäänesmittaus -ikkunan.

Varmista, että HTL on valittuna Testityypit paneelin yläosassa ikkunanvasemmassa reunassa.

Valitaksesi HTL testityypin, napauta sitä. Vaihtoehtoisesti voit painaa T :tä näppäimistöltä.

Tarkasta asetukset Mittaussäätimet paneelista audiogrammien alapuoleltabe:

- 1. Valitse korva sinisellä  $(2)$  tai punaisella korva -painikkeella  $(\mathcal{C})$ . Tai käytä näppäimistön L painiketta vasemman korvan ja R -painiketta oikean korvan valitsemiseksi.
- 2. Aseta taajuus ja taso "+" ja "-" painikkeilla. Vaihtoehtoisesti voit nuolta vasen/oikea ja ylös/nuolto alas -painikkeita näppäimistöltä.
- 3. Määrittele tarvittavat peiteääniasetukset.
- 4. Paina Tutkijan ja Asiaakkaan -painikkeita korvaikonien alapuolella F2 ja F3 -painikkeita näppäimistöltä — puhuaksesi ja kuullaksesi asiakasta. Säätääksesi näittä tasoja, paina Asetukset -painiketta <sup>363</sup> avataksesi näiden asetukset.

Täydellinen näppäimistön lyhytvalintalista löytyy Aputiedostosta. Sen avataksesi, mene sovelluksen Apu-valikkoon ja paina Apua; vaihtoehtoisesti paina F1 näppäimistöltä.

Paina Stimulus painiketta tai välilyöntibupainiketta signaalin esittämiseksi asiakkaalle. Asiakas kuittaa kuulemansa vastauspainikkeen painalluksella. Asiakkaan painaessa vastauspainiketta Taajuus Tasot paneelin väri muuttuu.

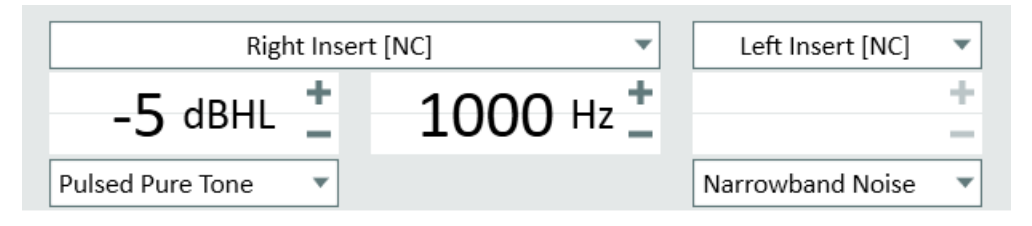

Paina -painiketta tai S -painiketta näppäimistöltä pisteen merkitsemiseksi audiogrammiin.

Aputiedostosta on menettelyn yksityiskohtainen kuvaus.

Kun kaikki tarvittavat tutkimukset on tehty paina Tallenna—painike on aktiivinen mikäli on avattu Noah-modulina —ja sitten Sulje, tallentaaksesi tutkimuksen.

Tämän jälkeen vastaava tutkimus on nähtävissä Mittaushistoria -paneelissa näytöllä. Viemällä hiiren osoittimen tällaisen historiatutkimuksen päälle, tutkimus näytetään suurempana.

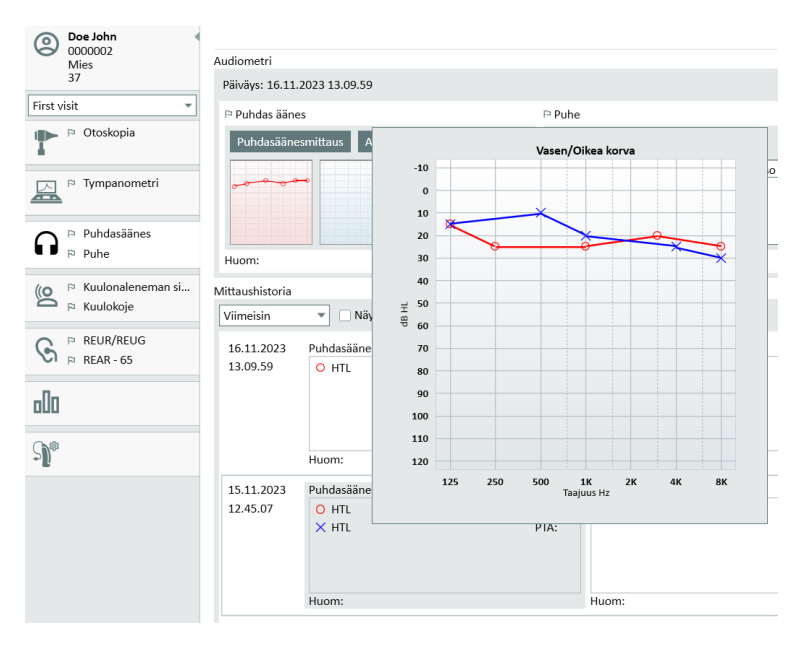

# 8.14 Sovelluksen sammuttaminen

#### Sovelluksen sulkemine

Sovelluksen turvallinen sulkuminen:

- 1. Valitse Tiedosto > Poistu tai käytä Alt+F4. Jos olet tehnyt mittauksia, järjestelmä varoittaa:
- 2. Paina Kyllä tallentaaksesi istunnon tiedot ja sulkeaksesi sovelluksen. Paina Ei sulkeaksesi ohjelman tallentamatta tietoja.

#### Sovitus- ja HIT-yksikön irrottaminen

Yksikkö, jossa käytetään Opto-USB-kaapelia ilman DC-virta-adapteria: irrota USB-kaapeli laitteesta ja USB-virtasyöttö verkkovirrasta.

Yksikkö, jossa käytetään DC-adapteria ja ei-optista USB:tä: irrota USB-kaapeli laitteesta ja sitten DC-adapteri sekä laitteesta että verkkovirrasta.

Yksikkö, jossa käytetään ei optista USB:tä ilman DC-virta-adapteria: irrota USB-kaapeli laitteesta.

Yksikkö, jossa käytetään Opto-USB-kaapelia ja DC-virta-adapteria: irrota USB-kaapeli laitteesta ja USB-virtasyöttö verkkovirrasta ja sitten DC-adapteri laitteesta ja verkkovirrasta.

# 9 Kunnossapito

# 9.1 Kuulokkeiden vuosittainen kalibrointi

Kuulokkeiden ja mikrofonien kalibrointi ei ole tarkoitettu käyttäjän tehtäväksi. Vuosihuoltossa ja kalibroinneissa ota yhteyttä toimittajaan.

# 9.2 Yleisten kuulokkeiden ja mikrofonien säädöt

Järjestelmän kaikki kalibroinnit on suorittanut valmistaja ennen sen toimittamista. Järjestelmä tulee kalibroida säännöllisesti sen luotettavan toiminnan takaamiseksi.

Lisenssi riippunen kalibrointi voidaan suorittaa myös paikallisesti. Tässä tapauksessa kalibroinnit voidaan suorittaa erillisen kalibrointityökalun avulla. Näitä kalibrointeja ovat kuulokkeiden, REM:in ja HIT-mikrofonin kalibroinnit.

# 9.3 Säännölliset järjestelmätarkastukset

#### 9.3.1 Puheaudiometrin ottotason säätö

Suosittelemme ennen puhetestausta, oikean tason tarkastusta VU-mittarista. Tätä varten toista CD:ltä kalibraatioääntä ja säädä ottotaso 0 dB:iin VU-mittarilla.

#### 9.3.2 Kalibroi mittapää ja referenssimikrofoni (REM ja SM)

REM-mittauksissa putken vaihtamisen jälkeen on putken kalibrointi aina tehtävä. Kun kalibrointi on tehty oikein, mitattaessa REUG putki kalbrointipaikassa, REUG-käyrän tulee olla tasainen.

#### 9.3.3 HIT-kalibrointi

Tarkasta säännöllisesti koplerimikrofonin herkkyys ja kalibrointi(esim. kerran päivässä). Se tehdään seuraavasti:

- 1. Irrota koplerimikrofoni kansi mikrofonikalvon saattamiseksi esiin.
- 2. Aseta se vastakkain referenssimikrofoni ilman, että ne koskettavat toisiaan.
- 3. Tee OSPL90-mittaus, jolloin tuloksena on suora käyrä tasolla 90 dB.

## 9.4 Tarkastus

Vähintään kerran viikossa tarkasta järjestelmä ja kaikki sen osat silmämääräisesti. Käytön aikana valvo tulosten luotettavuutta ja tee vertailututkimuksia mikäli tulokset ovat epäluotettavia.

# 9.5 Puhdistus

#### 9.5.1 Kertakäyttöosat

 $\circledS$ Tällaisia osia/tarvikkeita ovat tipit ja REM-mittapäässä käytettävät putket. Hävitä sellaiset osat toimipakkasi hygieniaohjeiden mukaan.

#### 9.5.2 Uudelleenkäytettävät osat

Varmista uudelleenkäytettävien osien korkea hygienia ja puhtaus, erityisesti niiden, mitkä ovat asiakkaiden ihokontaktissa käytön aikana. Alla on puhdistusohjeet.

#### 9.5.3 Puhdistusohjeet

- <sup>l</sup> Käytä puhdistukseen pehmeää kuivaa nukkaamatonta kangasta tai paperia, mitä kostutetaan hyvin vähän mietoon desinfektioliuokseen kuten isopropanoli. Liika liuoksen käyttö saattaa johtaa sen joutumiseen laitteen sisälle ja sisäisten komponenttien vioittumiseen.
- <sup>l</sup> Mitään laitteen osaa ei laittaa autoklaaviin, paine- tai kaasusteriloida.
- Älä upota tai kasta laitetta nesteeseen.
- <sup>l</sup> Älä käytä asetoni tai paraffiini/kerosiini-perustaisia liuoksia, tai mitään kovaa liuotinta laiteen tai sen tarvikkeiden puhdistamiseen. Sellaisten aineiden käyttö on laitteelle haitallista ja saattaa johtaa virheelliseen toimintaan.

## 9.6 Vaihtaminen uuteen anturiin

Kun asetat uuden anturin, varmista, että asennusyksikkö tunnistaa sen. Noudata tätä varten ohjeita:

- 1. CLiitä sovitusyksikkö tietokoneeseen USB-kaapelilla.
- 2. Käynnistä ohjelmisto.
- 3. Odota, kunnes sovitusyksikkö on alustettu ja liitetty. Tämänhetkinen yhteyden tila näkyy näytön alareunassa olevan tilarivin oikealla puolella.
- 4. Irrota vanha anturi.
- 5. Liitä uusi anturi sovitusyksikköön.
- 6. Siirry ohjelmistossa kohtaan Apua > Lisenssitiedot > Liitetyt laitteet.
- 7. Tarkista uuden anturin nimi ja sarjanumero.
- 8. Jos tiedot vastaavat uutta anturia, voit aloittaa järjestelmän käytön normaalisti.
- 9. Jos tiedot vastaavat vanhaa anturia, jatka seuraavia vaiheita.

Valitse ohjelmistossa Työkalut > Päivitä kuuloketiedot.

Valitse tarvittava anturi ja napsauta Päivitä kuuloketiedot.

10. Järjestelmä ilmoittaa sinulle, kun prosessi on päättynyt. Voit sulkea ikkunan ja aloittaa järjestelmän käytön normaalisti.

# 10 Vianetsintä

Jos sinulla on ongelmia asennuksessa tai käytössä ohjelmiston kanssa, lue tämä opas ennen kuin otat yhteyttä tukeen.

Huomioi, että seuraavat vaatimukset täytyy täyttyä:

- Sovitusjärjestelmä tukee Windows 10 sekä Windows 10 Anniversary Update käyttöjärjestelmiä, Windows 11.
- <sup>l</sup> Sovitusjärjestelmän asentamiseksi tarvitaan paikallisen järjestelmävalvojan oikeudet.
- Sovitusjärjestelmä tukee NOAH 4 tai uudempaa.

Ennen vianhakua, varmista seuraavat:

- Irrota USB-kaapelit ja virtajohto (jos käytössä) yksiköstä.
- Käynnistä tietokone uudelleen.
- Liitä yksikkö tietokoneeseen USB-kaapelilla.
- <sup>l</sup> Liitä virtasyöttö yksikköön, jos sellainen on käytössä.
- Varmista, että kaikki osat on liitetty yksikköön.
- Käynnistä ohjelmisto.
- Tarkasta että, yksikkö on liitetty kunnolla:
	- ohjelmassa on näkyvillä, että laite näkyy liitettynä:
	- PVirran merkkivalo palaa yksikössä.

Jos jokin alapuolisista askelista ei toteudu, viitataan alla olevaan ongelmanratkaisutaulukkoon.

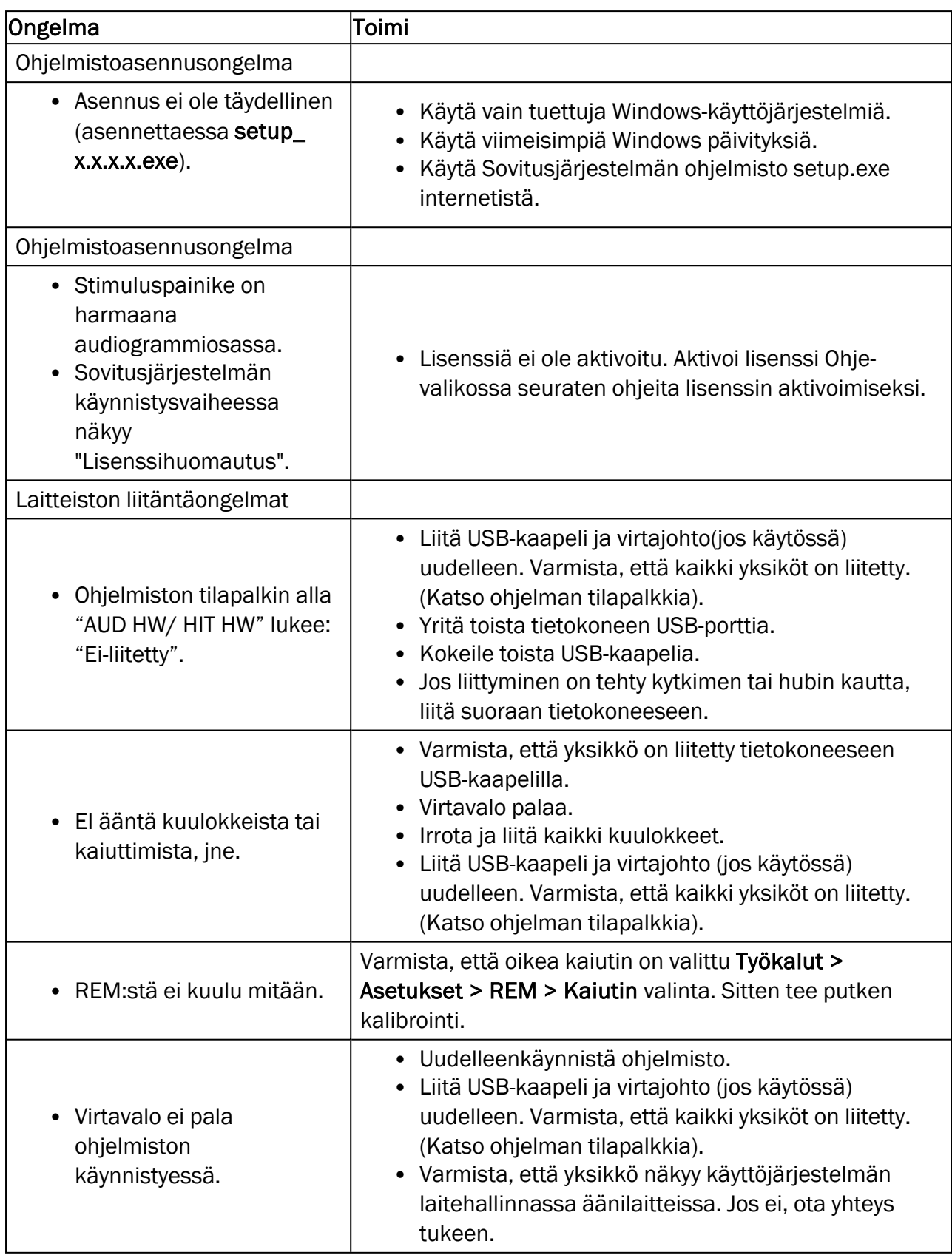

# 11 Hotline ja tekninen tuki

Auditdata A/S, Wildersgade 10B, 1408 Copenhagen, Denmark. Phone +45 70 20 31 24 support@auditdata.com

UK Responsible Person: Auditdata Ltd., Staines-upon-Thames, UK. Phone +44 (0) 333 4444 212. support@auditdata.com

Australia Sponsor: Daryl Staley-Jackson, 247 Creek Ridge Road, Glossodia, NSW, 2756, Australia. support@auditdata.com

#### US:

Auditdata, LLC, 88 Glocker Way, #352 Pottstown, PA 19465. support@auditdata.com

# Liite A

## A.1 Vaatimustenmukaisuusvakuutus

#### Primus Fitting Unit+ (PFU+)

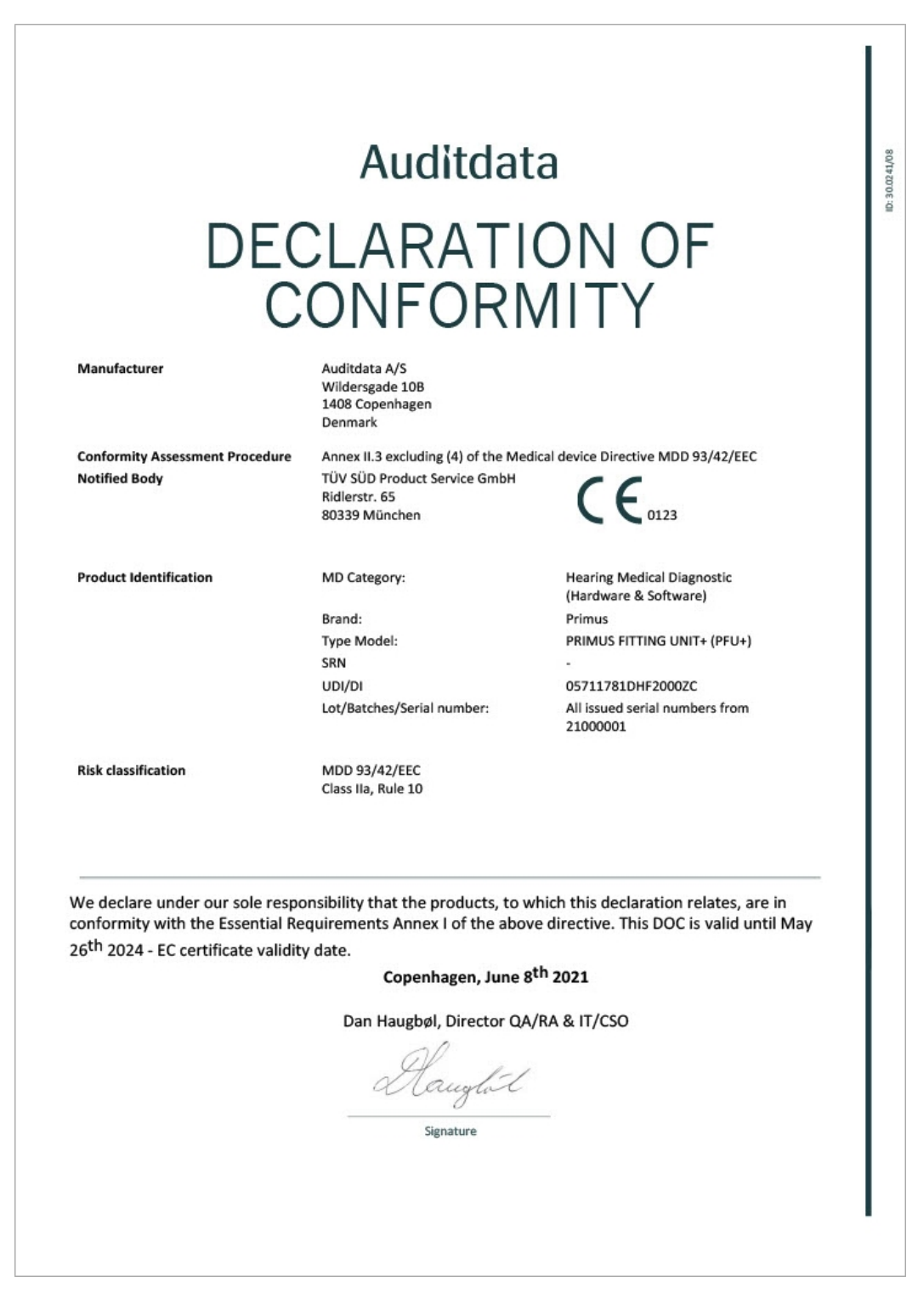

### 2000 Primus HIT Pro

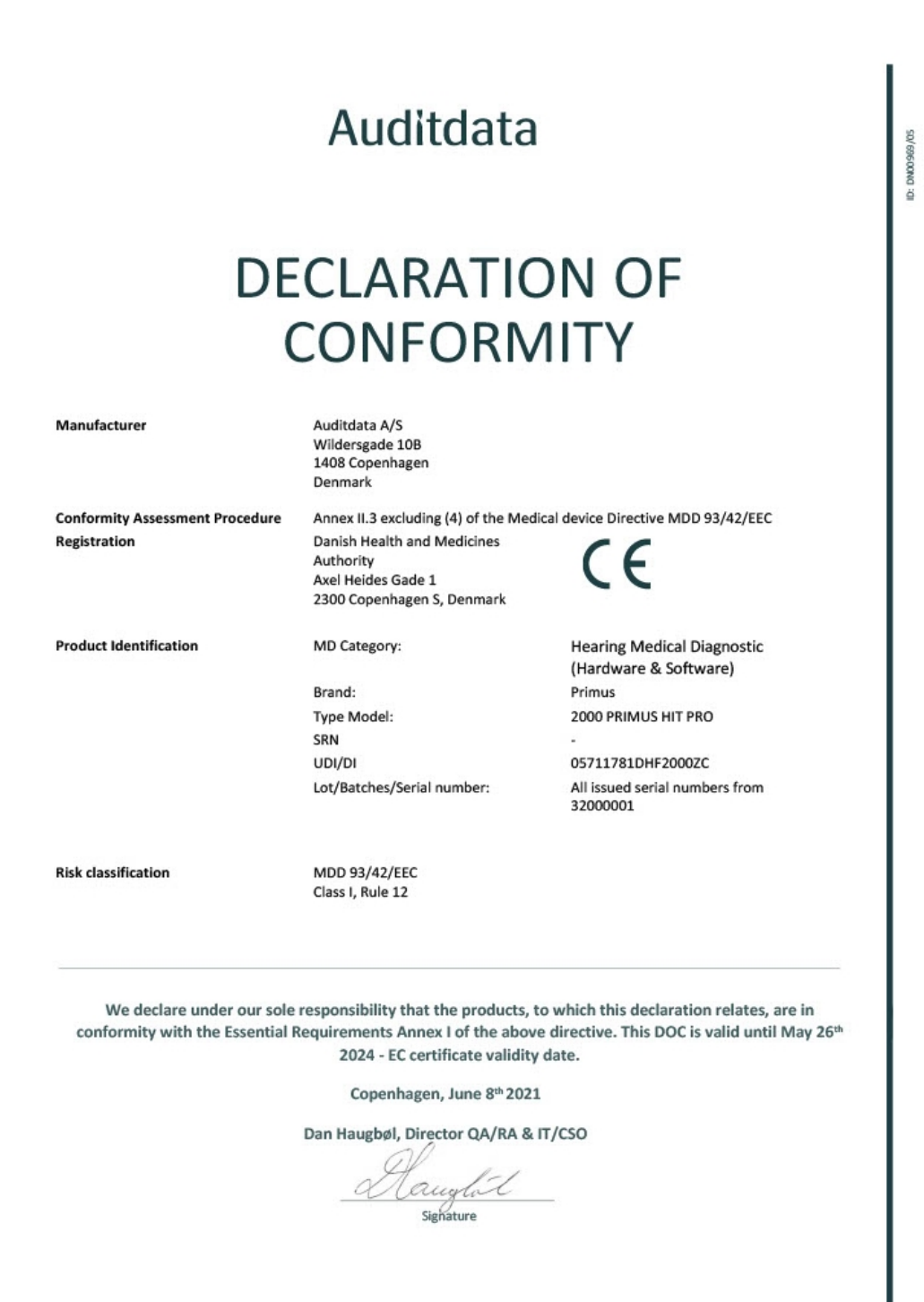

## 2000 Primus Fitting Unit Pro

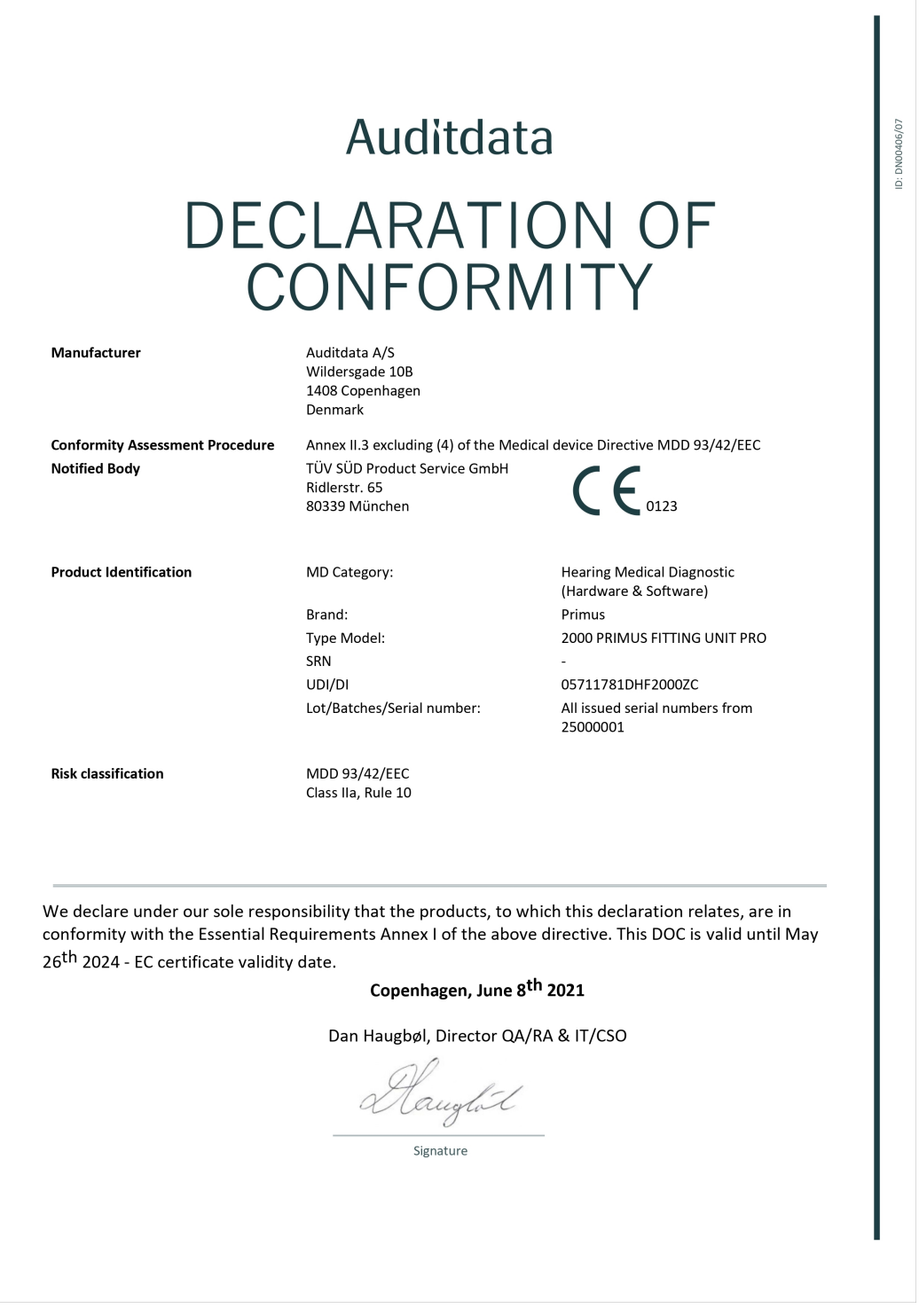

### 2000 Primus Audiometer Unit Ice

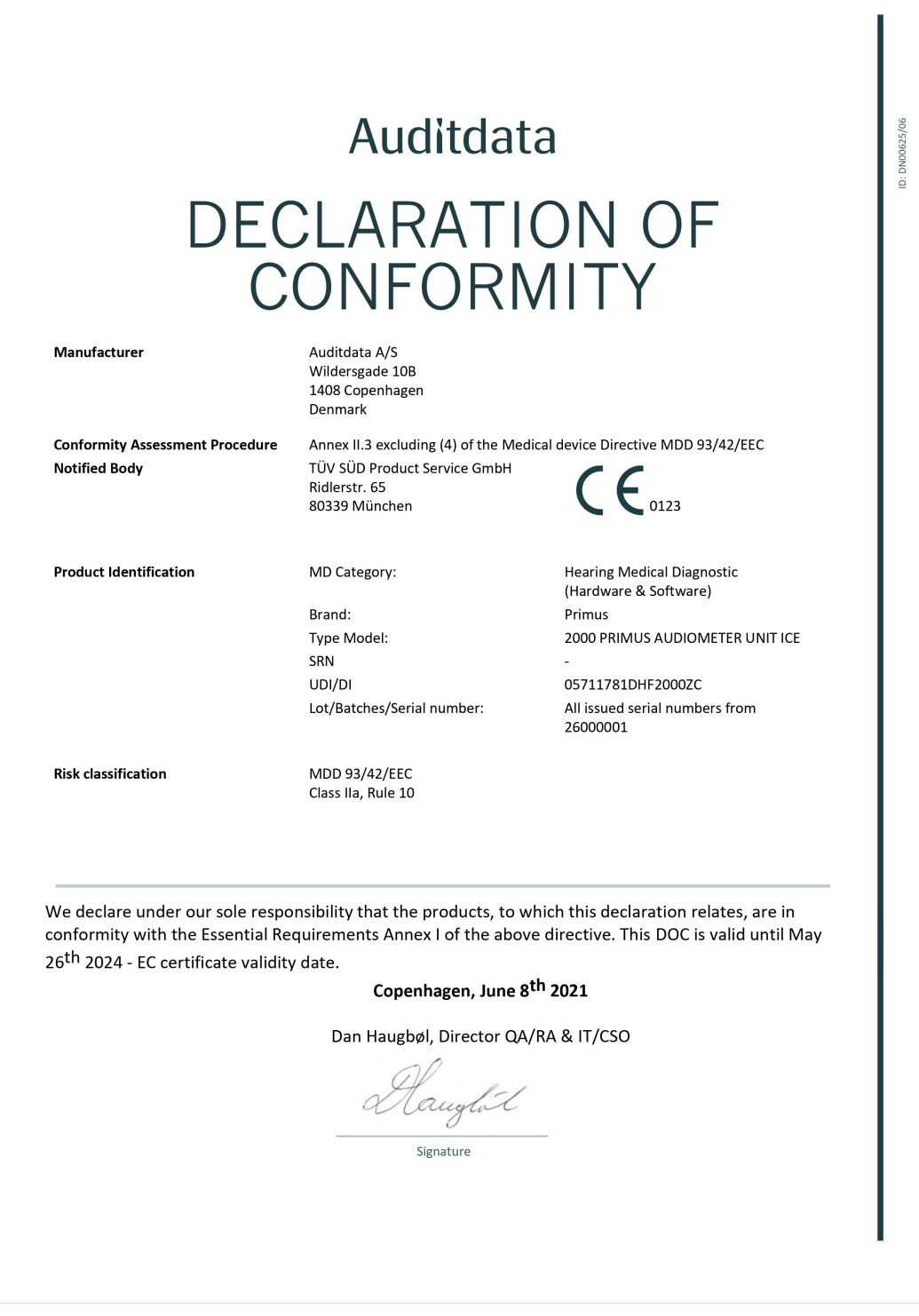

ID: DN02377/02

## 2000-1 Fitting Unit

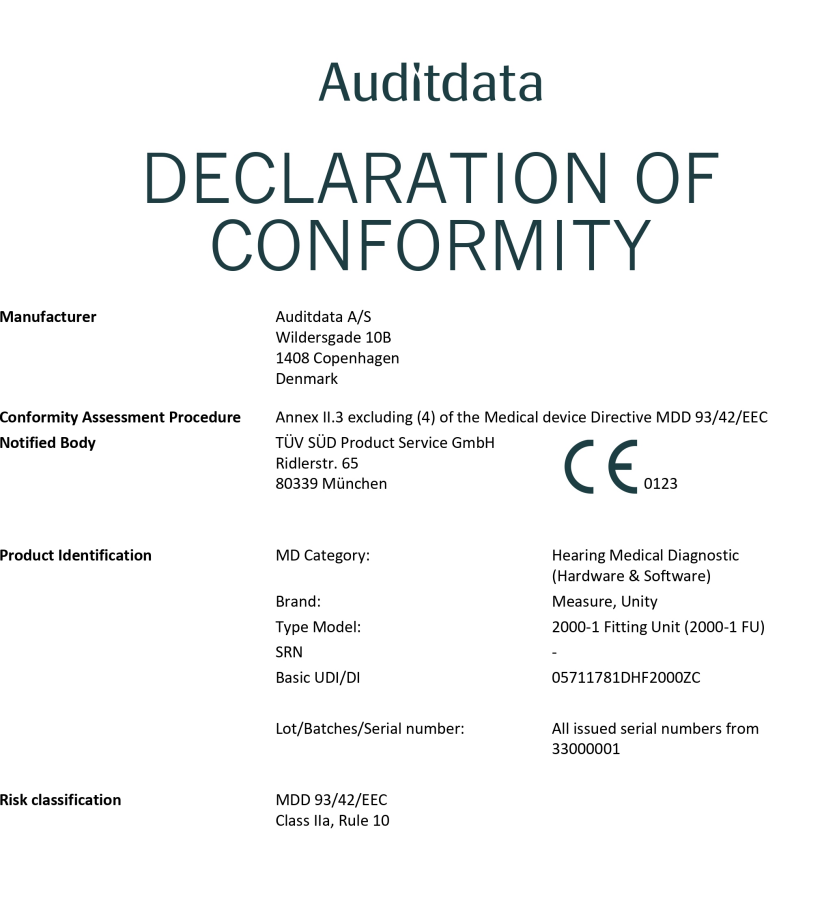

We declare under our sole responsibility that the products, to which this declaration relates, are in conformity with the Essential Requirements Annex I of the above directive. This DOC is valid until May 26<sup>th</sup> 2024 - EC certificate validity date.

Copenhagen, October 2023

Denys Lebedev, Manager QA/RA

Signature

## A.2 Valmistaja

Sovitusjärjestelmän on valmistanut ja sitä markkinoi EU:ssa:

Auditdata A/S

Wildersgade 10B

1408, Copenhagen

Denmark

Puhelin: +45 70203124

[www.auditdata.com](https://www.auditdata.com/)

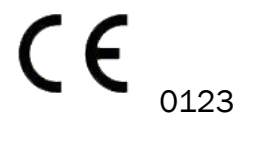

PRIMUS FITTING UNIT+ (PFU+) 2000 PRIMUS HIT PRO 2000 PRIMUS FITTING UNIT PRO 2000 PRIMUS AUDIOMETER UNIT ICE 2000-1 FITTING UNIT

# A.3 Merkinnät

#### **Measure**

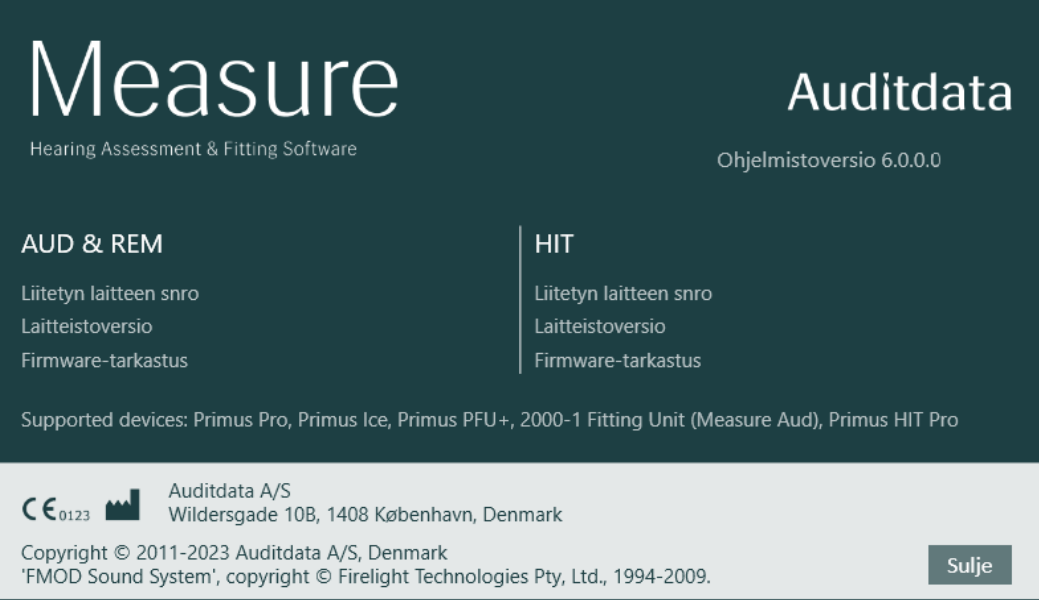

# Liite B

# B.1 Tekniset määrittelyt

#### B.1.1 Sovitusyksikkö

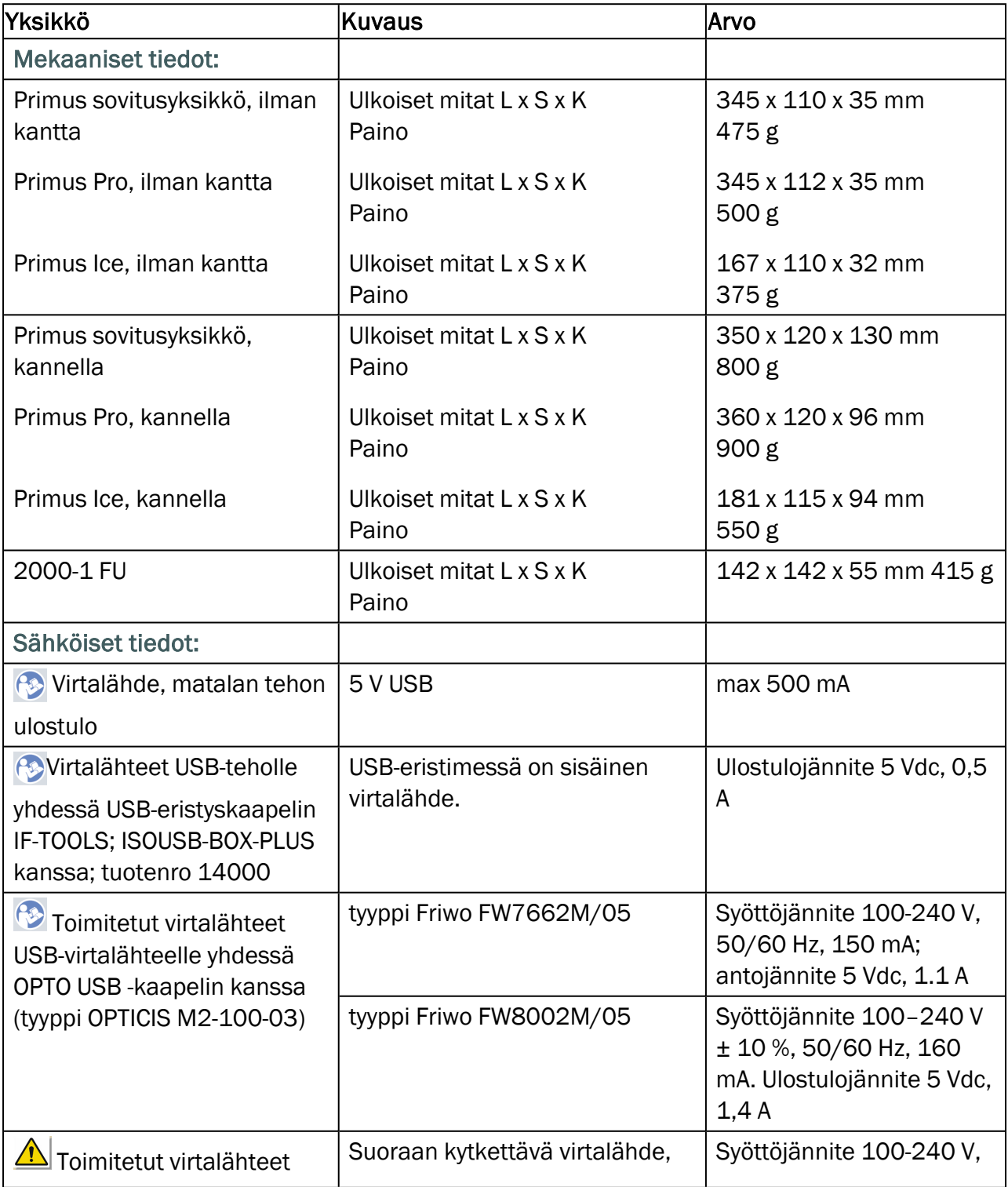

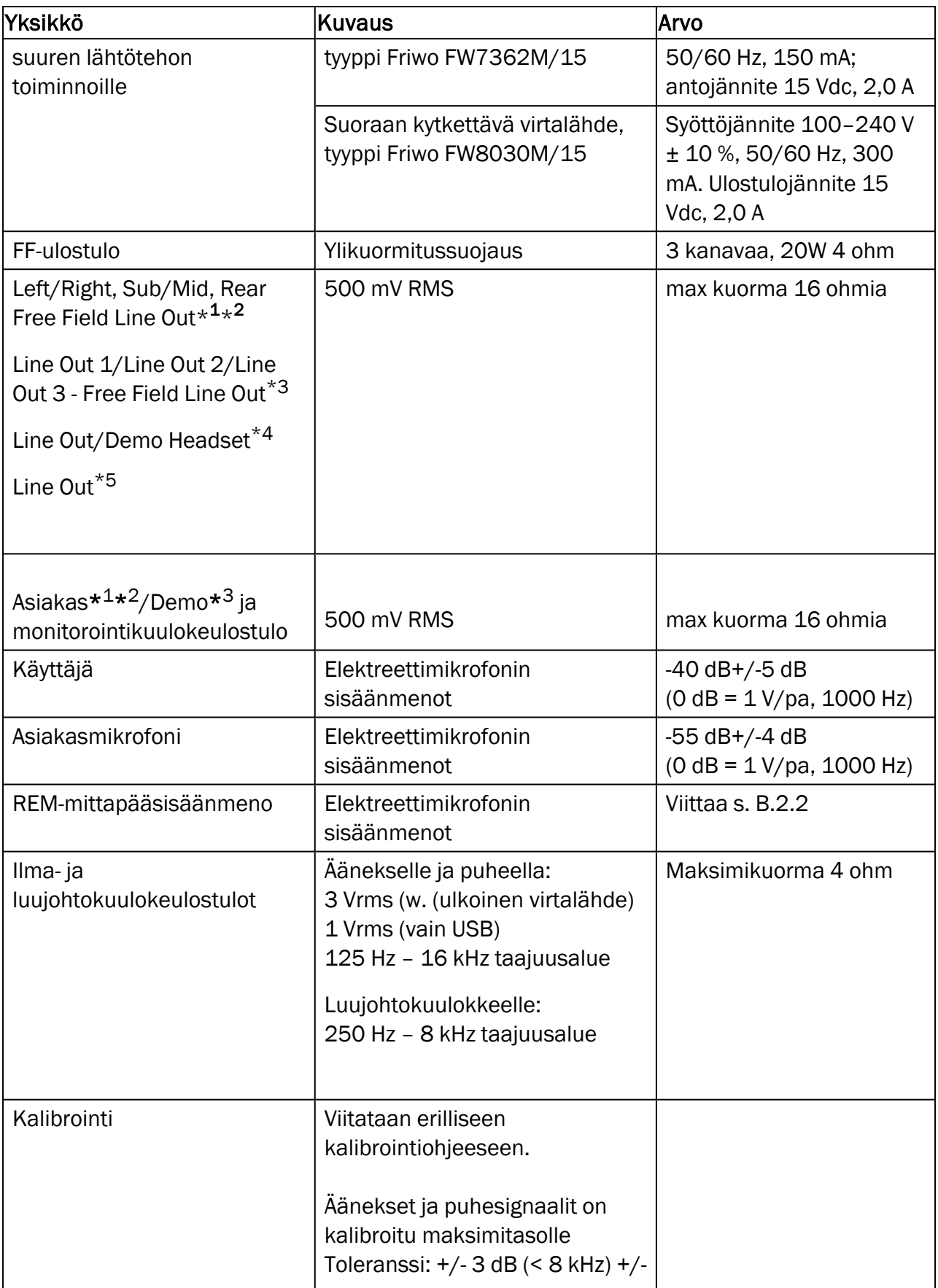

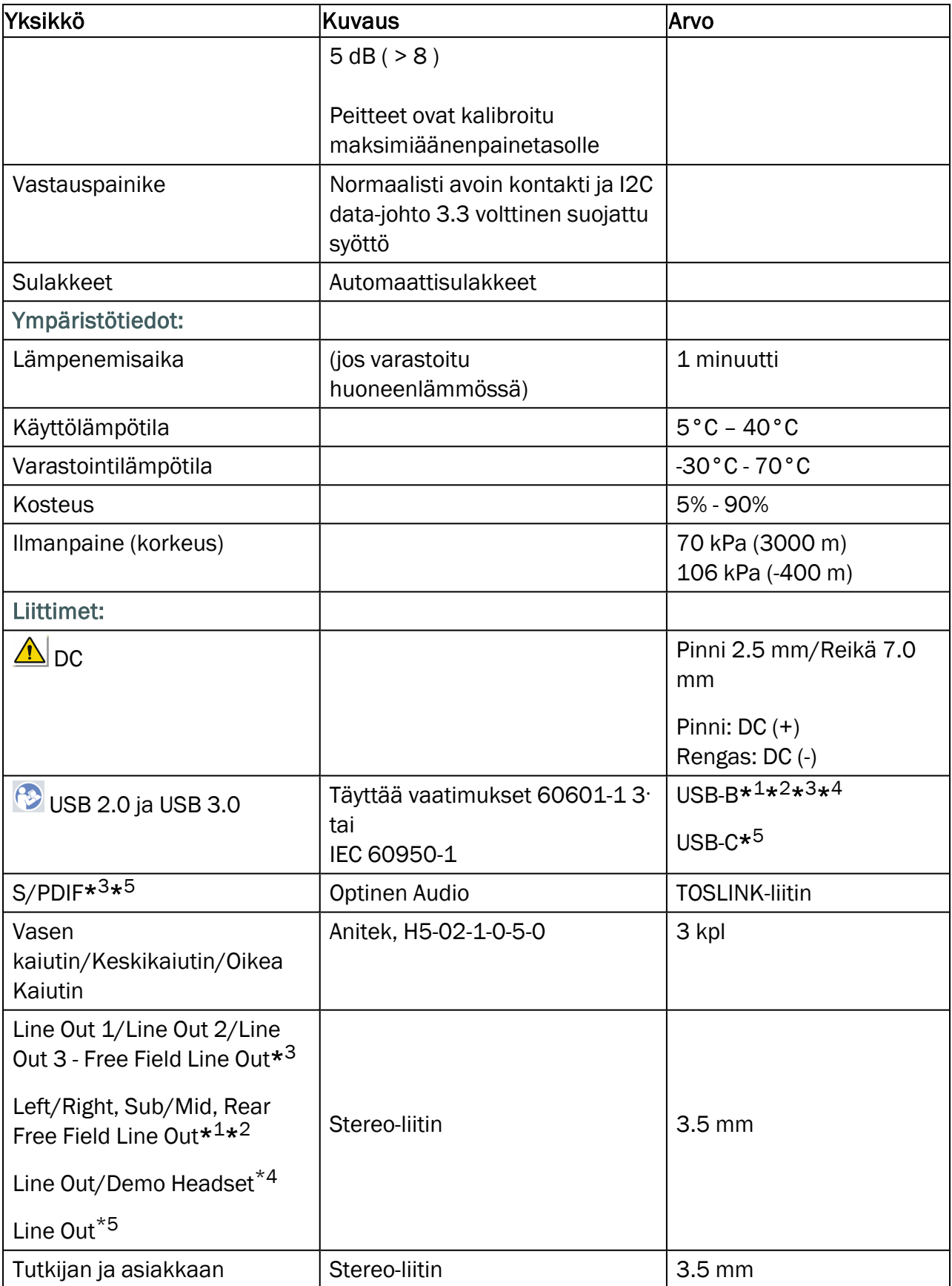

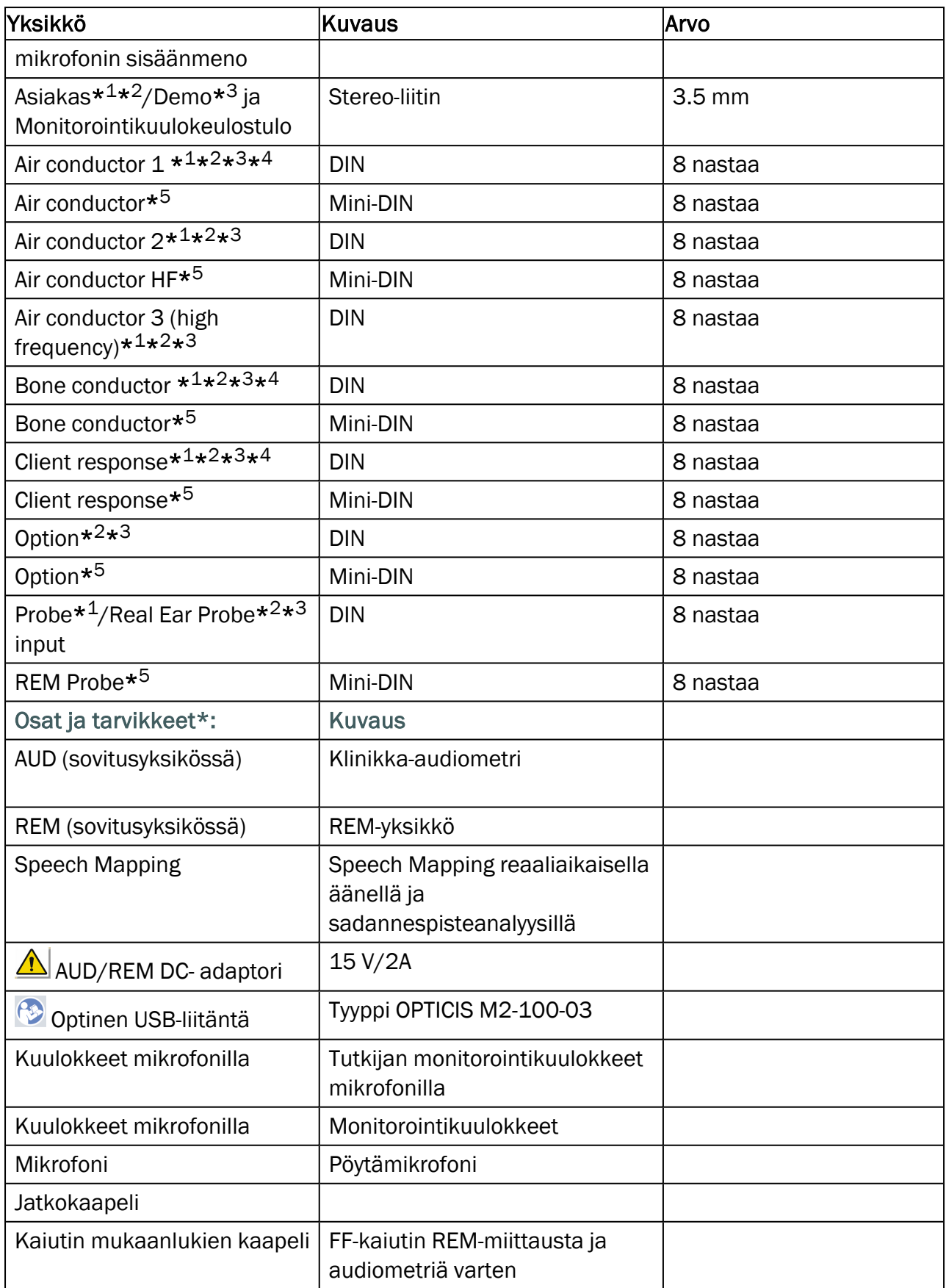

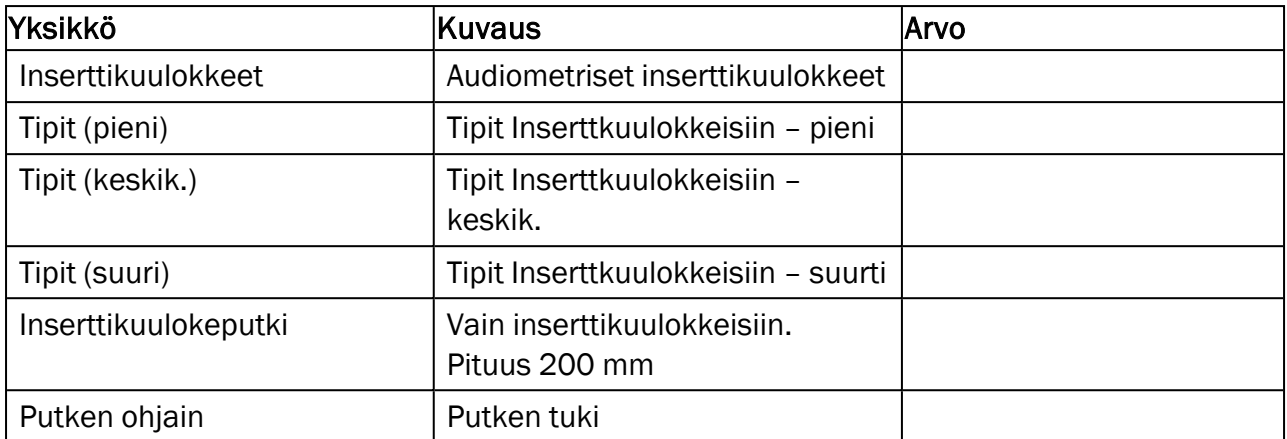

- \* <sup>1</sup> Tämä on vain PFU:ssa.
- \* <sup>2</sup> Tämä on vain PFU+:ssa.
- \* <sup>3</sup> Tämä on vain Primus Pro:ssa.
- \* <sup>4</sup> Tämä on vain Primus Ice:ssa.
- \* <sup>5</sup> Tämä on vain 2000-1 FU:ssa.

### Soveltuvat osat Tyyppi B

 $\hat{\textbf{A}}$  Huom: Nämä osat täytyy korvata valmistajan vastaavilla identtisillä osilla.

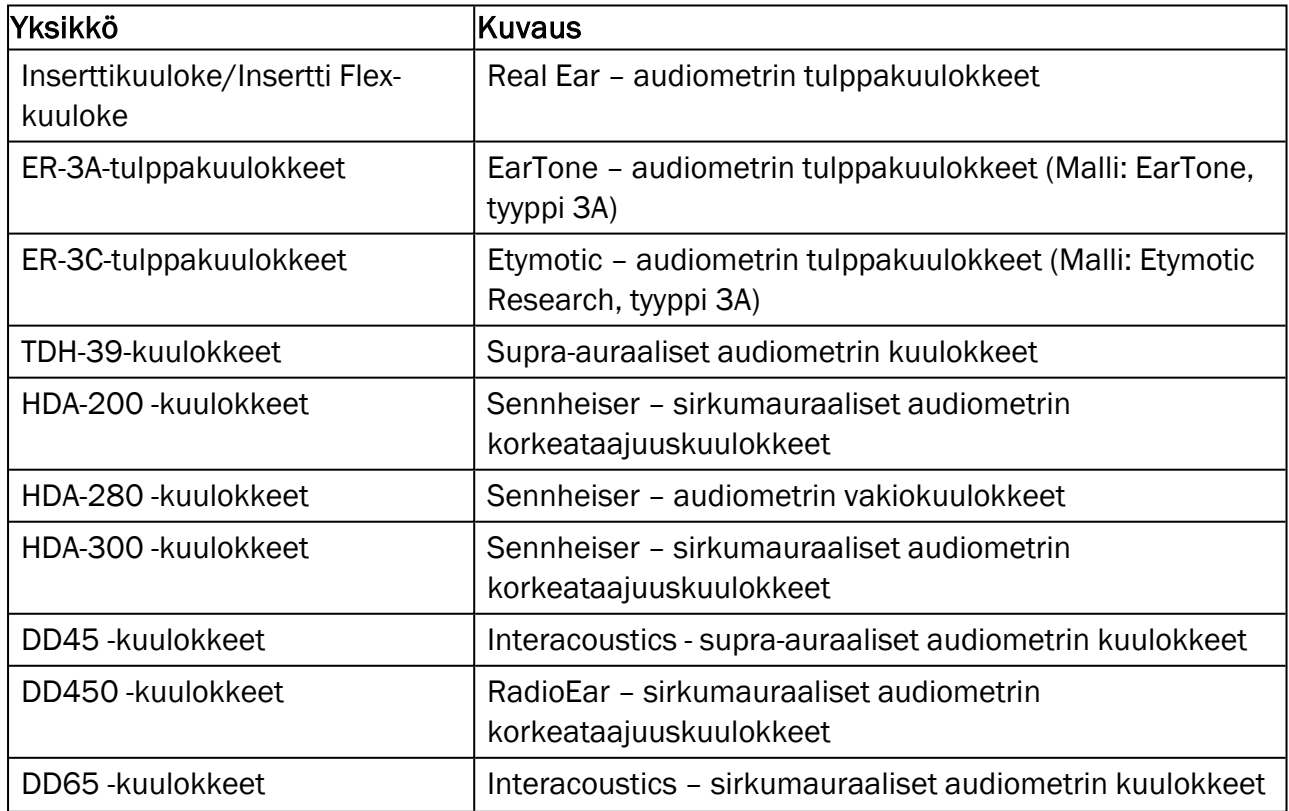

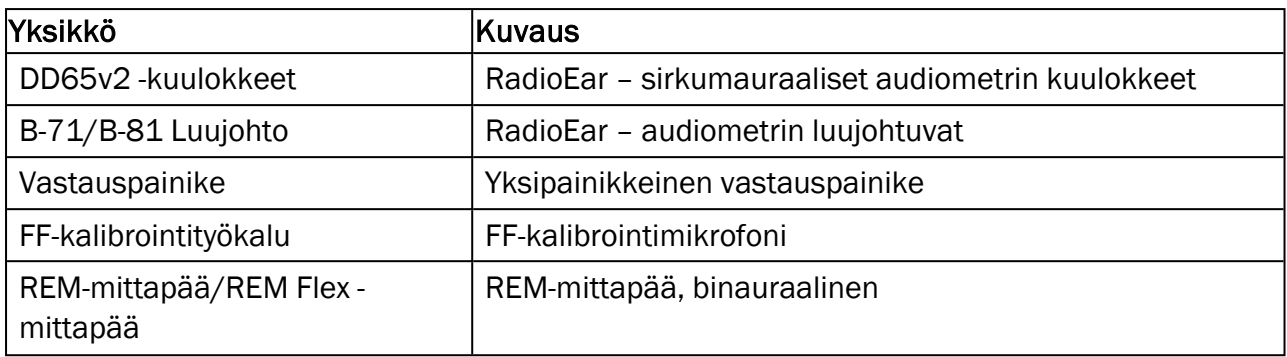

\*) Huom: Osa-ja lisälaitteet saattavat muuttua ilmoittamatta.

### B.1.2 HIT - yksikkö

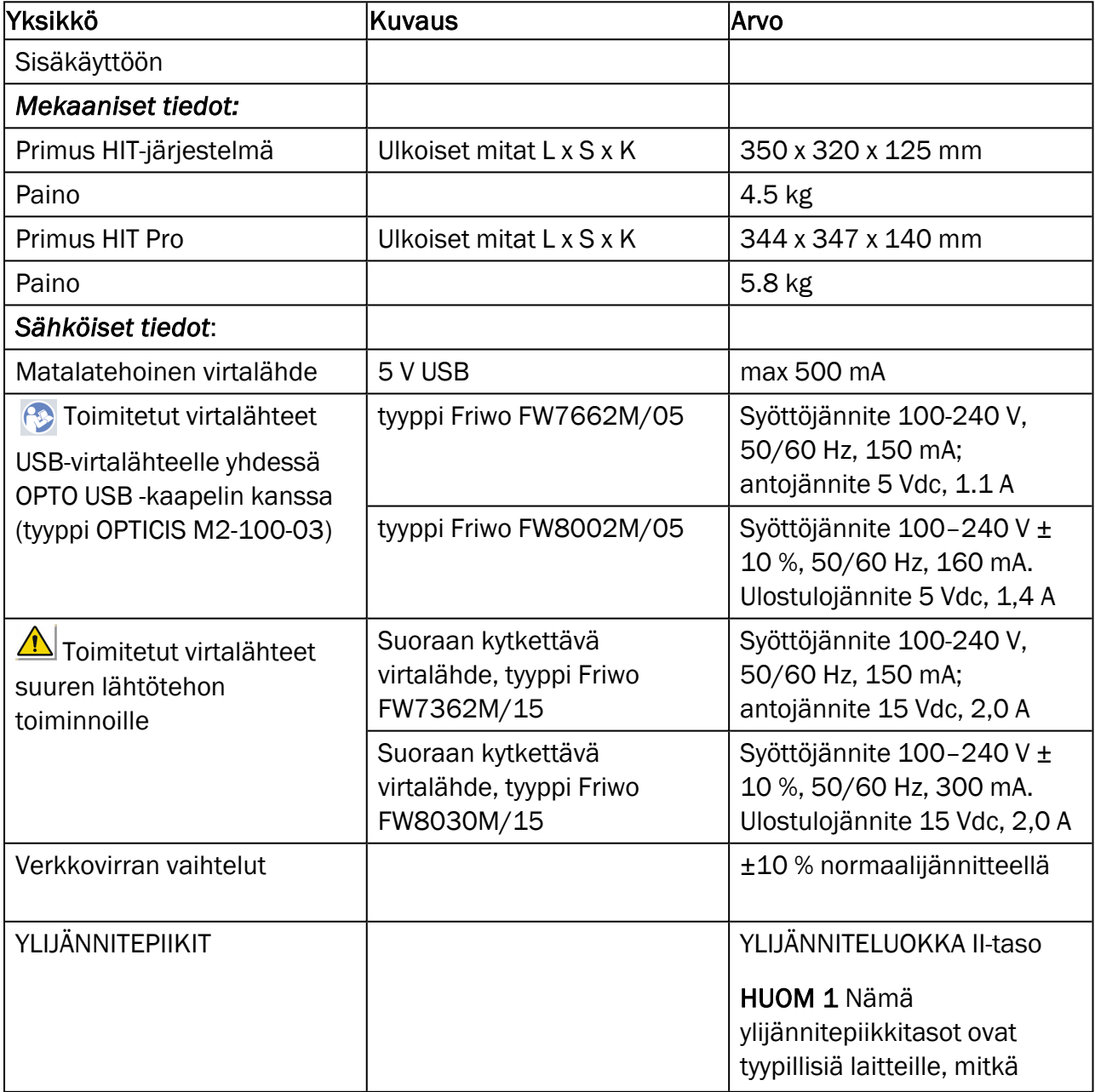

# Auditdata Measure Solutions

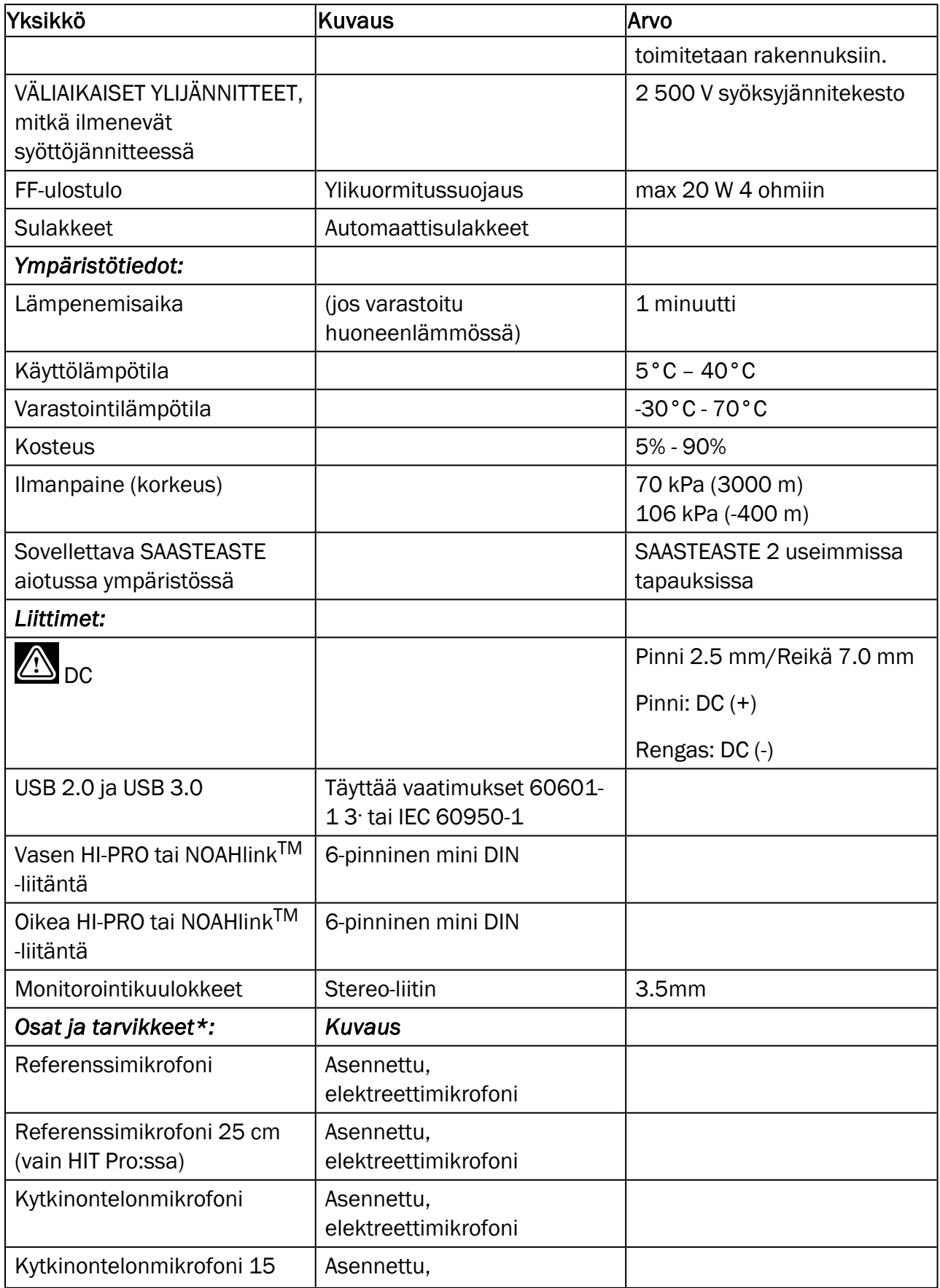

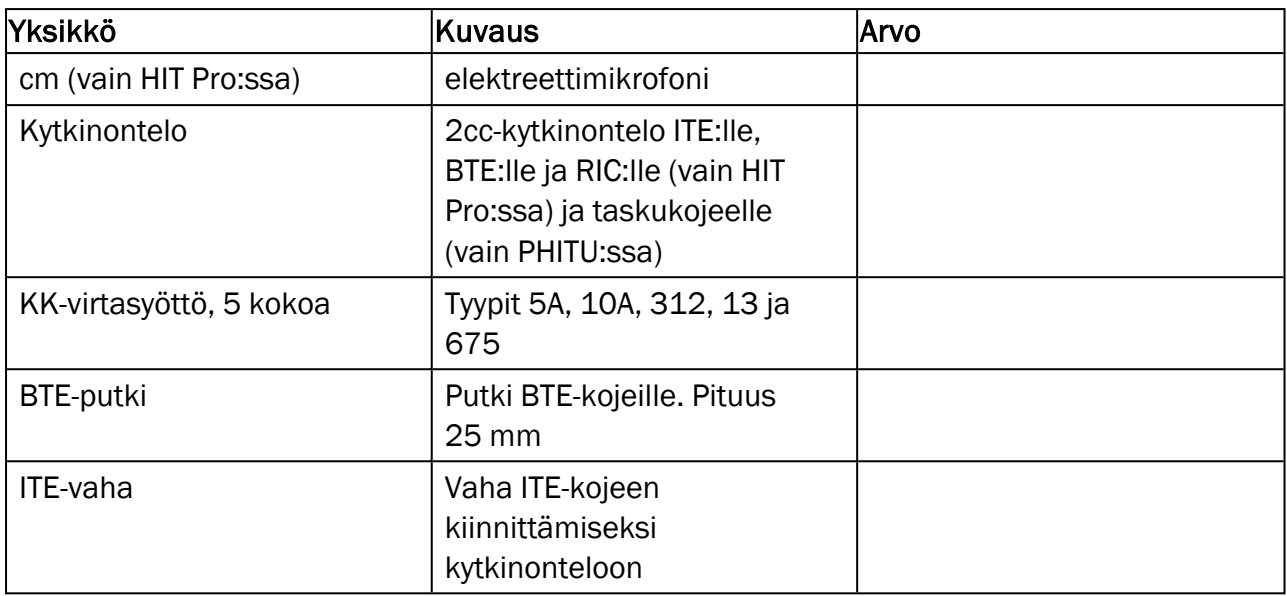

\*) *Huom*: Osa-ja lisälaitteet saattavat muuttua ilmoittamatta.

# B.2 Tekniset tiedot

### B.2.1 AUD-järjestelmä

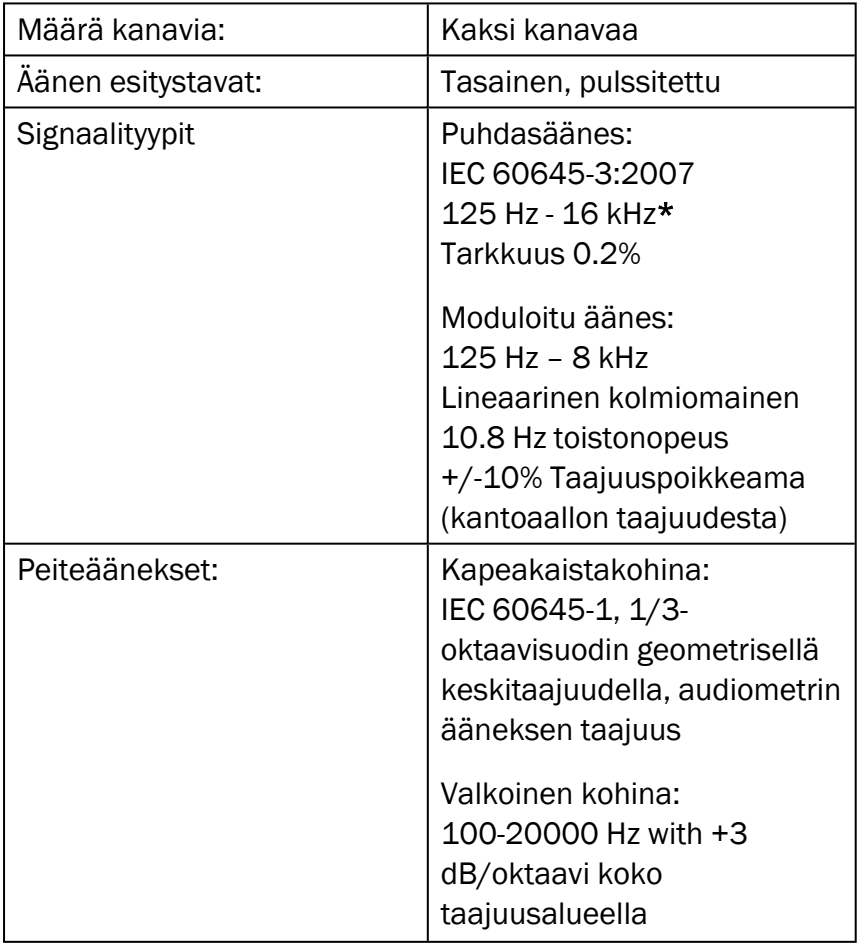

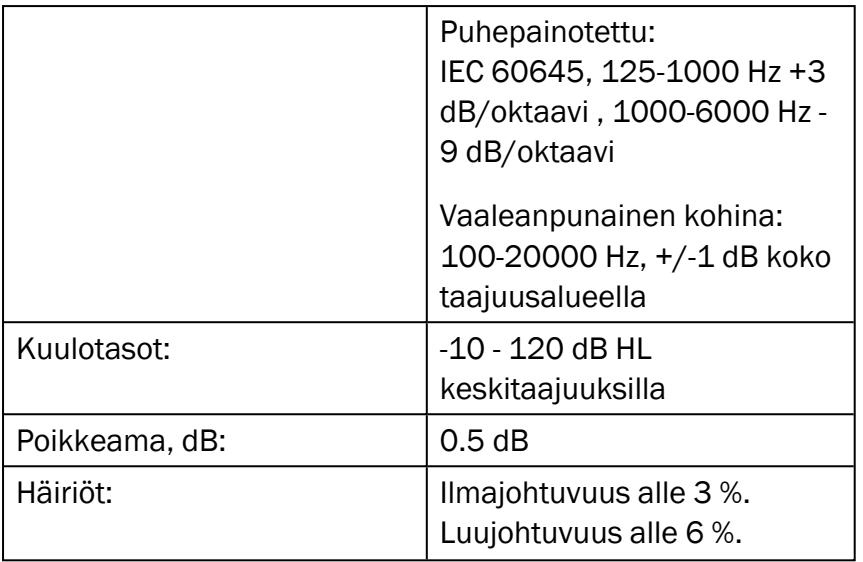

*\* Primus Ice tukee vain 125 Hz - 8 kHz.*

### B.2.2 REM-järjestelmä

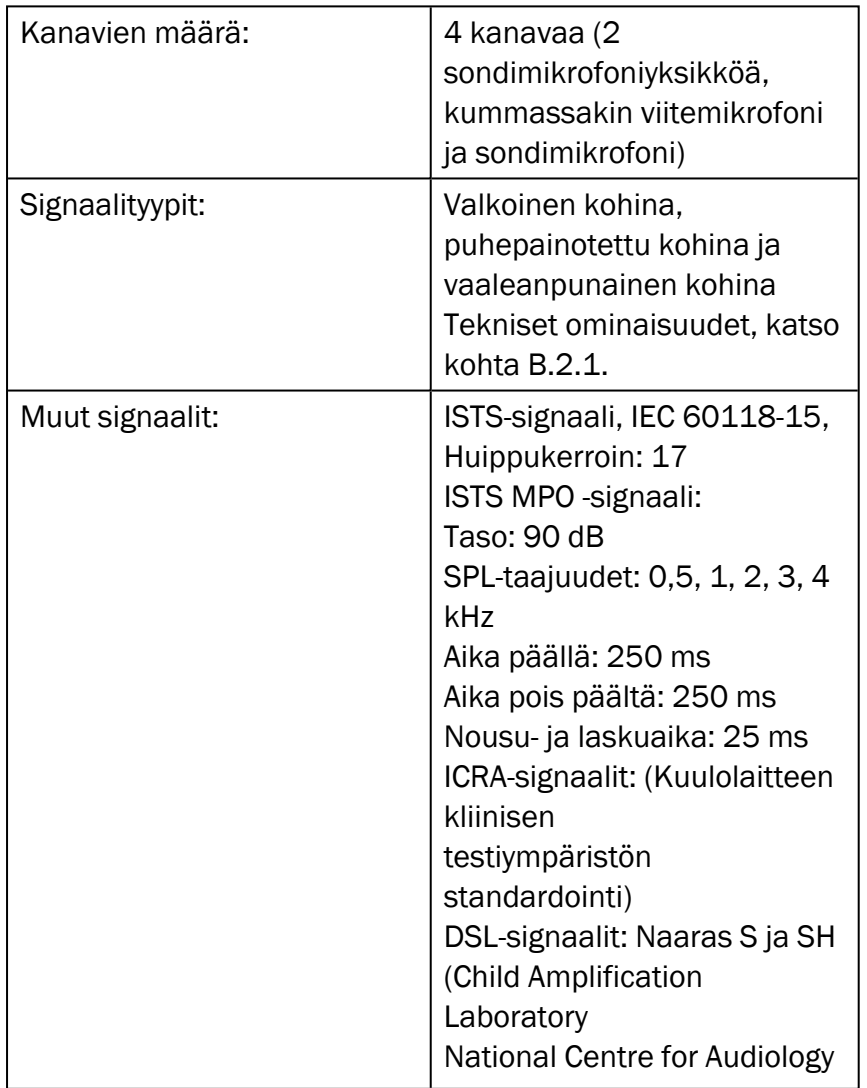

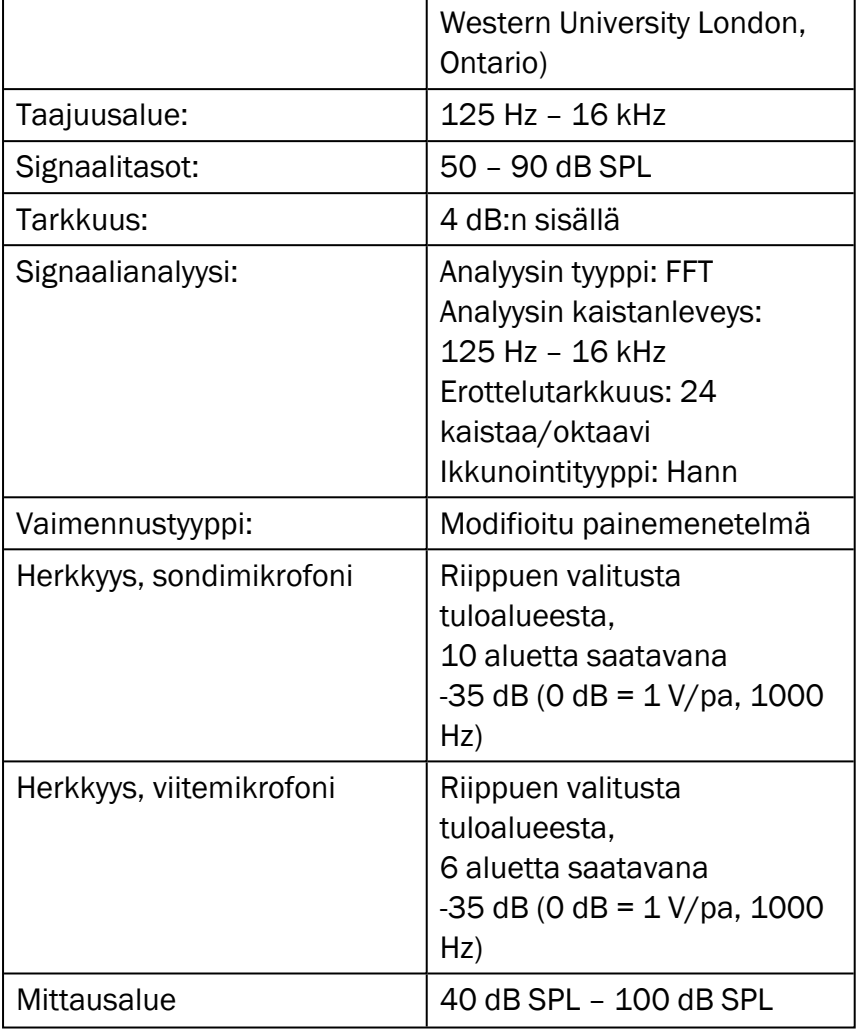

### B.2.3 HIT-järjestelmä

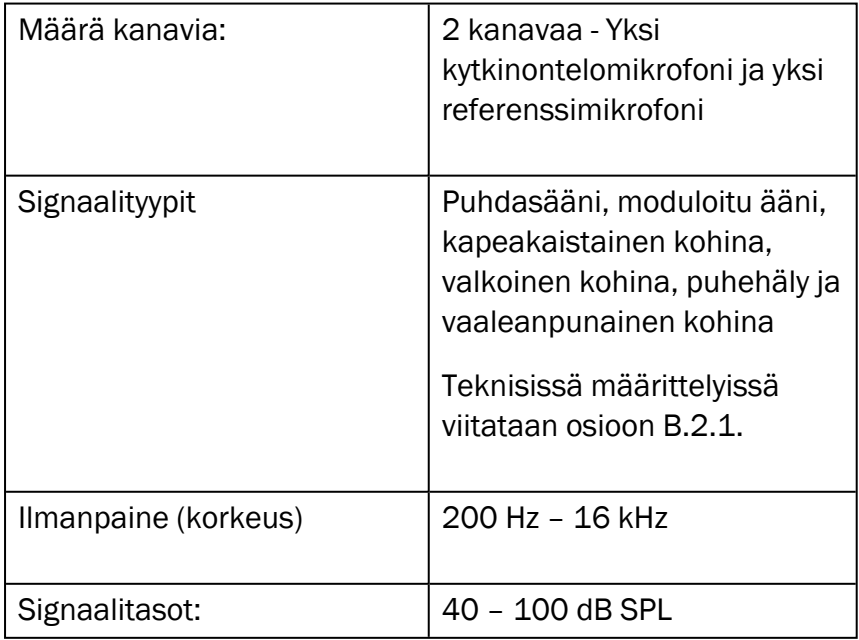

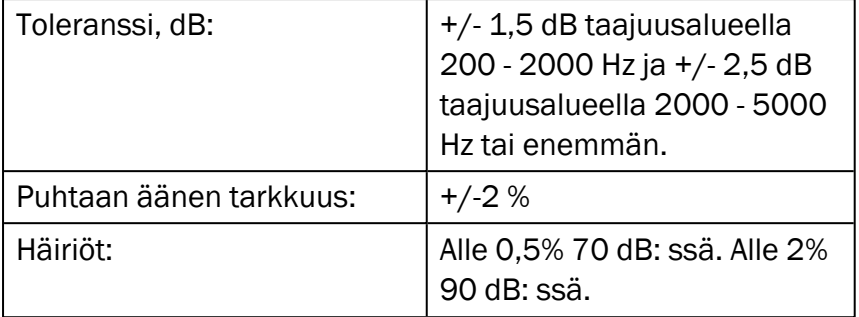

## B.2.4 Inserttikuuloke/Insertti Flex-kuuloke

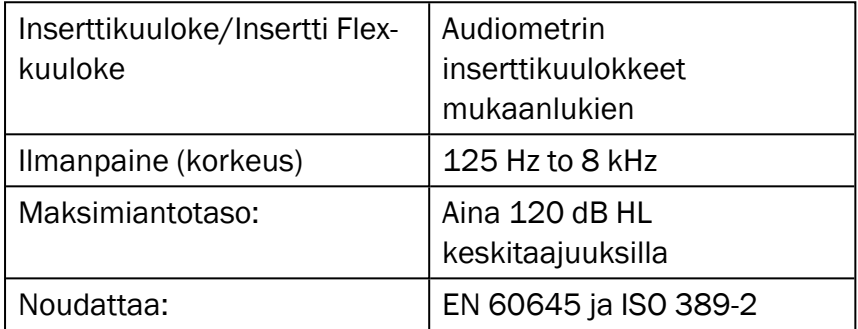

### B.2.5 REM-mittapää/REM Flex -mittapää

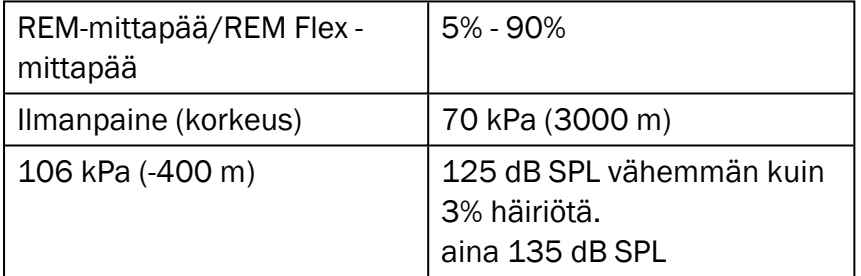

# B.3 EMC-vaatimusten yhteensopivuus

## B.3.1 EMC-luokitus, standardit ja testimenetelmät

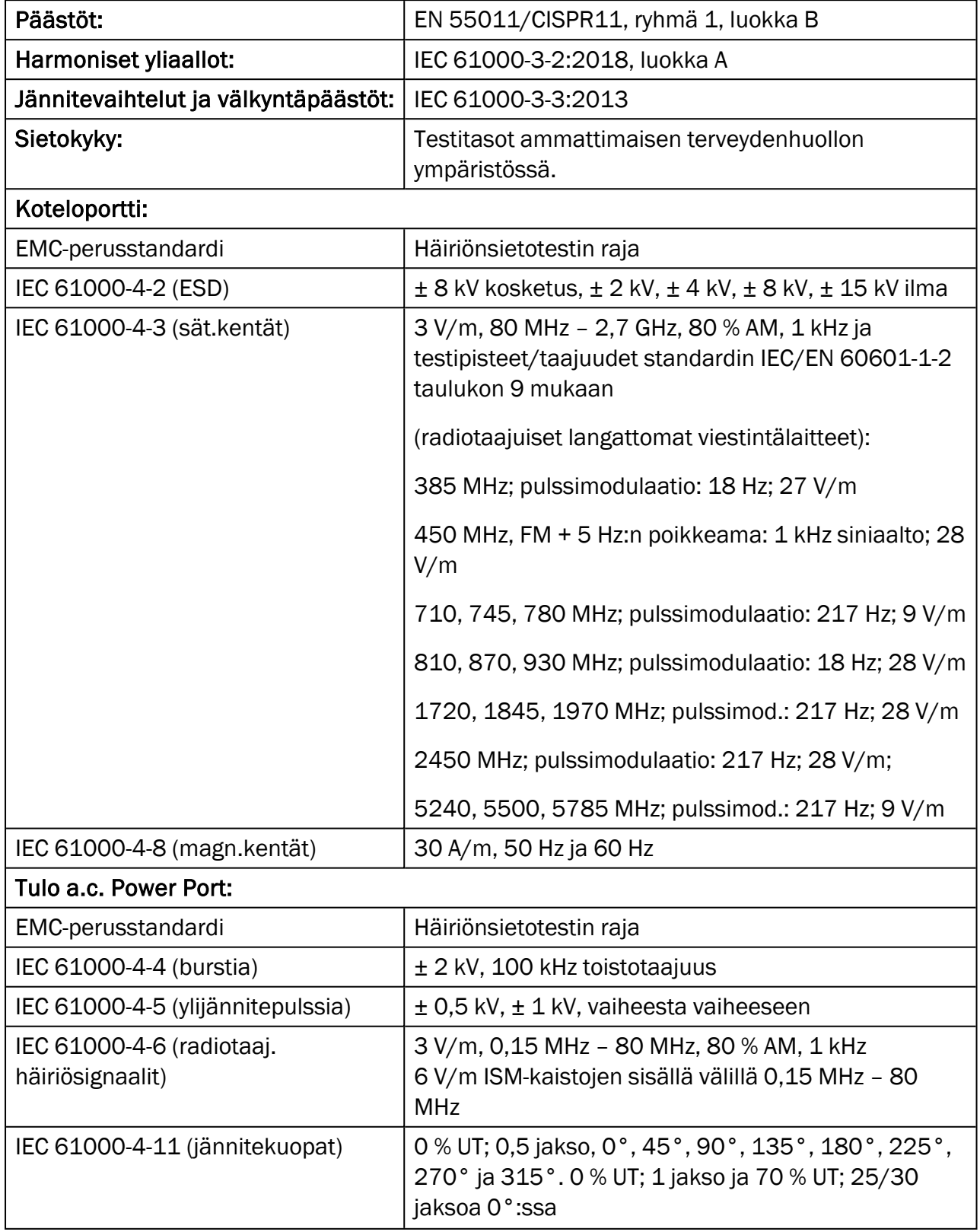

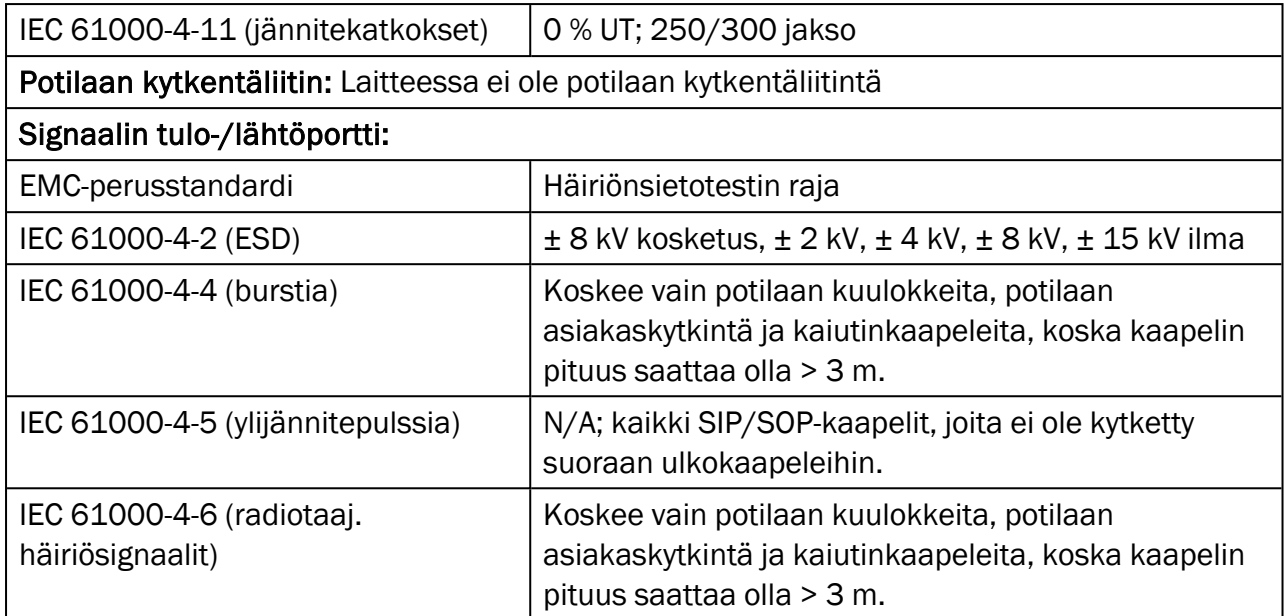

## B.3.2 Lisävarusteiden suurimmat sallitut kaapelipituudet

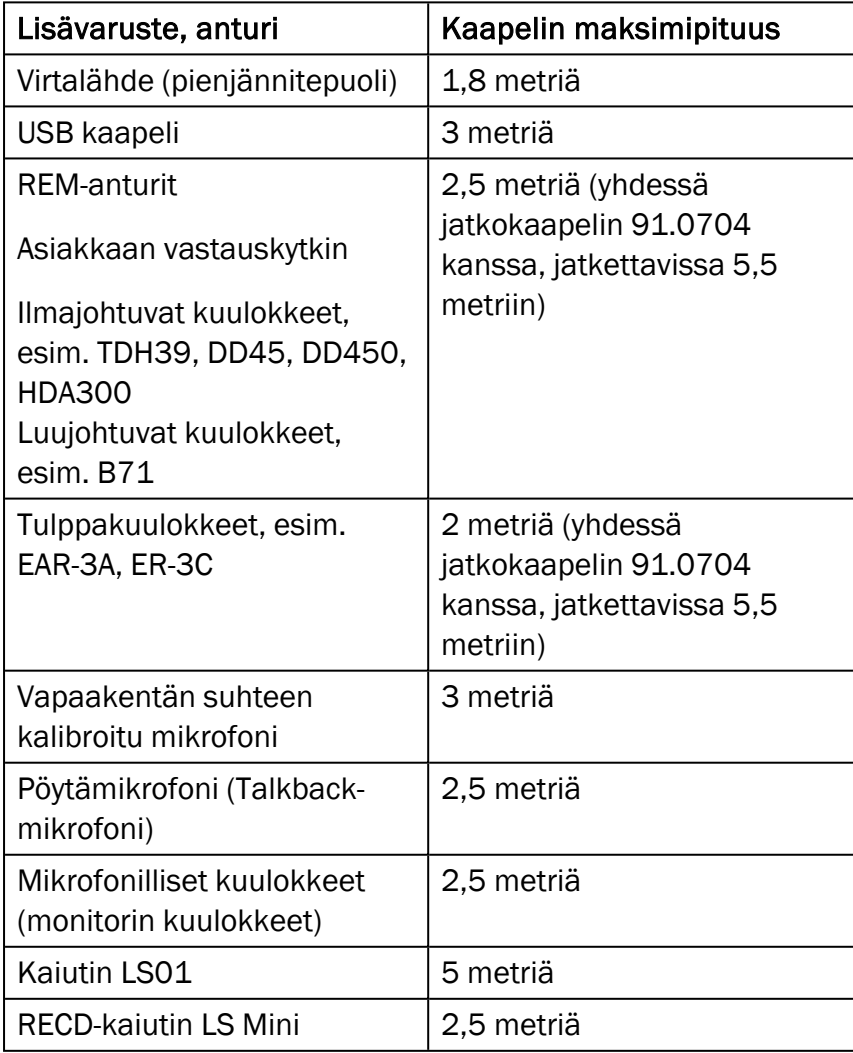

# B.4 Nastajärjestys

## Sovitusyksikkö

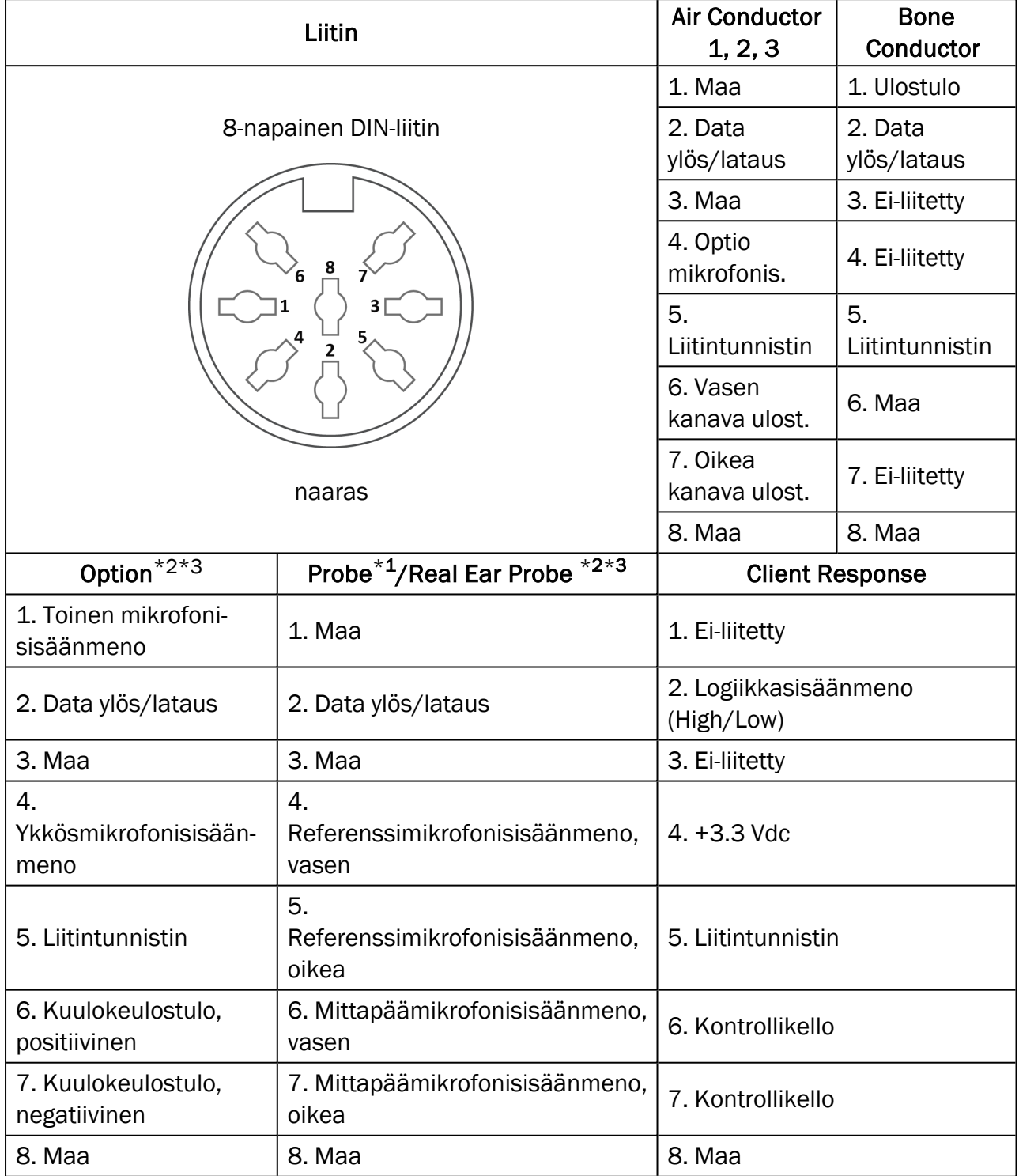

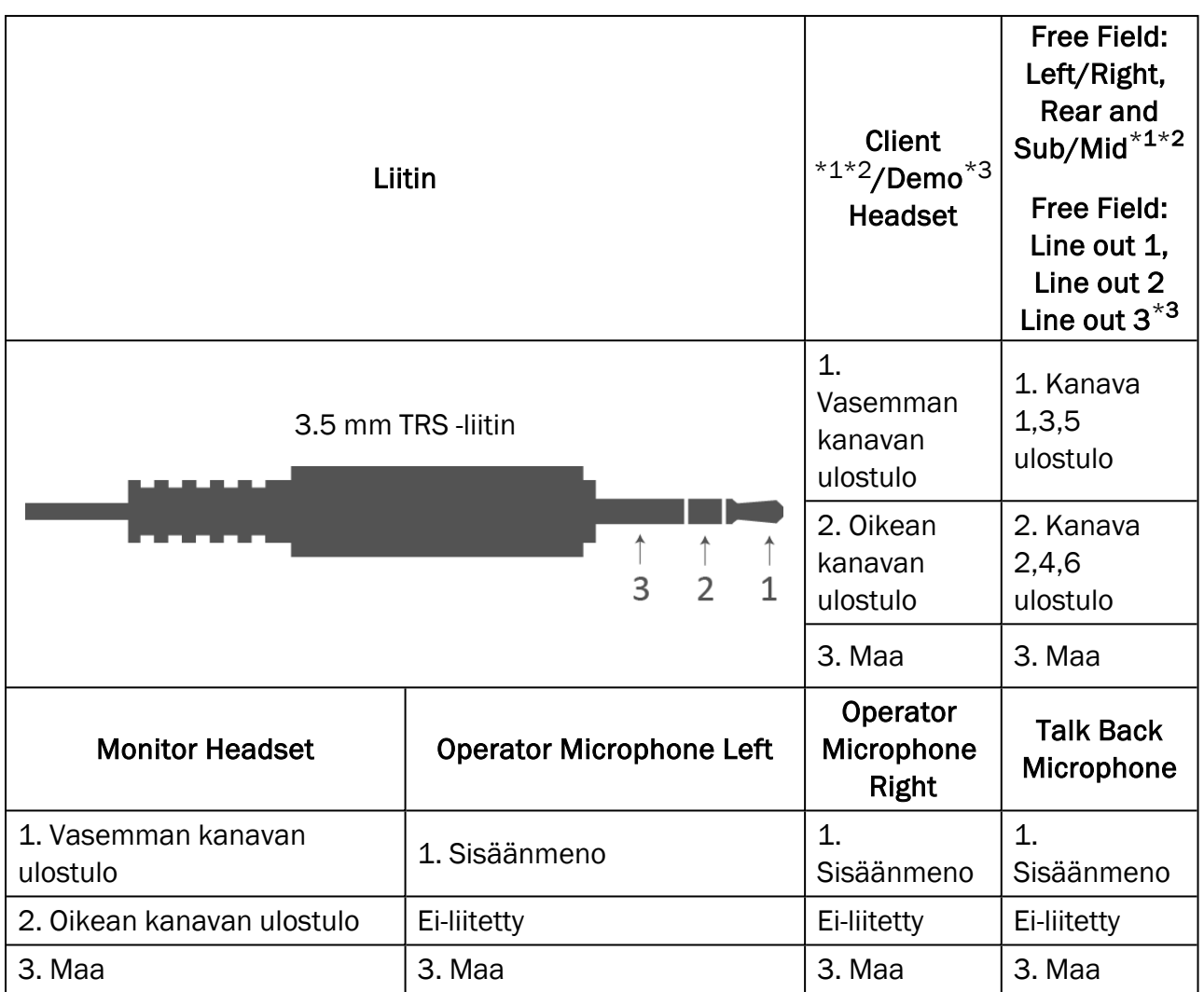

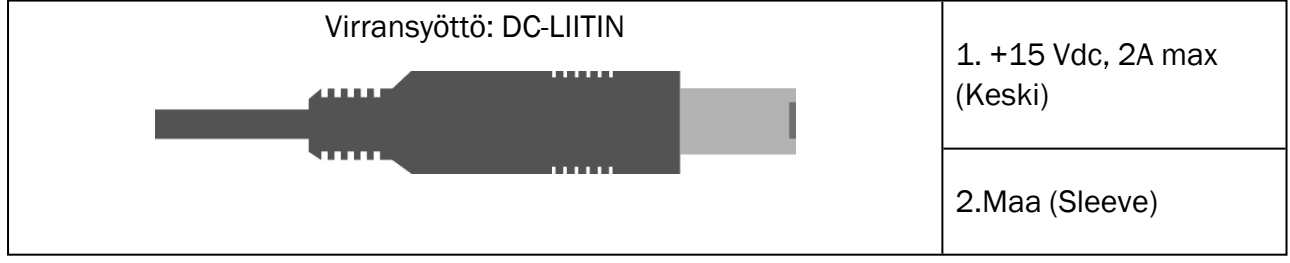

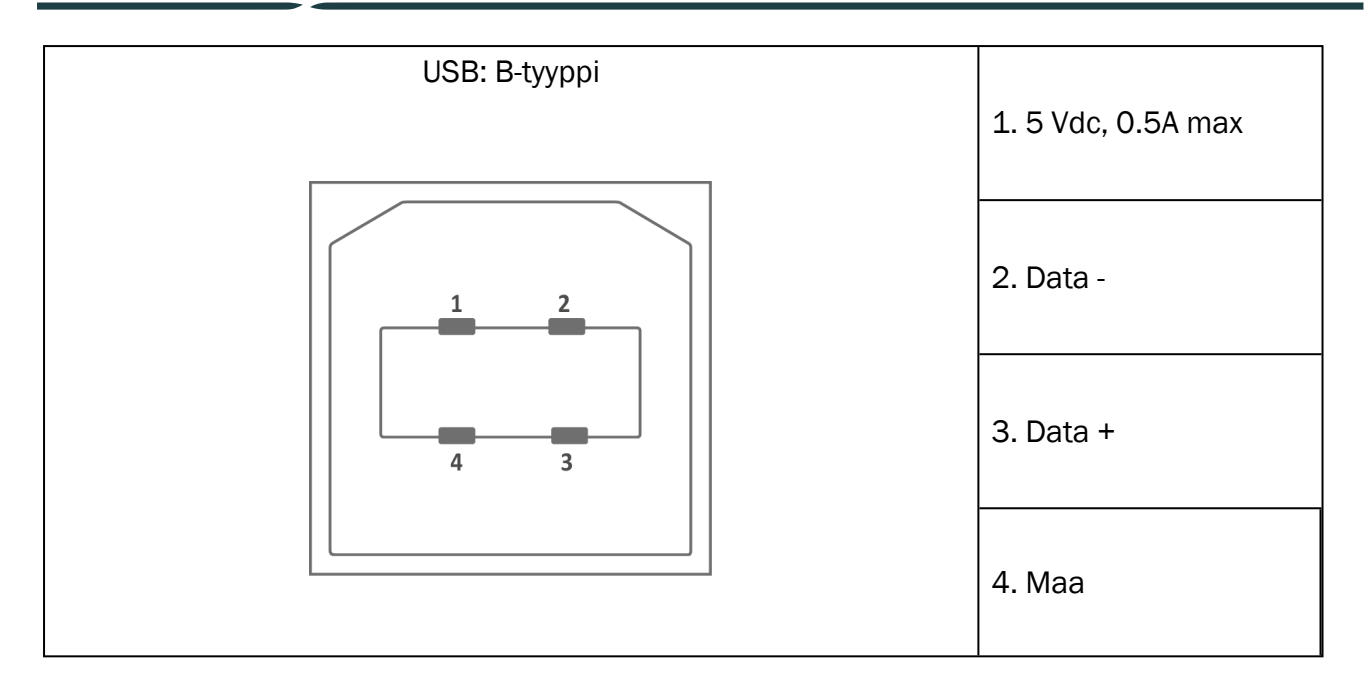

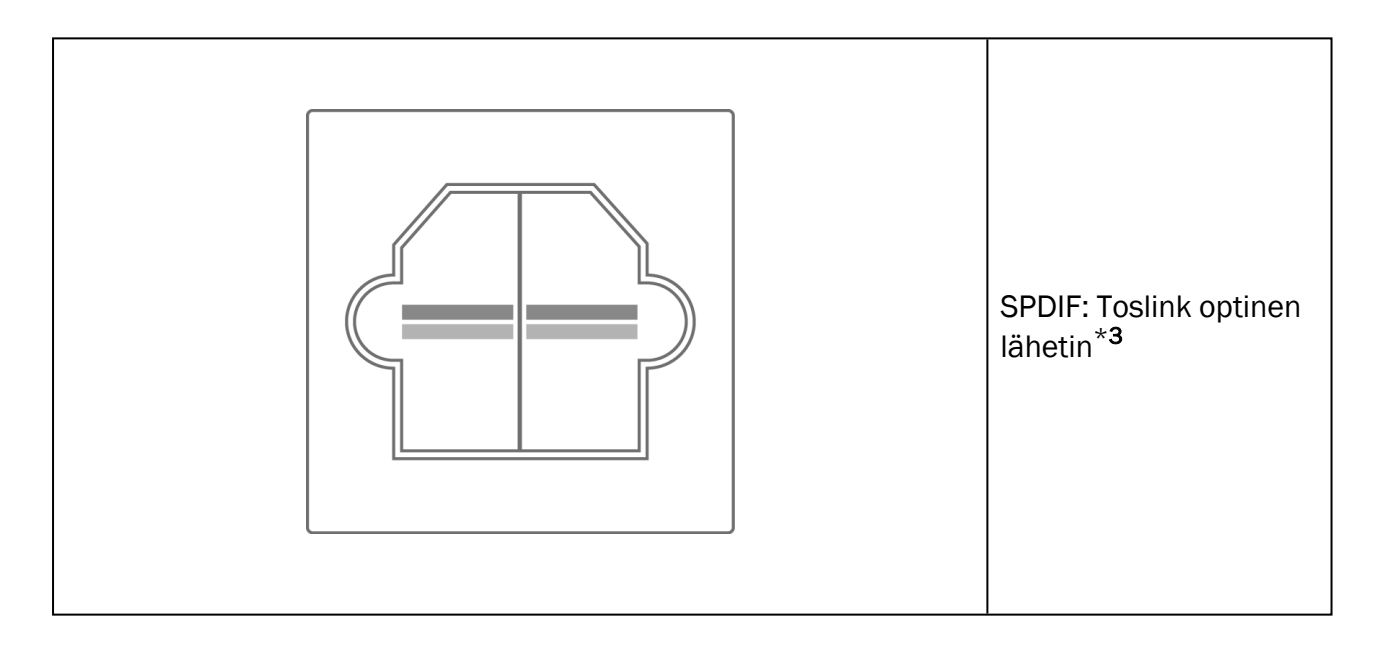

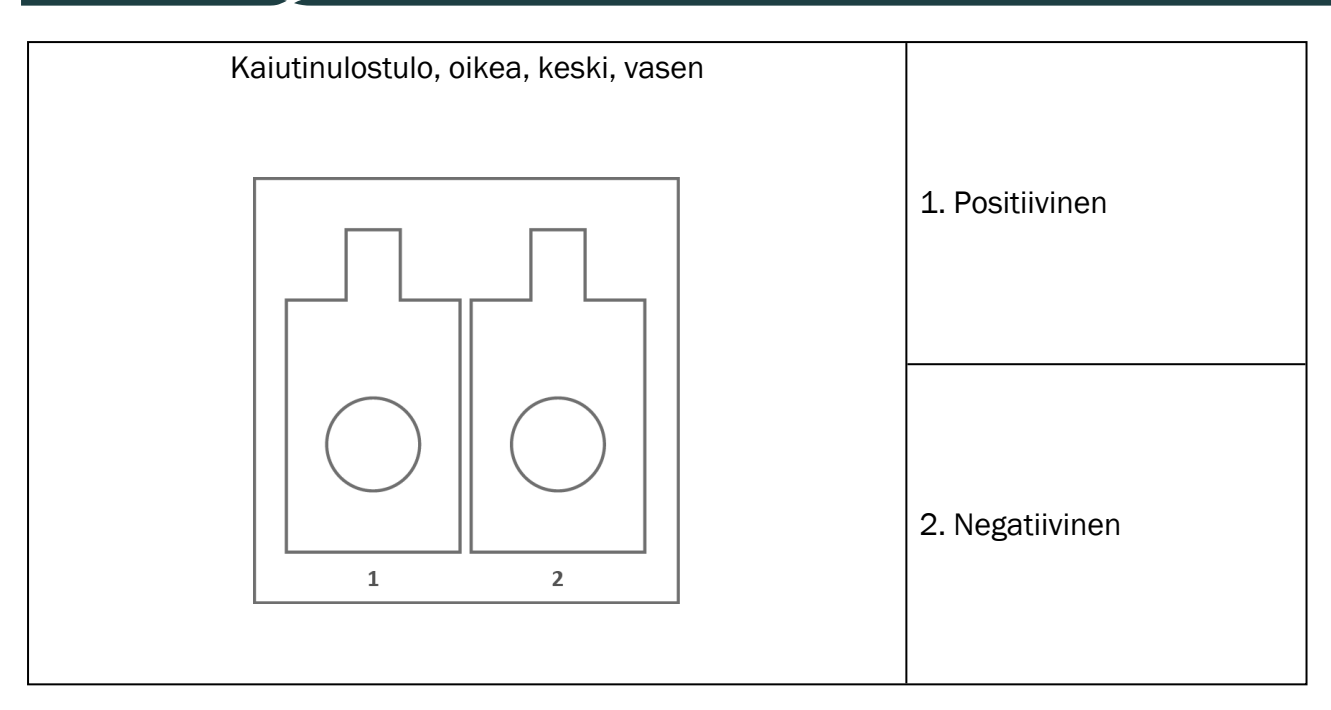

\*<sup>1</sup> Tämä on vain PFU:ssa.

\*<sup>2</sup> Tämä on vain PFU+:ssa.

\*<sup>3</sup> Tämä on vain Primus Pro:ssa.

### 2000-1 Fitting Unit

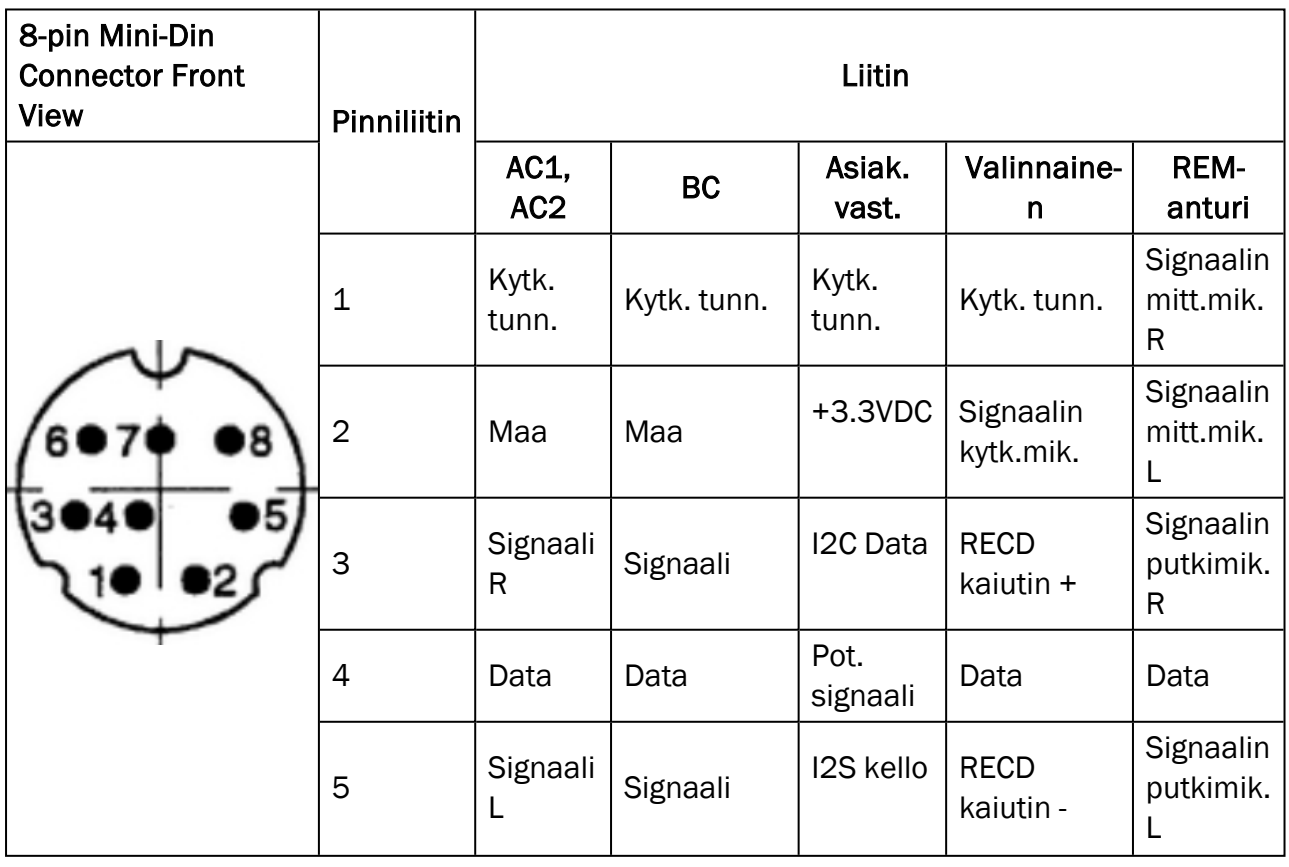

# Auditdata Measure Solutions

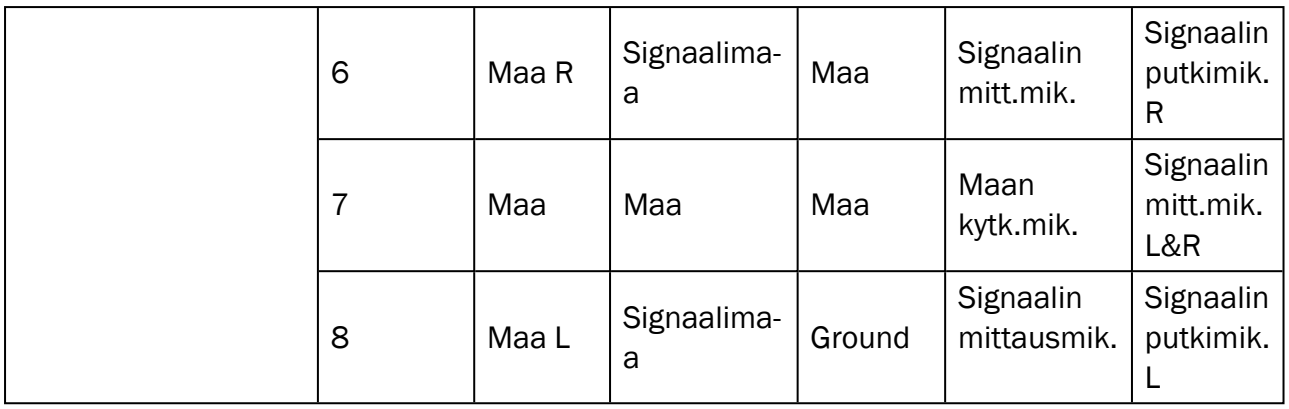

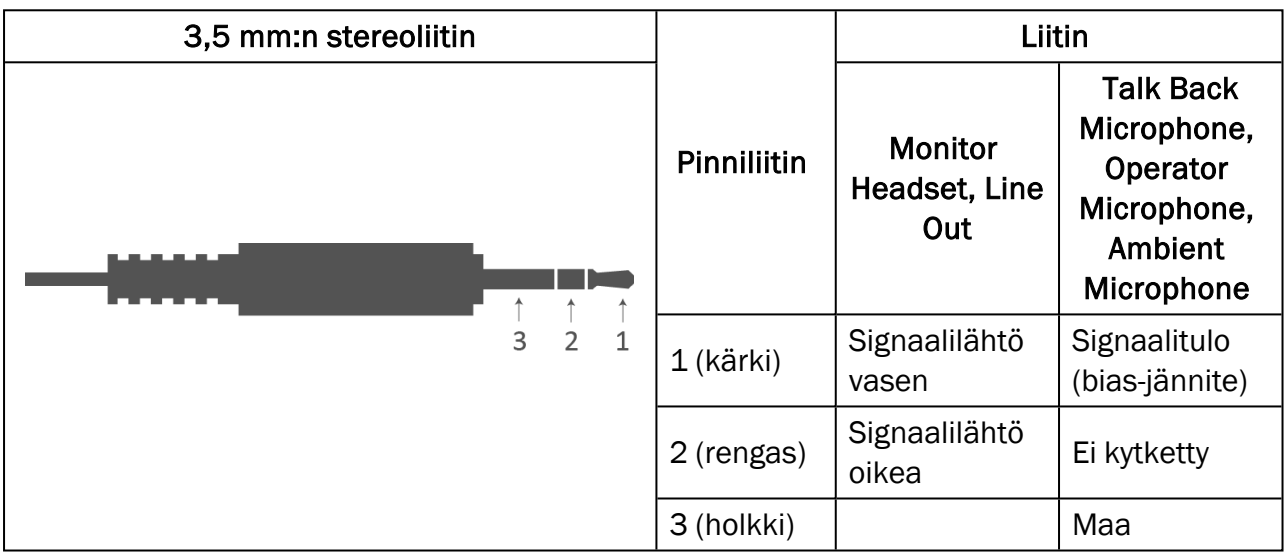

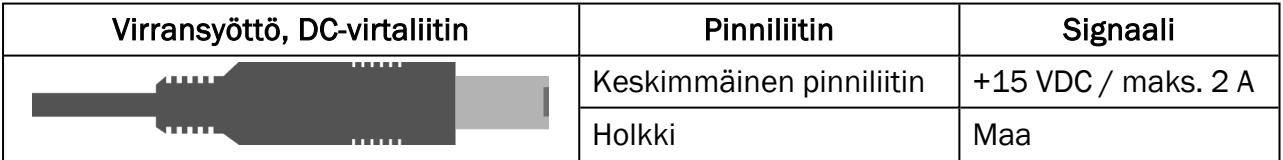

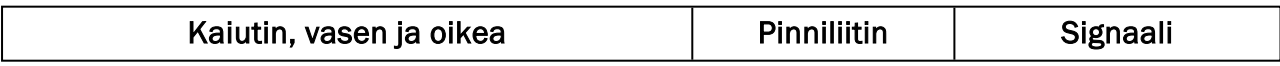

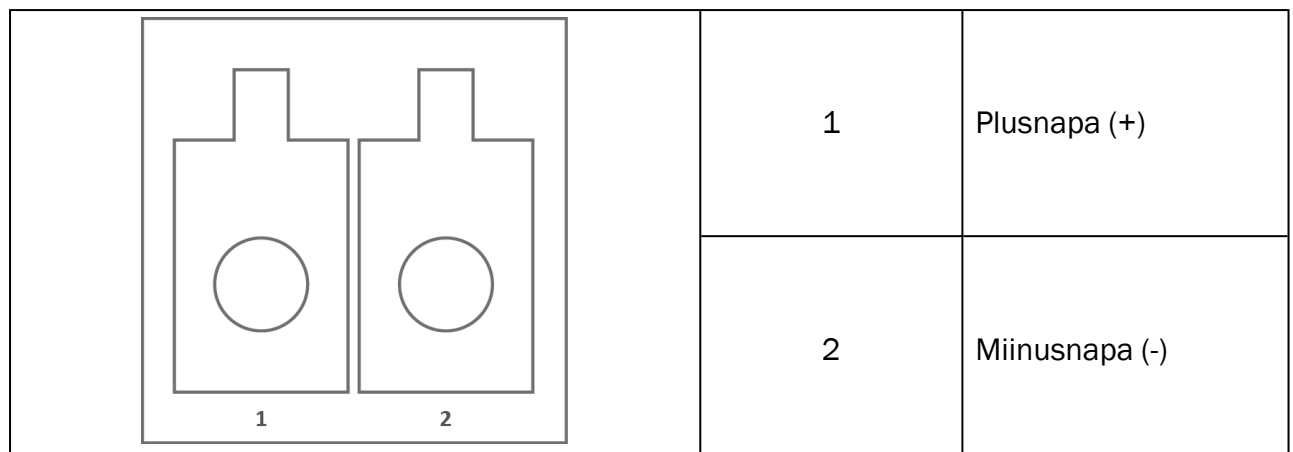
## Liite C

## C.1 Minimivaatimukset (Ohjelmistoa varten)

## C.1.1 PC s Työasemavaatimukset

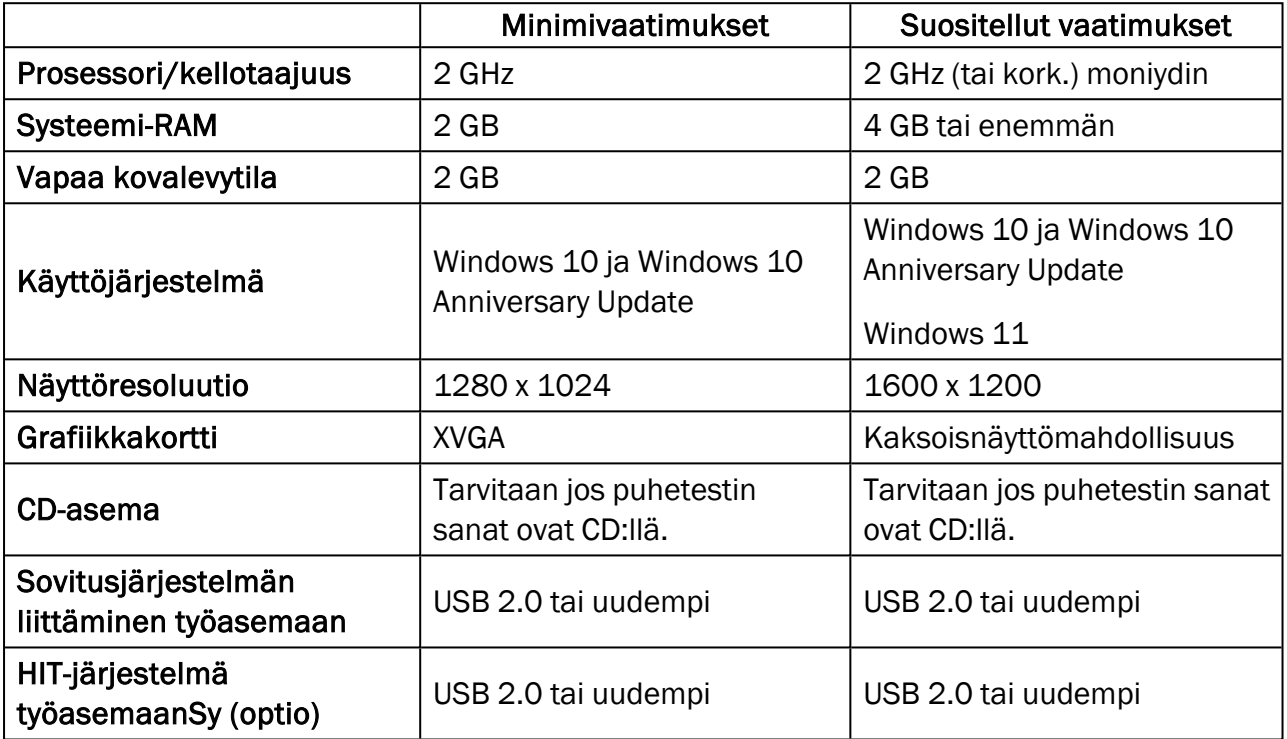

\* Käyttöjärjestelmä on oltava päivitettynä. Kaikki Windows-päivitykset on oltava asennettuina.

\*\* Jos USB-hub:ia käytetään molempien yksiköiden liittämiseen tarvitaan USB hub, missä on oma virtasyöttö.